# **UNIVERSIDAD PERUANA UNIÓN**

FACULTAD DE INGENIERÍA Y ARQUITECTURA

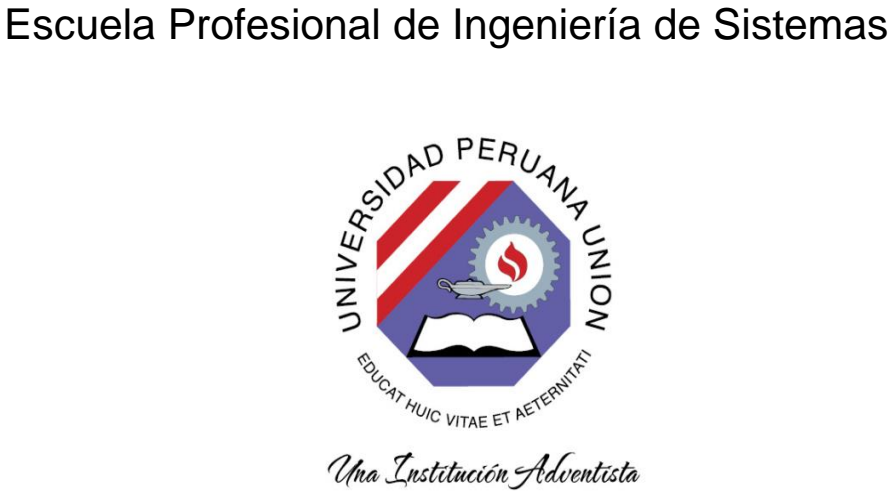

## **Desarrollo de una Aplicación Móvil con modelos 3D para promocionar las cerámicas del Distrito de José Domingo Choquehuanca – Puno**

Por:

Betsaida Quispe Aquino

Asesor:

Ing. David Mamani Pari

**Juliaca, mayo de 2019**

#### **DECLARACION JURADA** DE AUTORIA DEL INFORME DE TESIS

Ing. David Mamani Pari, de la Facultad de Ingeniería y Arquitectura, Escuela Profesional de Ingenieria de Sistemas, de la Universidad Peruana Unión.

#### DECLARO:

Que el presente informe de investigación titulado: "DESARROLLO DE UNA APLICACIÓN MÓVIL CON MODELOS 3D PARA PROMOCIONAR LAS CERÁMICAS DEL DISTRITO DE JOSÉ DOMINGO CHOQUEHUANCA - PUNO" constituye la memoria que presenta la Bachiller Betsaida Quispe Aquino para aspirar al título Profesional de Ingeniero de Sistemas ha sido realizada en la Universidad Peruana Unión bajo mi dirección.

Las opiniones y declaraciones en este informe son de entera responsabilidad del autor, sin comprometer a la institución.

Y estando de acuerdo, firmo la presente declaración en Juliaca a los catorce días del mes de mayo del año dos mil diecinueve.

Daumer

<span id="page-1-0"></span>Ing. David Mamani Pari

Desarrollo de una Aplicación Móvil con modelos 3D para promocionar las cerámicas del Distrito de José Domingo Choquehuanca - Puno

# **TESIS**

Presentada para optar el título profesional de Ingeniero de Sistemas

## **JURADO CALIFICADOR**

Mg. Henry Lennin Centurión Julca Presidente

Dr. Jorge Alejandro Sánchez Garcés Secretario

eban Tocto Cano Vocal

Ing. Benazir Francis Herrera Yucra Vocal

Ing. David Mamani Pari

Asesor

Juliaca, 14 de Mayo de 2019

#### **DEDICATORIA**

Este trabajo se la dedico principalmente a **Dios** por su compañía, sabiduría, paciencia y bendición divina que siempre necesite para poder cumplir mis metas y mis objetivos y así culminar con éxito mi vida profesional.

A mi familia por ser el motor y motivo para alcanzar mis logros, en especial a mis padres **Pedro y Alejandra** por ser ese apoyo incondicional en cada etapa de mi vida, por motivarme en todo momento a que siga con mis sueños sin importar mis errores y enseñarme que en la vida todo lo que uno se propone se alcanza con dedicación y esfuerzo, las palabras no alcanzan papitos para agradecerles todo lo que han hecho por mí, porque sin ustedes esto no hubiera sido posible los amo papitos.

#### **AGRADECIMIENTO**

<span id="page-4-0"></span>Agradezco a **Dios** por protegerme durante mi camino y darme la fuerza para superar obstáculos y dificultades a lo largo de mi vida, llenándome de felicidad y bendiciones todos los días.

A mis **padres y a mi hermana Ruth Noemi, junto con su esposo,** quienes con su apoyo incondicional y su ejemplo me inculcado que los anhelos y metas con esfuerzo y dedicación se llegan alcanzar.

Un profundo agradecimiento al **Doctor Jorge Alejandro Sánchez Garcés** por inculcarme siempre con sus mejores enseñanzas, tanto como maestro y sobre todo por brindarme su apoyo y amistad incondicional durante el desarrollo de este proyecto.

A mi asesor de tesis, **Ingeniero David Mamani Pari** por brindarme su conocimiento, por su guía en el desarrollo de este proyecto con disposición, confianza y apoyo profesional.

A mis **amigos y compañeros** que de una u otra manera con su colaboración y apoyo formaron parte de este logro. Les deseo todo el éxito en el campo profesional, quiénes permanecieron pendientes pese a la distancia. Gracias por su amistad y cariño, mil gracias…

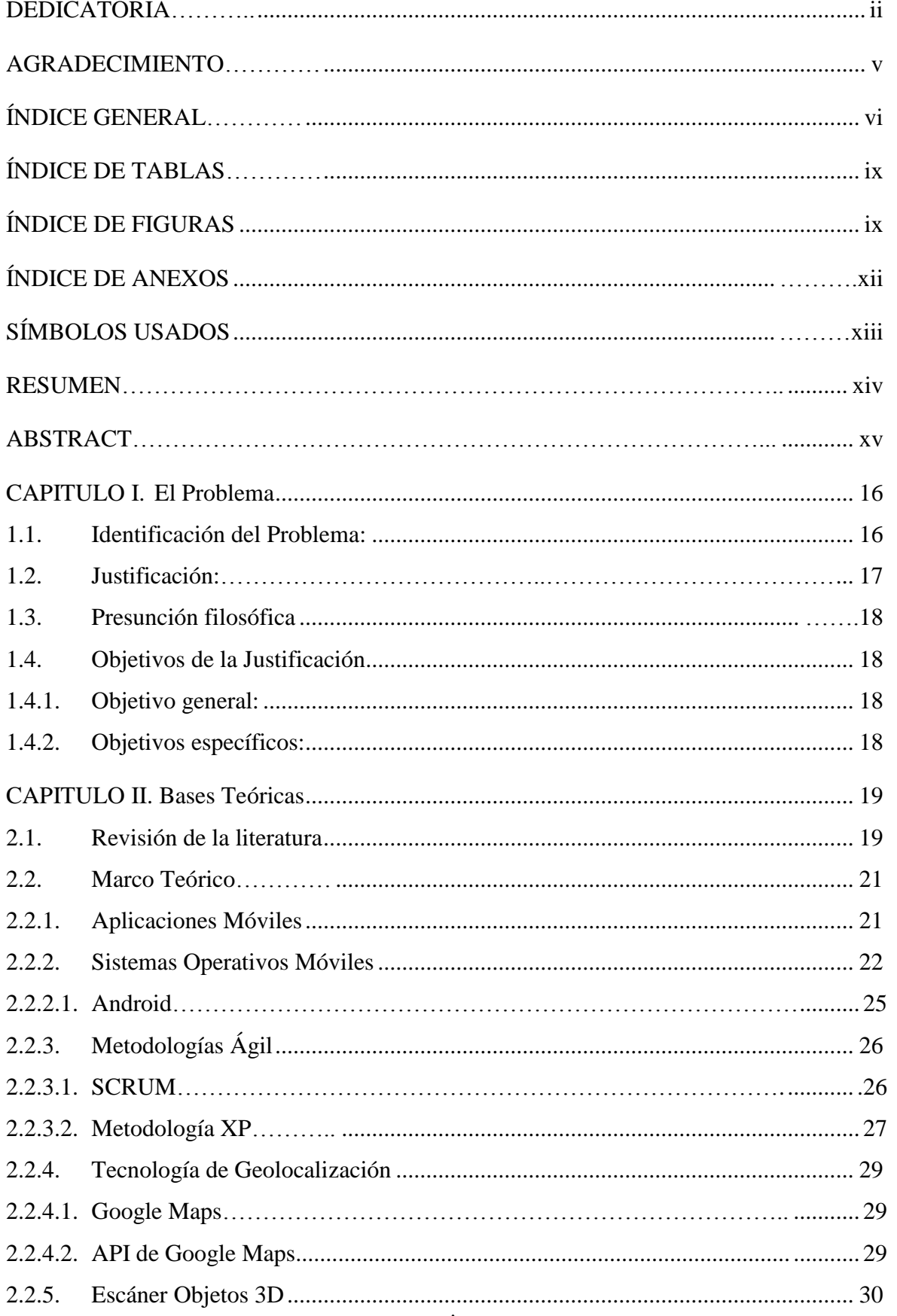

## <span id="page-5-0"></span>ÍNDICE GENERAL

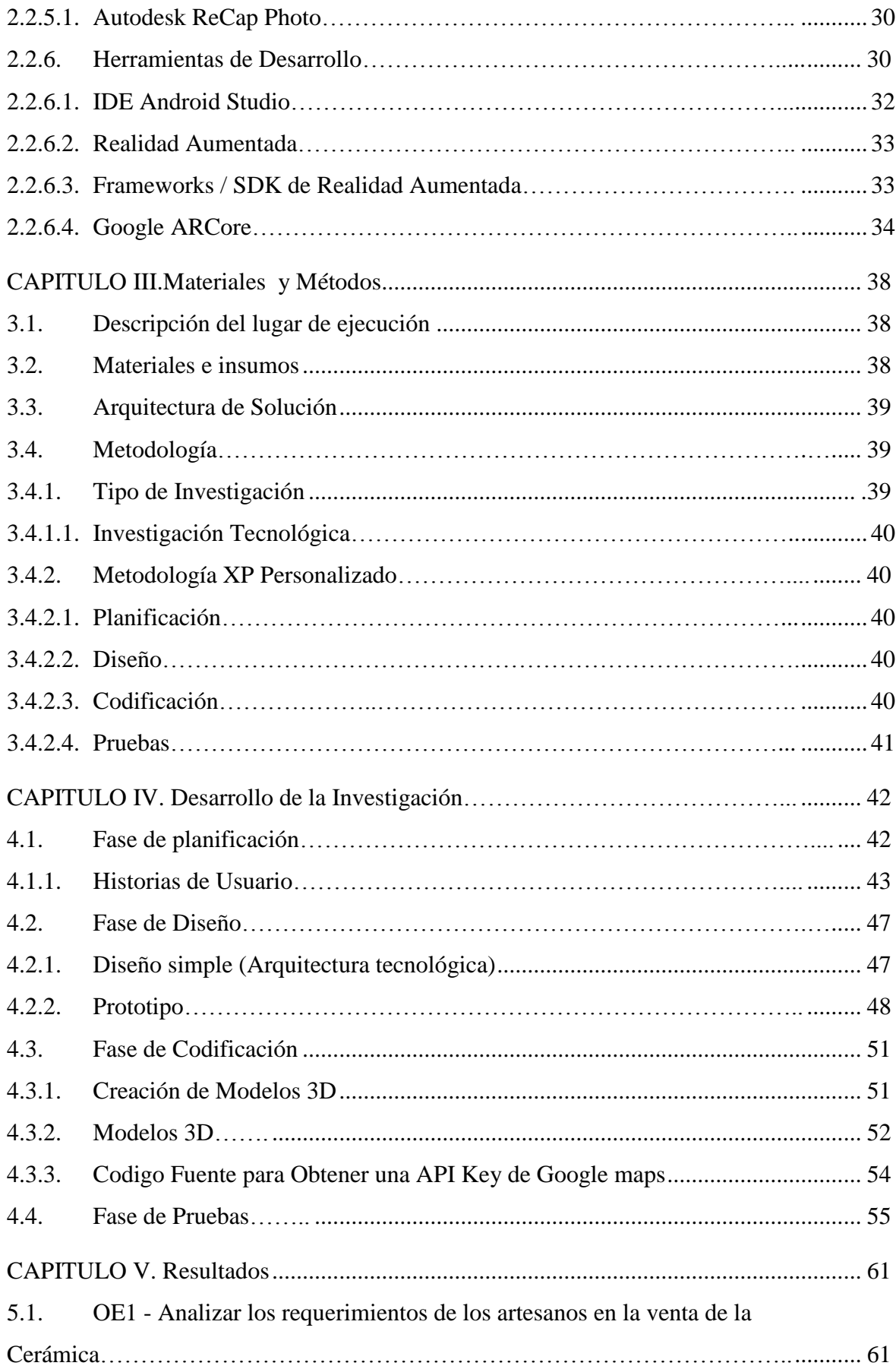

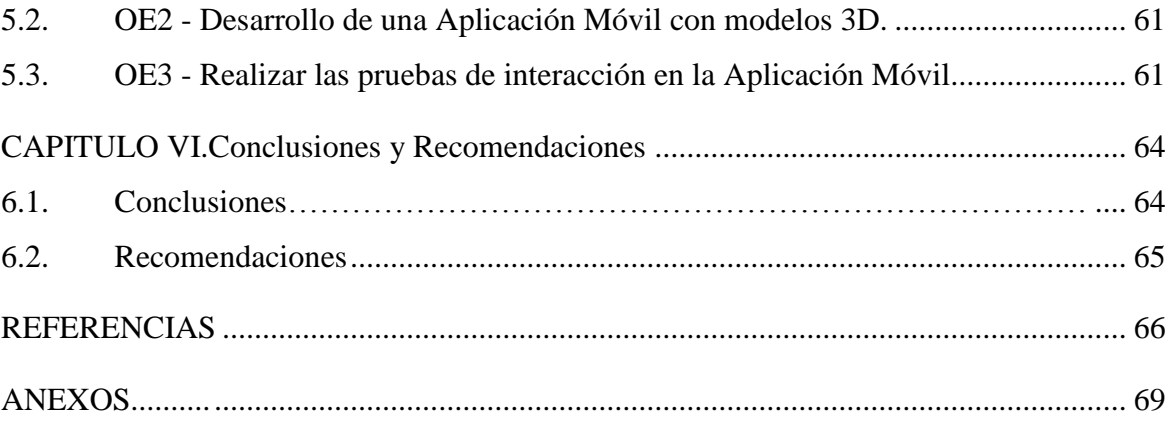

### **ÍNDICE DE TABLAS**

<span id="page-8-1"></span><span id="page-8-0"></span>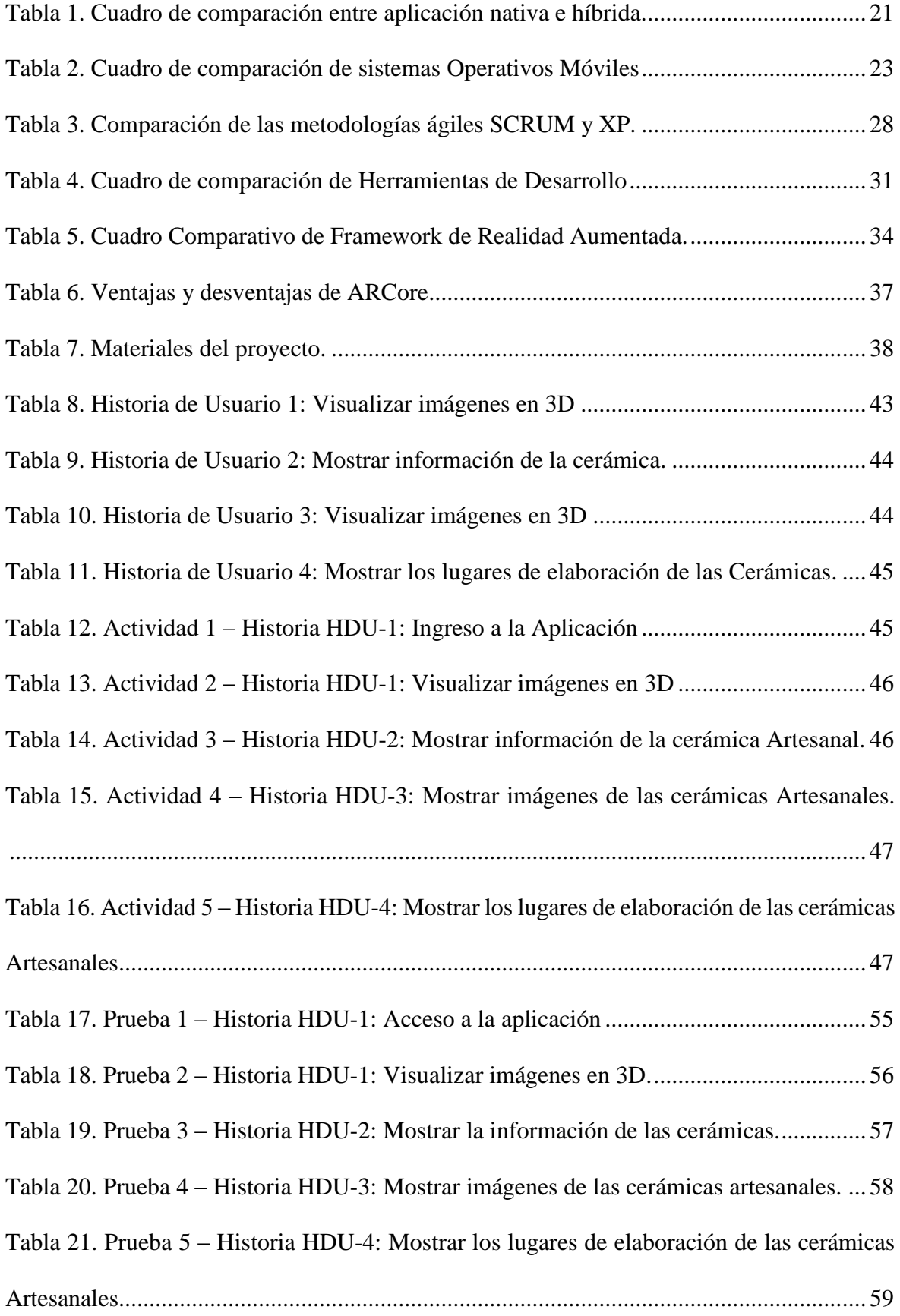

### **ÍNDICE DE FIGURAS**

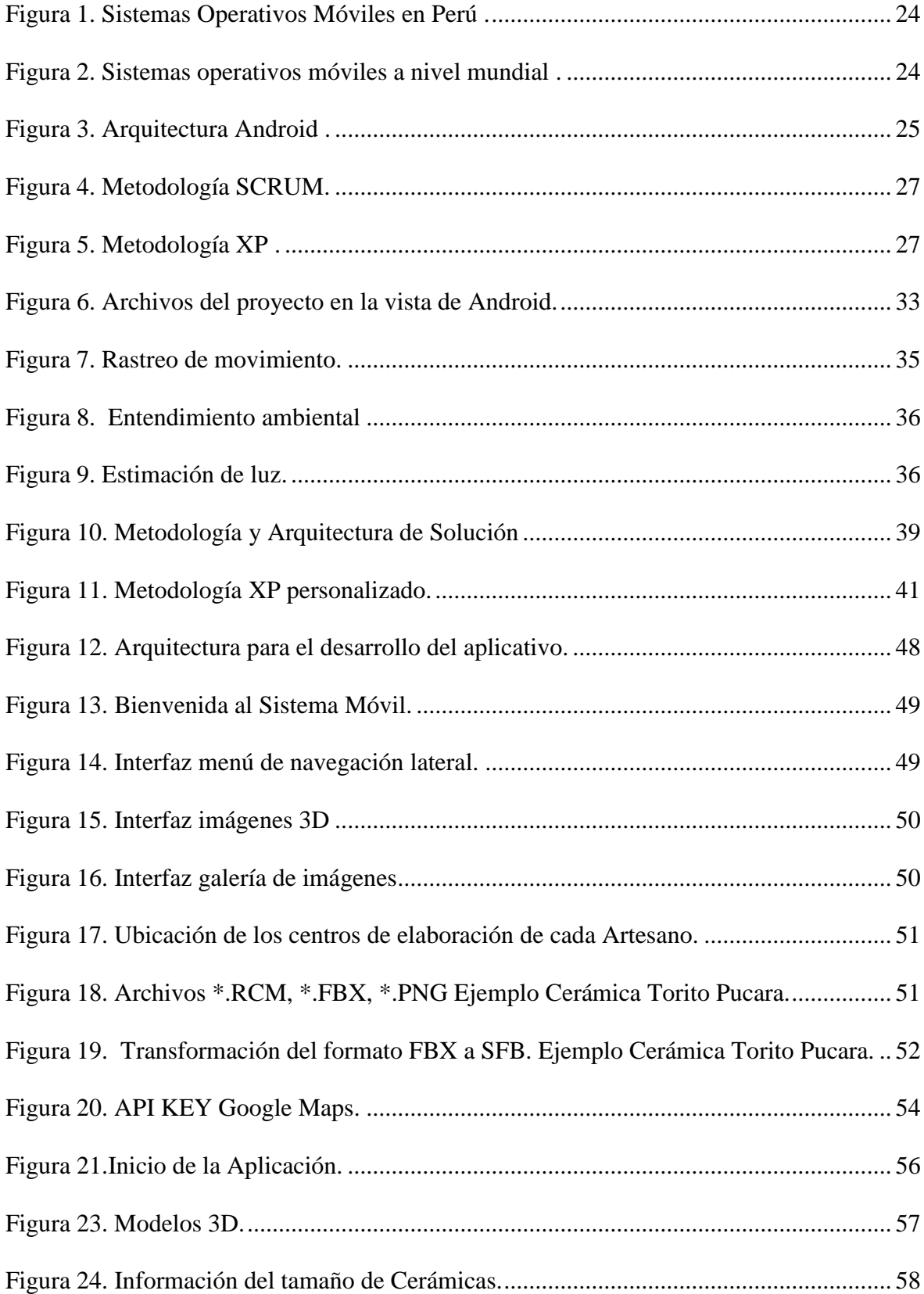

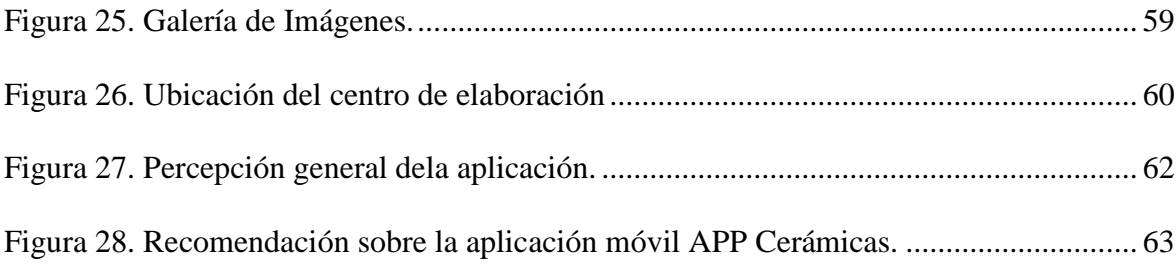

## **ÍNDICE DE ANEXOS**

<span id="page-11-0"></span>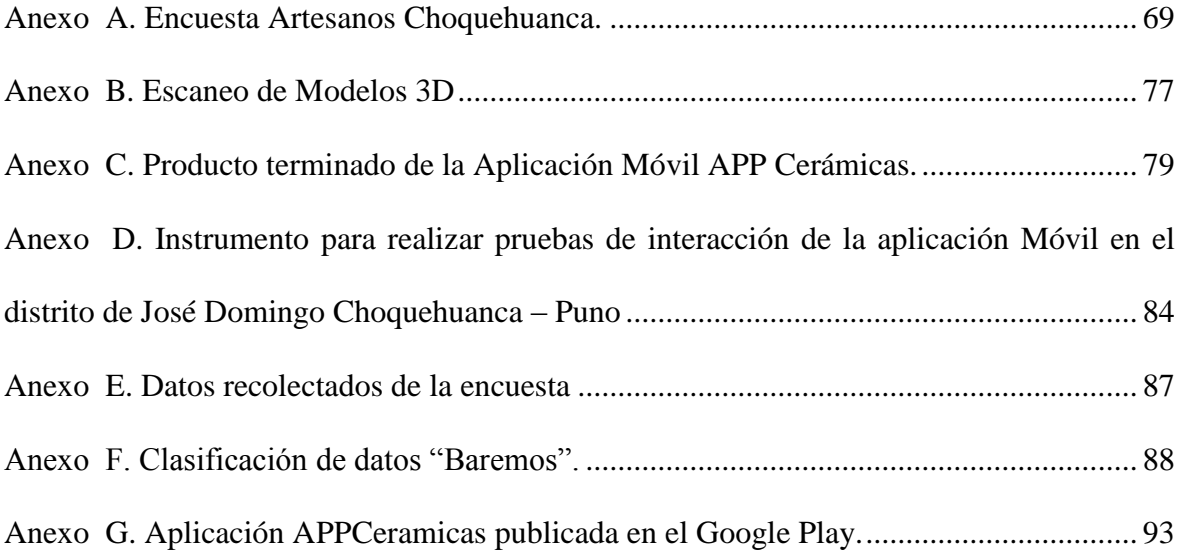

### **SÍMBOLOS USADOS**

- <span id="page-12-0"></span>XP: Programación Extrema
- RA: Realidad Aumentada
- SDK: Kit de Desarrollo de Software
- API: Interfaz de programación de aplicaciones
- IDE: Entorno de desarrollo integrado
- JAVA: Plataforma Java
- XML: Abreviatura en ingles Lenguaje de Marcado Extensible
- HDU: Historia de Usuario
- REQF: Requerimientos Funcionales
- APK: Abreviatura en ingles Paquete de aplicaciones de Android
- SO: Sistema Operativo

#### **RESUMEN**

<span id="page-13-0"></span>La siguiente investigación consiste en desarrollar una aplicación móvil con un sistema operativo Android, que permite mostrar imágenes en 3D para las distintas cerámicas realizadas en el Distrito de José Domingo Choquehuanca, a fin de promocionar sus productos y llegar de una manera más efectiva a sus clientes. Esta investigación se realizó con el objetivo de proponer una herramienta adicional con modelos 3D, el mismo que ofrece una experiencia real a los clientes; convirtiéndose en una herramienta potente y eficaz para la promoción de cerámicas y ofreciendo una ventaja competitiva para llegar a los clientes a través de los dispositivos móviles. Para el desarrollo de esta propuesta se adoptó la metodología ágil XP, que cuenta con 4 fases que son: 1) Planificación, en la cual se hizo el levantamiento de los requerimientos, 2) Diseño de los prototipos, 3) Codificación donde se desarrolló cada requerimiento y 4) Pruebas de aceptación. La aplicación se desarrolló usando el lenguaje de programación Java y para la elaboración de los modelos 3D se ha utilizado el SDK ARCore; luego se realizó las pruebas respectivas de aceptación del aplicativo APPCeramicas en un entorno real, el cual tuvo un resultado satisfactorio; donde el 65% de los artesanos y clientes estuvieron de acuerdo y el 35% muy de acuerdo con el aplicativo y sus funcionalidades. En la actualidad, los medios tecnológicos ayudan a la mejora y optimización de los procesos de producción y organización.

**Palabras clave:** Aplicación móvil, Metodología XP, Android Studio, SO Android, ARCore.

#### **ABSTRACT**

<span id="page-14-0"></span>The following research is to develop a mobile app with an Android operating system, which can display 3D images for different ceramics made in José Domingo Choquehuanca District, to promote their products and reach out more effectively to your customers. This research was conducted with the aim of proposing an additional tool with 3D models, it offers a real experience to customers; becoming a powerful and effective tool for promoting ceramics and offering a competitive advantage to reach customers through mobile devices. For the development of this proposal was used the XP agile methodology, which has the following 4 phases: 1) Planning, in which the lifting of the requirements was made, 2) Design prototypes, 3) Coding which developed each requirement and 4) Acceptance Tests. The application was developed using the Java programming language and for making 3D models have used the ARCore SDK; then the respective acceptance testing application APPCeramicas was performed in a real environment, which had a satisfactory result; where 65% of the artisans and customers were agreed and 35% strongly agreed with the application and its features. Today, the technological development help to improve and optimize production and organization processes.

Keywords: Mobile application, XP Methodology, Android Studio, Android OS, ARCore.

#### **CAPÍTULO I. El Problema**

#### <span id="page-15-1"></span><span id="page-15-0"></span>**1.1. Identificación del Problema**

Las nuevas tecnologías están siendo incorporadas cada vez más en el ámbito de marketing, la constante evolución tecnológica exige que la publicación sea más inteligente y llamativa para los consumidores. Según la Asociación de Exportadores Adex (2017) "las exportaciones de artesanía sumaron 43 millones 625,000 dólares, cifra menor en 5.4 % a los 46 millones 123,000 dólares del 2016", en el Perú existen Varios centros de producción de artesanías siendo que el 40% de estas se sitúan en la región de Lima y el resto se sitúa en regiones como Cusco, Puno y Junín.

El distrito de José Domingo Choquehuanca provincia de Azángaro departamento de Puno, esta localidad es conocida por elaborar una gran variedad de tipos de cerámicas artesanales, siendo este su principal fuente de ingreso económico, según INEI (2017) la población total es de 5 541 habitantes, dando a conocer que en la actualidad el 80% de la población que representa un total de 4 432,8 se dedica a la producción y venta de artesanía de cerámicas. Para un mayor conocimiento de sus necesidades se vio por conveniente aplicar una encuesta de forma aleatoria a 15 productores, donde se identifica la problemática de no contar con un sistema de información y/o uso de herramientas tecnológicas.

Siendo que los artesanos no generan muchas ganancias, debido a las reventas de cerámicas por terceros, el mismo que dificulta el incremento en las ventas, como en la relación entre el artesano y el consumidor final. Por otro lado; no son conocidos los lugares de producción, debido a que las ventas se realizan en un solo día de la semana; es por ello que los clientes no cuentan con información exacta de las ubicaciones, ya que siempre están en constante movimiento en diferentes lugares por la propia actividad comercial, dificultando un mayor acercamiento y conocimiento de los centros de producción de cada artesano.

Todo el proceso visto anteriormente implica considerables pérdidas económicas tanto a los artesano y clientes, consecuentemente a esto la falta de información y los canales de

ventas hace que la promoción sea mínima, esto conlleva a buscar otras alternativas para la promoción de los productos cerámicos.

#### <span id="page-16-0"></span>**1.2. Justificación**

La importancia de incorporar una nueva tecnología para el distrito de José Domingo Choquehuanca es incrementar el interés de los clientes para visitar el lugar, y brindar información de los tipos de cerámicas que realizan, esto mejorará la economía ya que actualmente la venta de sus productos pasa por intermediarios al cliente final, con esta aplicación permitirá al cliente final identificar los puntos de venta.

Esta investigación surge de una perspectiva de negocios que día tras día generan comercio de Cerámicas Artesanales, por lo tanto, el desarrollo tecnológico ha dado la oportunidad de mejorar la información acerca de los servicios y productos que allí se ofrecen, debido a estas necesidades se consideró que el tipo de interfaz idónea para el consumo de esta información es de dispositivos móviles como una estrategia que generaría con mayor realismo posible las cerámicas mostradas en 3D.

Los beneficiarios directos son los productores, abarcando también como beneficiarios indirectos a los clientes que interactúen con la aplicación. La realización de la aplicación es factible porque existe la información sobre las herramientas que permiten la creación de aplicaciones móviles con modelos 3D y así mostrar el negocio comercial de Cerámicas Artesanales.

Andrade (2017) en su investigación titulada "Aplicación Móvil con Realidad Aumentada como Estrategia de Marketing 2.0 Para el Menú del Restaurante Chimichurri Moros&Menestras en la Ciudad de Ambato", esta investigación fundamenta las bases teóricas del desarrollo móvil con las herramientas SDK de Vuforia y con el IDE Unity 3D. Así mismo, Ilaño (2016) en su investigación titulada "Las Aplicaciones Móviles para la promoción turística de la ciudad de Ambato, Provincia de Tungurahua", para el desarrollo utilizo el Aplicativo Móvil Street View con plataforma de HoloBuilder, diseñando una guía Turística con Realidad Virtual.

#### <span id="page-17-0"></span>**1.3. Presunción filosófica**

El texto bíblico hebreos 13:16 dice: "Y de hacer bien y de la ayuda mutua no os olvidéis; porque de tales sacrificios se agrada Dios; en este texto nos indica que nosotros haciendo cualquier sacrificio para Dios será de su agrado". El presente proyecto de investigación se aportará a la mejora de condición de vida de las personas, ayudando a mejorar la situación actual del negocio comercial de la falta de promoción acerca de las cerámicas artesanales.

#### <span id="page-17-1"></span>**1.4. Objetivos de la Justificación**

#### <span id="page-17-2"></span>**1.4.1. Objetivo general**

Desarrollar una Aplicación Móvil con modelos 3D para promocionar las cerámicas del Distrito de José Domingo Choquehuanca - Puno.

#### <span id="page-17-3"></span>**1.4.2. Objetivos específicos**

- Analizar los requerimientos de los artesanos en la venta de la Cerámica.
- Desarrollar una Aplicación Móvil con modelos 3D.
- Realizar las pruebas de interacción en la Aplicación Móvil.

#### **CAPÍTULO II. Bases Teóricas**

#### <span id="page-18-1"></span><span id="page-18-0"></span>**2.1. Revisión de la literatura**

La investigación realizada por Montaván & Tumbaco (2018) con el título de estudio "Aplicación móvil para la ubicación y reserva de canchas múltiples en la ciudad de Manta" realizaron un estudio con el objetivo de Implementar un Sistema Móvil, basado en la geolocalización y las herramientas que ofrece java para la ubicación y reserva de las canchas múltiples en la Ciudad de Manta, el cual utilizó la metodología SCRUM, en esta sección se estudió sus principales características y fases de implementación. Entre sus resultados se logró implementar una aplicación móvil mostrando un mapa que indique las direcciones de la mayoría de canchas deportivas de la ciudad, ofreciendo al cliente los horarios de atención, métodos de como reservar la cancha, así mismo listar las canchas en orden alfabético y que los usuarios puedan administrar el acceso al sistema con permisos adecuados.

La investigación realizada por Altamirano (2017) con el título de estudio "Aplicación móvil con realidad aumentada como estrategia de marketing 2.0 para el menú del restaurante chimichurri moros & menestras en la ciudad de Ambato", con el propósito principal de desarrollar una aplicación móvil con realidad aumentada como estrategia de marketing 2.0. Durante el desarrollo de la aplicación móvil se utilizó la metodología Extreme Programming "XP" que ayudo a planificar, diseñar, codificar y hacer sus respectivas pruebas. Como resultado se logró el implementó de una aplicación móvil con Realidad Aumentada bajo la plataforma Android donde se mostró imágenes 3D, descripciones del plato y su precio. Así mismo se implementó una galería de imágenes y la opción de visualizar la carta del restaurant. Con la incorporación de la tecnología en el menú del restaurant Chimichurri Moros &Menestras se ha creado una herramienta de Marketin 2.0 que permitirá transmitir la información al cliente a través de medios digitales e interactivos de vanguardia".

En la Universidad Pontificia Universidad Católica del Perú, Facultad de Ciencias e Ingeniería, Tejada (2017) realizó la investigación "Implementación de una solución informática para gestionar y distribuir información del patrimonio cultural de una ciudad

usando geolocalización y realidad aumentada", realizaron un estudio con el objetivo de implementar una solución informática que permita gestionar información relacionada al patrimonio cultural con la finalidad de distribuirla usando geolocalización y realidad aumentada. El cual utilizó la metodología Extreme Programming "XP": Planificación, diseño, codificación y pruebas, entre sus resultados se logró implementar analizar, diseñar y desarrollar una solución informática que permite al administrador la difusión de la información relacionada al patrimonio cultural, con la finalidad de brindar una herramienta mediante la cual los expertos en temas relacionados al patrimonio cultural puedan almacenar el contenido que se desea difundir mediante la aplicación móvil y un gestor integrados entre sí esto permitirá que la información a difundir sea escalable.

Las investigaciones realizadas por Sierra & León (2016)en su tesis de investigación con título "Aplicación para dispositivos móviles que ayude a Fortalecer los conocimientos de astronomía en niños de 8 años" realizaron un estudio con el objetivo desarrollar una aplicación para dispositivo móviles que ayuden a fortalecer los conocimientos de astronomía en niños de 8 años, utilizando la metodología RUP con sus fases de inicio, requerimientos, análisis, diseño y transición. Como resultado se logró proporcionar la implementación de la aplicación móvil con Realidad Aumentada facilitando en gran medida la explicación de la temática correspondiente al Sistema Solar para los niños de 8 años, así mismo se demostró que la herramienta brinda suficiente apoyo de aprendizaje en donde les fue posible interactuar con la información en un entorno didáctico logrando mayor concentración y atención por parte de los niños.

La investigación realizada por Castagnola (2016), de la Universidad Pontificia Universidad Católica del Perú (PUCP) por parte de la Dirección Informática Académica (DIA), Facultad de Ciencias e Ingeniería en su tesis de investigación realizo la "Visualización De Puntos De Interés En Un Campus Universitario Usando Realidad Aumentada", el presente proyecto tiene como objetivo construir una aplicación móvil para el sistema operativo Android que, utilizando realidad aumentada, permita la visualización de puntos de interés y los eventos relacionados a ellos en un campus universitario, utilizando la metodología Extreme Programming "XP" con sus fases de planificación, diseño, codificación y pruebas. Como resultado se logró desarrollar una aplicación móvil con información centralizada de lugares y eventos de un campus universitario, esta ofrece mostrar la ubicación de puntos de interés mediante el uso de las tecnologías de realidad

aumentada y mapas, implementando un sistema de búsqueda de puntos de interés, y mostrar información como descripciones, fotos, enlaces web, enlaces de contacto y lugares relacionados, entre otros.

#### <span id="page-20-0"></span>**2.2. Marco Teórico**

#### <span id="page-20-1"></span>**2.2.1. Aplicaciones Móviles**

Las aplicaciones móviles son programas de software desarrollados para dispositivos móviles como [teléfonos inteligentes](https://www.lifewire.com/best-smartphones-4043781) o una tablet, se refiere poder acceder fácilmente desde cualquier lugar y momento . Estos dispositivos están dominados por diferentes plataformas tecnológicas, convirtiendo los dispositivos móviles en potencias de miniatura en funciones y diversión (Ilaño, 2016).Según Altamirano (2017) "Una aplicación móvil es un programa o conjunto de instrucciones lógicas creado para llevar a cabo una tarea especıfica solucionando una necesidad, a este programa se puede acceder fácilmente mediante una descarga desde un aparato móvil con acceso a internet". Entre sus principales características está que permite a los usuarios la realización de dichos servicios de forma rápida y fácil, desde cualquier lugar geográfico sin tener que desplazarse. Además, el abaratamiento de este tipo de tecnología ha permitido que una mayor cantidad de personas puedan tener acceso a ella (Pimienta, 2014).

<span id="page-20-2"></span>Tabla 1.

*Cuadro de comparación entre aplicación nativa e híbrida.*

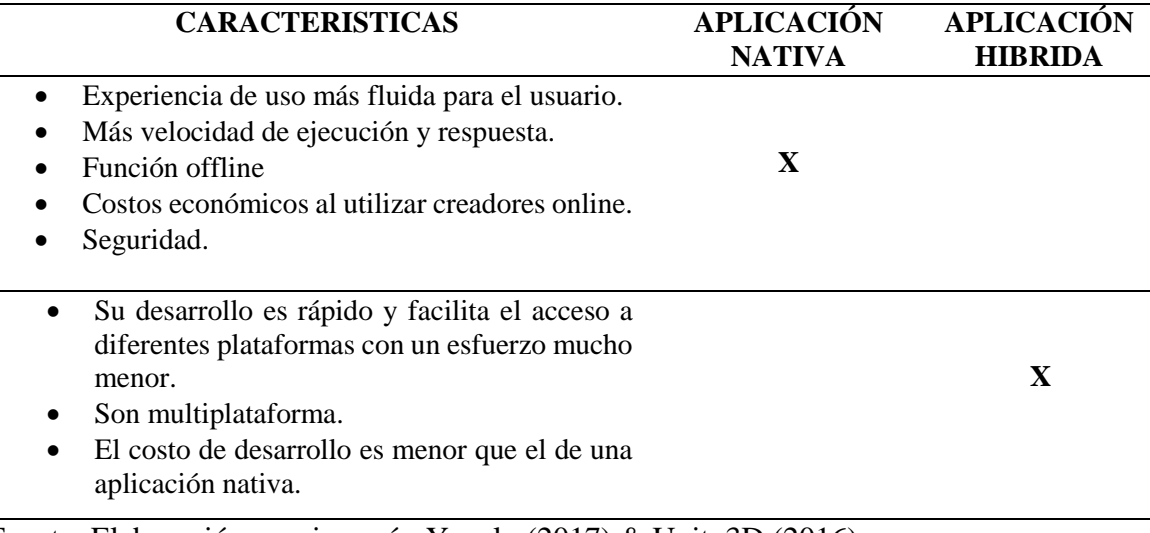

Fuente: Elaboración propia según Yeeply (2017) & Unity3D (2016).

Para el desarrollo de cada aplicación móvil son usadas de diferentes maneras de acuerdo a la aplicación que desea realizar, en esta investigación se desarrollara una aplicación nativa, esto ayudara en la ejecución directamente con el sistema operativo.

#### <span id="page-21-0"></span>**2.2.2. Sistemas Operativos Móviles**

Los sistemas operativos móviles son de vital importancia, debido al avance tecnológico, ya que estas son el soporte de aplicaciones que necesitan estructuras adecuadas para su funcionamiento, es el software básico de un computador o dispositivo que provee una interfaz entre el hardware y el usuario. Se puede deducir que dependiendo del sistema operativo que tengan los dispositivos móviles se determinaran las capacidades que pueden soportar y la forma de interactuar con el usuario (OSPINA, 2016, p. 18). Según Figueredo (2006) citado por Polanco & Taibo (2011, p. 4) un Sistema Operativo para dispositivos móviles es considerado el "programa principal y éste es capaz de administrar todos sus recursos para ser utilizados de manera eficiente, cómoda y sin interrupciones, de tal manera que el usuario pueda mantener una comunicación sin problema haciendo uso de los recursos que el hardware le suministra", Tudela también afirma que el sistema operativo esta destina a correr en un dispositivo móvil fiable con una gran estabilidad además, ha de "adaptarse adecuadamente a las consabidas limitaciones de memoria y procesamiento de datos, proporcionando una ejecución exacta y excepcionalmente rápida al usuario"

La aplicación que se desarrolla para el SO móvil son programas diseñados para correr en terminales móviles en nuestro caso son usados para los teléfonos móviles, celulares o Smartphone que fácilmente interactúa con el usuario, los dispositivos móviles tienen muchos sistemas operativos móviles pero los que ocupan casi todo el mercado de la telefonía móvil son: Android e iOS (Alberto, 2018).

#### <span id="page-22-0"></span>Tabla 2.

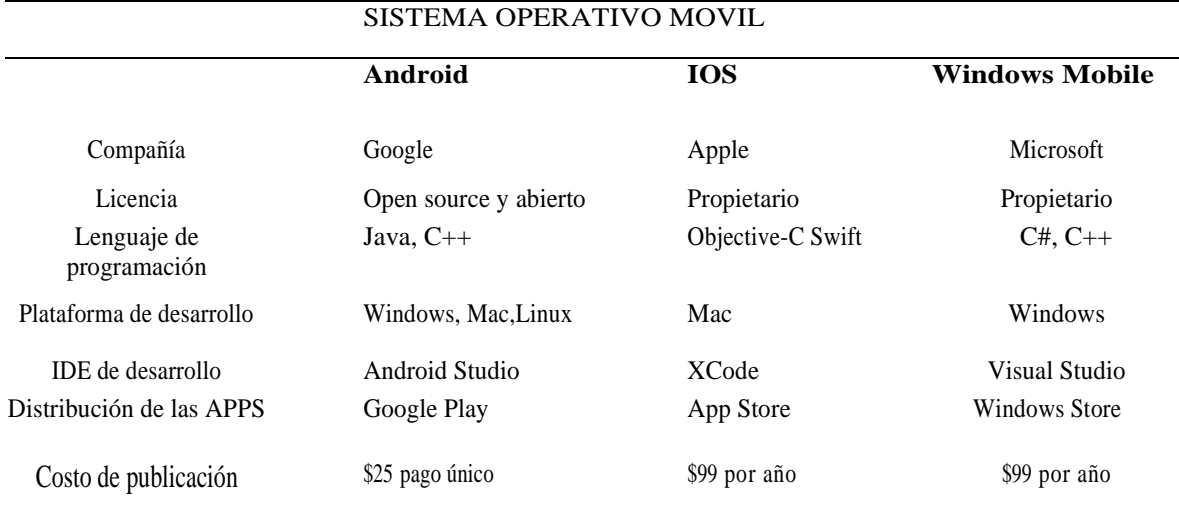

#### *Cuadro de comparación de sistemas Operativos Móviles.*

Fuente: Elaboración propia según Bustamante (2016) & Altamirano (2017).

Una de las ventajas del SO. Android es que es open source, desarrollado por Google y en la actualidad existen 650.000 aplicaciones disponibles para esta plataforma, la libertad del código permite que este sistema operativo se adapte no solo en dispositivos móviles con pantalla táctil sino también en automóviles, GPS, relojes inteligentes y último para PC.

Según estudios previos realizado por Global Stat StatCounter (2018a), en el Perú de setiembre de 2017 a setiembre de 2018, el mercado del sistema operativo móvil por plataforma con Android creció el 89.73%, mientras que de iOS fue varios puntos porcentuales menos, que llego al 7.74% (figura 1). A nivel mundial se vio también que desde setiembre 2017 a setiembre del 2018, Android creció el 76.61%, mientras que de iOS fue varios puntos porcentuales menos, que llego al 20.66% (figura 2).

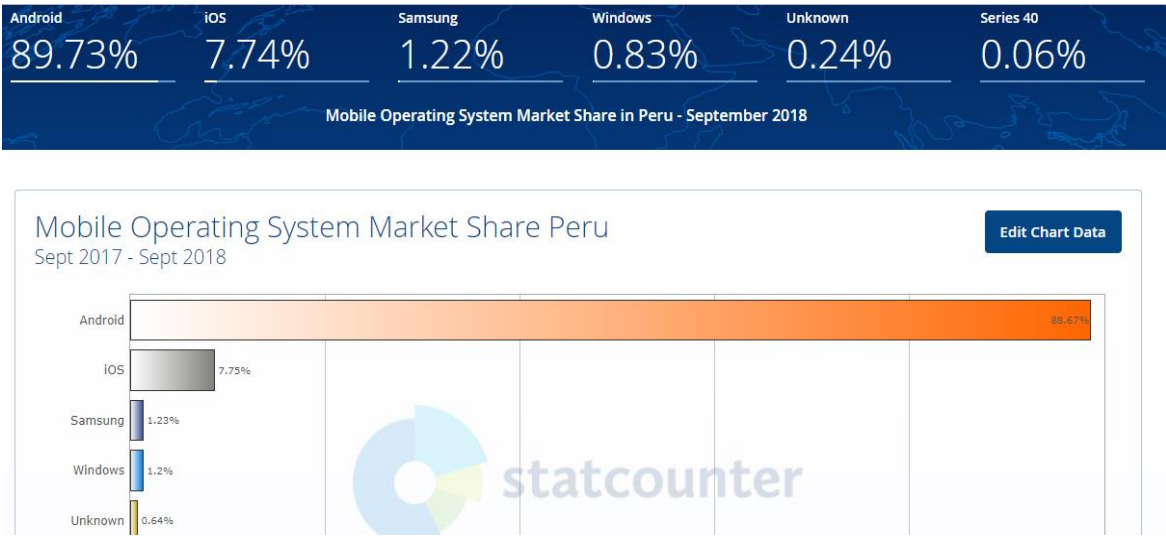

<span id="page-23-0"></span> *Figura 1*. Sistemas Operativos Móviles en Perú según Global Stat StatCounter (2018b).

Fuente: http://gs.statcounter.com/os-market-share/mobile/peru#monthly-201709-201809-bar

| 76.61%                | ios<br>20.66%                                  | Unknown<br>0.83% | KaiOS<br>0.56%                                                  | Windows<br>0.37% | <b>Samsung</b><br>0.27% |
|-----------------------|------------------------------------------------|------------------|-----------------------------------------------------------------|------------------|-------------------------|
|                       |                                                |                  | Mobile Operating System Market Share Worldwide - September 2018 |                  |                         |
|                       |                                                |                  |                                                                 |                  |                         |
| Sept 2017 - Sept 2018 | Mobile Operating System Market Share Worldwide |                  |                                                                 |                  | <b>Edit Chart Data</b>  |
|                       |                                                |                  |                                                                 |                  |                         |
|                       |                                                |                  |                                                                 |                  |                         |
| Android               |                                                |                  |                                                                 |                  | 74,94%                  |
| ios                   |                                                | 19,84%           |                                                                 |                  |                         |
| Unknown               | 2.76%                                          |                  |                                                                 |                  |                         |
| Windows 0.58%         |                                                |                  | statcounter                                                     |                  |                         |

<span id="page-23-1"></span>*Figura 2.* Sistemas operativos móviles a nivel mundial según Global Statl StatCounter (2018). Fuente: http://gs.statcounter.com/os-market-share/mobile/worldwide/#monthly-201709-201809-bar

Considerando las características de los sistemas operativos anteriormente mencionados y el mercado que han abarcado en estos últimos 5 años, Android es una plataforma en la que muchos desarrolladores como los son LG, Samsung, Motorola entre otras, realizan sus dispositivos con el sistema operativo Android lo que da una ventaja en cuanto a la distribución de la aplicación, ya que la mayor parte son con el sistema operativo Android, debido a que son más baratas, son más accesibles a que los clientes y artesanos puedan poder adquirirlas, es por ello que se eligió Android como sistema operativo porque se quiere publicar la aplicación dentro de la tienda de Android que en este caso es Play Store de Google, la cual es la más barata y con un único pago como indica la tabla 2.

#### <span id="page-24-0"></span>*2.2.2.1. Android*

El sistema Operativo Android es un paquete software, de código abierto GNU/GLP, especialmente para que , los fabricantes, operadores, y desarrolladores, puedan brindar su correcto funcionamiento, en sus Smartphones, tablets, ordenadores, televisores, vehículos, relojes inteligentes etc., "fue inicialmente desarrollado por Android Inc., y actualmente patrocinado por la fundación Open Handset Alliance (OHA), un consorcio de compañías lideradas por Google (OHA, 2015)" (Rodriguez & Fuentes, 2016).

La arquitectura del sistema operativo está compuesta por tres capas figura 3. cuyas funciones son las siguientes, en la base se encuentra el núcleo de linux, luego está el entorno de ejecución de Android compuesto principalmente por la máquina virtual Dalvik, y las bibliotecas nativas que dotan al sistema operativo de gran parte de sus capacidades, después se encuentra la interfaz de aplicaciones API para varias áreas como la red, multimedia e interfaz de usuario, La capa superior está formada por el software con el que el usuario interactúa directamente.

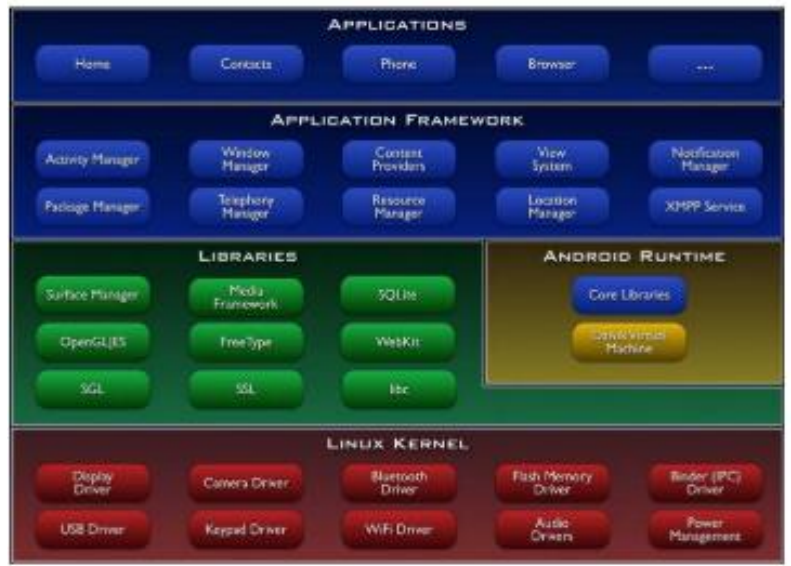

*Figura 3.* Arquitectura Android según (Android, 2018). Fuente:https://sites.google.com/site/roughalpha1/Tecnologia\_Android/Desarrollador/arquit ectura-android

<span id="page-24-1"></span>Según Andrade (2017) el sistemas operativo Android tiene las siguientes ventajas y desventajas.

#### Ventajas

- Sistema Operativo Open Source. Excelente función de widgets y cámara.
- Buen desempeño en multitarea. "Hay una mayor cantidad de aplicaciones para descargar gratis. La tienda Google Play tiene menos restricciones que la tienda Apple Store". Permite la personalización de la interfaz en las aplicaciones.
- ""Es asequible, es decir, está presente en equipos de gama alta, media o baja, en dispositivos de casi todas las marcas".

#### Desventajas

- Ventanas emergentes de anuncios. Consumo elevado de batería.
- El acceso a las actualizaciones depende del fabricante, puede llevar mucho tiempo adaptarse al dispositivo.
- <span id="page-25-0"></span>Al ser el código abierto más utilizado es vulnerable a amenazas y ataques.

#### **2.2.3. Metodologías Ágil**

#### <span id="page-25-1"></span>*2.2.3.1. SCRUM*

Schwaber & Sutherland (2017) señalaron que Scrum es un "modelo de referencia que define un conjunto de prácticas y roles, y se puede tomar como punto de partida para definir el proceso de desarrollo que se ejecutará durante un proyecto. Scrum se basa en la teoría del control empírico de procesos o empirismo. "El empirismo garantiza el conocimiento de la experiencia y la toma de decisiones, utilizando un enfoque iterativo e incremental para mejorar la previsibilidad y el control del riesgo. Hay tres pilares del proceso empírico: transparencia, inspección y adaptación.

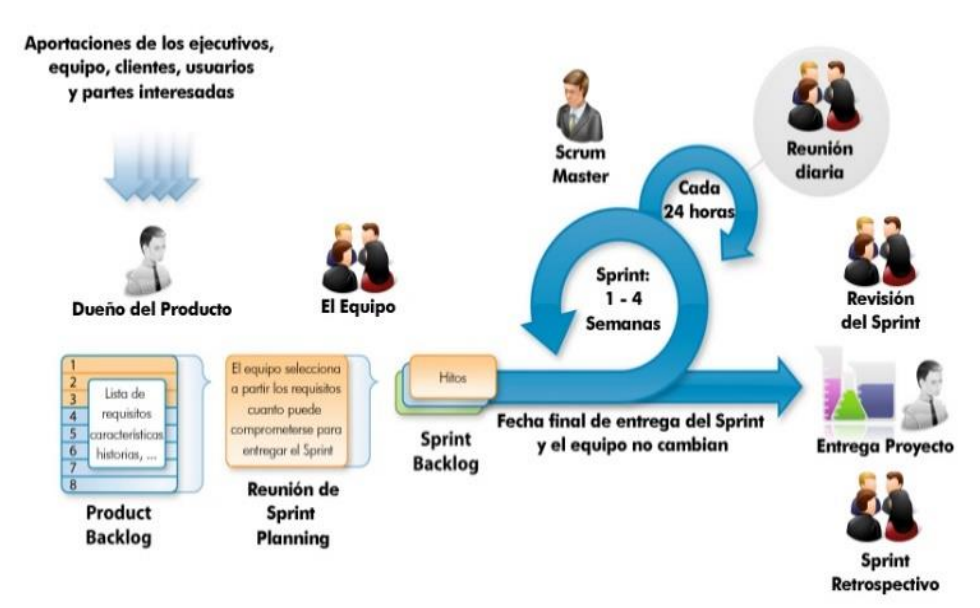

<span id="page-26-1"></span>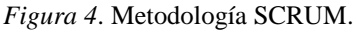

Fuente: La guía de Scrum, Schwaber & Sutherland (2017).

#### <span id="page-26-0"></span>*2.2.3.2. Metodología XP*

Metodología XP, según Calvo (2018) se basa en "realimentación continua entre el cliente y el equipo de desarrollo, comunicación fluida entre todos los participantes, simplicidad en las soluciones implementadas y coraje para enfrentar los cambios". XP es una metodología ágil para el desarrollo de software, básicamente para ajustar una serie de reglas que se centran en las necesidades del cliente para que en poco tiempo lograr un producto de buena calidad, diseñada para un grupo de programadores pequeños, dónde la comunicación sea más factible que en grupos de desarrollo grandes.

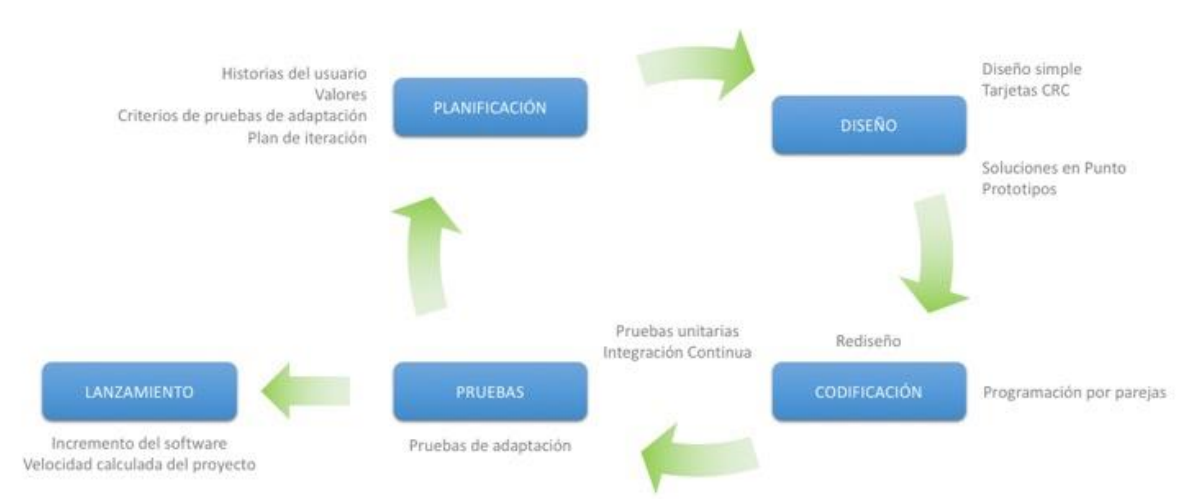

## Metodología XP - Programación Extrema

Fuente: http://www.diegocalvo.es/metodologia-xp-programacion-extrema-metodologia-agil/

<span id="page-26-2"></span>*Figura 5*. Metodología XP según Calvo (2018).

La metodología XP, tiene cuatro pasos, cada uno de estos pasos tiene actividades, esos cuatro pasos son los siguientes:

- Planificación.
- Diseño.
- Codificación.
- Pruebas.

López (n.d.) XP establece valores que se usa como un motor para actividades, acciones y tareas específicas.

- Simplicidad.
- Comunicación.
- Retroalimentación.
- Coraje o valentía.
- Respeto.

#### <span id="page-27-0"></span>Tabla 3.

*Comparación de las metodologías ágiles SCRUM y XP.*

| Metodología SCRUM                                                                                                    | Metodología XP                                                                                                    |
|----------------------------------------------------------------------------------------------------|----------------------------------------------------------------------------------------------------|
| Es una metodología de desarrollo                                                                                                    | Es una metodología de desarrollo que está                                                                                         |
| ágil basada en la administración del<br>proyecto.                                                                                       | más centrada en la programación o creación<br>del producto.                                                                       |
| Puede modificar el orden de<br>prioridades establecido por el Product<br>Owner en el Spring Backlog.                                    | Sigue estrictamente el orden de prioridad<br>de las actividades definidas por el cliente.                                         |
| Cuenta con una estructura más<br>jerárquica y organizada                                                                                | Su estructura es más cambiante y menos<br>organizada.                                                                             |
| Las iteraciones de entrega se realizan<br>cada 2-4 semanas.                                                                             | Las iteraciones de entrega son de 1-3<br>semanas.                                                                                 |
| Al término de un Sprint, las tareas<br>realizadas durante el Sprint Backlog y<br>aprobadas por el cliente no se vuelven a<br>modificar. | Las tareas entregadas al cliente son<br>susceptibles a modificaciones durante el<br>proyecto, incluso si funcionan correctamente. |

Fuente : Elaboración propia según (Torres, 2016) & (Wells, 2013).

#### <span id="page-28-0"></span>**2.2.4. Tecnología de Geolocalización**

#### <span id="page-28-1"></span>*2.2.4.1. Google Maps.*

Google Maps es una plataforma web que cuenta con una infinidad de mapas en todo el mundo, encontrando puntos de interés y obteniendo direcciones de cualquier lugar del mundo. Sus tres opciones de vista de mapas que ofrecen mayor ventaja son: normal, satélite y terreno; en función de las necesidades de cada usuario. Además, " Google Maps brinda la capacidad de añadir nuevos destinos fácilmente a una ruta con un sólo clic y están disponibles para dispositivos móviles a través de su aplicación, la cual viene instalada de serie en la mayoría de los Smartphone y tablets que usan Android, por lo que se puede utilizar como un GPS portátil" (Mjcachon, 2018).

#### <span id="page-28-2"></span>*2.2.4.2. API de Google Maps*

Debido a todas las facilidades para su implementación con el desarrollo de aplicaciones para el sistema operativo Android, Gogle maps posee una Aplicación de interfaz de proyectos denominada API, que es una herramienta potente para la visualización de servicios de google maps, esta librería forma parte del proyecto "Google Play services" que son una serie de librerías que ofrecen los desarrolladores de Google para utilizar sus servicios, mostrando la ubicación del usuario en un mapa y mostrar marcadores de puntos de interés. Además, el usuario puede interactuar con él mediante diferentes gestos como acercar, alejar, y rotar el mapa (DEVELOPERS, 2019).

Para acceder a los servicios de la API se debe poseer una clave api, y para ello google te proporciona una clave "single Maps API key", que es válida para un único directorio o dominio, disponible en la siguiente web [https://developers.google.com/maps/documentation/javascript/get-api-key?hl=es-419,](https://developers.google.com/maps/documentation/javascript/get-api-key?hl=es-419). Dentro de las funciones que brinda este API, se tiene las posibilidades de poder seleccionar la capa WMS de nuestra preferencia (Mapa, Terreno, Satélite e Hibrida), todas proporcionadas por Google. De igual forma el API de Google Maps proporciona, por defecto, herramientas de zoom y pan (panorámica) para la navegación dentro del mapa, así como herramientas para el popular Google Street View, el cual permite a los usuarios un recorrido virtual por las calles y carreteras del mundo (aunque esta funcionalidad no contemplar 'a la visualización de los datos geoespaciales)(Gonzalez, 2013).

#### <span id="page-29-0"></span>**2.2.5. Escáner Objetos 3D**

En el mercado de escaneo 3D está lleno de una amplia gama de productos que varían en forma, tamaño, precio y prestaciones, una vez entrado al mundo de la impresión 3D, casi siempre nos hemos atrevido a probar con la compra de una impresora que han puesto patas arriba al mundo de diseño, rebajando costos y democratizando los procesos de producción de un objeto cualesquiera. En la actualidad los teléfonos inteligentes o Smartphone pueden crear un complejo modelo 3D con una simple cámara 2D (Diginal3D, 2018)."Las aplicaciones de escaneo móvil en 3D se basan en la tecnología de fotogrametría de escaneo 3D. Básicamente, el usuario tiene que tomar varias imágenes del objeto desde diferentes ángulos usando la aplicación de escaneo 3D. Por lo general, la aplicación proporciona una guía en pantalla para ayudar al usuario a tomar fotografías y Capture correctamente el objeto / persona. Las imágenes luego se procesan mediante la aplicación de escaneo 3D, ya sea en la nube o localmente (Formizazble, 2017).

#### <span id="page-29-1"></span>*2.2.5.1. Autodesk ReCap Photo*

Autodesk (2018) señaló que es un paquete fácil de usar que le permite abrir directamente archivos de nube de puntos y, con la ayuda de algunas configuraciones de importación personalizables, filtrar los datos que no necesita y trabajar con sus archivos en una manera más manejable. Además, se genera un punto de un producto nativo de Autodesk. Asimismo, según ReCap (2018) una "aplicación conectada a la nube equipada con funciones mejoradas para generar imágenes, nubes de puntos y orto-fotos con ubicación geográfica". ReCap Photo, puede editar las mallas RCM (incluidas las herramientas de recuperación) y exportarlas en otros tamaños, con los formatos (OBJ, FBX, Quads, STL).

#### <span id="page-29-2"></span>**2.2.6. Herramientas de Desarrollo**

En la actualidad existen varios IDEs de desarrollos, son usados de acuerdo a la aplicación que se desea realizar, en la tabla 4 haremos una comparación de IDES para el desarrollo de aplicaciones móviles.

#### <span id="page-30-0"></span>Tabla 4.

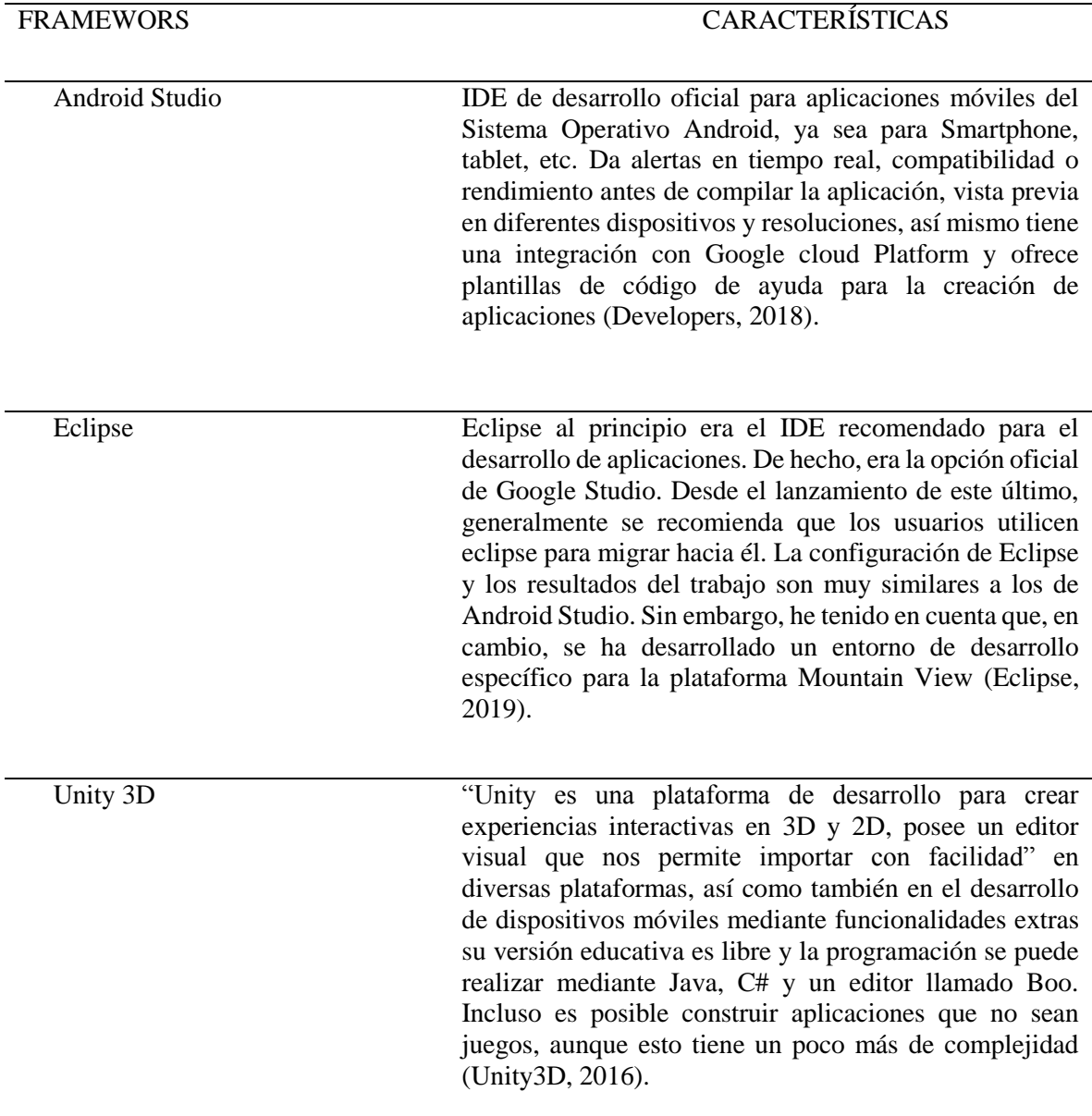

*Cuadro de comparación de Herramientas de Desarrollo.*

Fuente: Elaboración propia según Developers (2018) , (Eclipse, 2019) & (Unity3D, 2016).

Según la tabla 4, cada uno de estos IDE de desarrollo son usados de acuerdo a la aplicación que se desea realizar, en esta investigación se usará Android Studio, porque es un entorno de desarrollo integrado oficial y ofrece una herramienta completa para desarrollar y depurar aplicaciones para el sistema operativo de Google para dispositivos móviles.

#### <span id="page-31-0"></span>*2.2.6.1. IDE Android Studio*

Según Tejada (2017) en su investigación titulada " Implementación de una solución informática para gestionar y distribuir información del patrimonio cultural de una ciudad usando geolocalización y realidad aumentada" se utilizó el IDE de desarrollo Android Studio para la plataforma Android, que se caracteriza por ser uno de los IDEs más completos de todo el mercado. También nos ofrece facilidades para la edición, depuración y mejora de rendimiento del código, así como una forma rápida de construir y desplegar código. Castagnola (2016) asegura que Android Studio, se considera como el entorno oficial y el más recomendado para desarrollar aplicaciones ya que sólo este entorno recibirá actualizaciones para trabajar con Android.

Los desarrolladores de Android Developers (2018) afirman que "Android Studio es el entorno de desarrollo integrado oficial (IDE) para el desarrollo de aplicaciones para Android y está basado en IntelliJ IDEA". Además del potente editor de código y herramientas de desarrollo de IntelliJ, Android Studio ofrece aún más funciones que aumentan su productividad durante la compilación de aplicaciones Android "como un sistema de compilación" basado en Get flexible, un emulador rápido con varias funciones, un entorno unificado en el que puede realizar desarrollos para todos los dispositivos Android, Ejecución instantánea para aplicar cambios mientras su aplicación se ejecuta sin la necesidad de compilar un nuevo APK, integración de plantillas de código y GitHub para ayudarlo a compilar funciones de aplicación comunes e importar ejemplos de código, una gran cantidad de herramientas y marcos. prueba, herramientas de Lint para detectar problemas de rendimiento, facilidad de uso, versiones de anuncios compatibles, compatibilidad con C ++ y NDK, soporte integrado con Google Cloud Platform, que facilita la integración de Google Cloud Messaging y App Engine. "

a) Estructura de proyecto

Cada proyecto en Android Studio contiene uno o más módulos con archivos de código fuente y archivos de recursos. La Figura 7 muestra todos los archivos de compilación que están visibles en el nivel superior de "Secuencias de comandos de Gradle y cada módulo de la aplicación contiene las siguientes carpetas: manifiestos: contiene el archivo AndroidManifest.xml, java: contiene los archivos de código fuente de Java, incluyendo JUnit código de prueba, res: contiene todos los recursos, como diseños XML, cadenas de UI e imágenes de mapa de bits. Esta vista está organizada en los módulos para proporcionar un acceso rápido al origen clave de los archivos de su proyecto" (Developers, 2018).

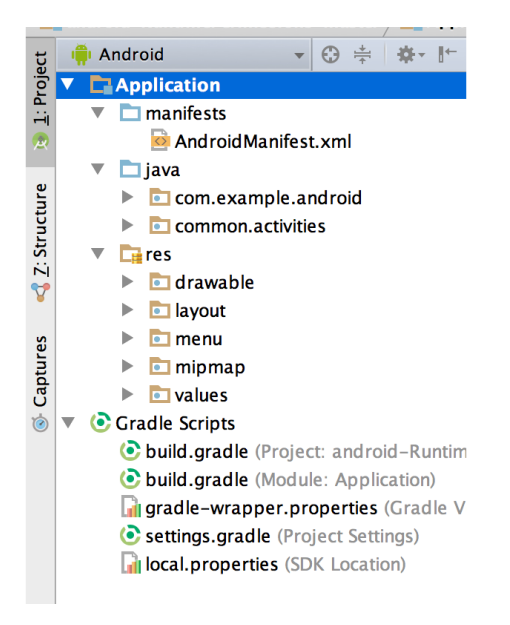

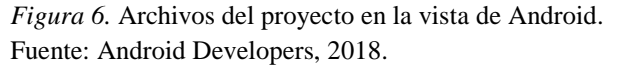

#### <span id="page-32-2"></span><span id="page-32-0"></span>*2.2.6.2. Realidad Aumentada*

La realidad aumentada (AR) están escritas en programas 3D especiales que permiten al desarrollador vincular la animación o la información digital contextual del programa de computadora con un "marcador" de realidad aumentada en el mundo real. Cuando la aplicación AR de un dispositivo informático o el [complemento del](https://whatis.techtarget.com/definition/plug-in) navegador recibe información digital de un marcador conocido, comienza a ejecutar el código del marcador y la capa de la imagen o imágenes correctas, es decir es una tecnología que complementa el mundo real con objetos de texto o gráficos en tiempo real que coloca los objetos frente a usted, mientras que la realidad virtual lo lleva a otros lugares (Tejada, 2017).

#### <span id="page-32-1"></span>*2.2.6.3. Frameworks / SDK de Realidad Aumentada*

Hay varias empresas que han creado Kits de desarrollo de software (SDK) para Realidad Aumentada, entre las más utilizadas están: ARCore, Vuforia, Artoolkit, ARKit y ArUco, que se seleccionarán de acuerdo con los requisitos de la aplicación a desarrollar, por la información y documentación que está disponible para su uso, y estar entre las herramientas más actuales para el desarrollo de este tipo de aplicaciones, como se indica en la tabla 5.

#### <span id="page-33-1"></span>Tabla 5.

| <b>Herramienta RA</b><br>(SDK) | Compañía     | Tipo de Licencia  | <b>Plataformas</b><br><b>Compatibles</b>       |
|--------------------------------|--------------|-------------------|------------------------------------------------|
| <b>ARCore</b>                  | Google       | Apache 2.0        | Android 7.0<br>iOS11<br>Unity<br>Unreal        |
| Vuforia                        | PTC Inc.     | Libre y comercial | Android<br>iOS<br>Unity                        |
| Artoolkit                      | <b>DAQRI</b> | <b>GNU GPL</b>    | Android<br>iOS<br>Windows<br>Linux<br>Mac OS X |
| <b>ARKit</b>                   | Apple        | <b>MIT 2.0</b>    | iOS11<br>Unity<br>Unreal                       |

*Cuadro Comparativo de Framework de Realidad Aumentada*.

Fuente: Elaboración propia.

En la tabla 5 se observa 4 tipos de SDKs de Realidad Aumentada, en esta investigación se utilizará ARCore, porque es un SDK Open Source para el entorno de desarrollo Android Studio, además es posible crear aplicaciones tanto para Android, iOS, que son los principales requisitos que se buscaba en una plataforma móvil.

#### <span id="page-33-0"></span>*2.2.6.4. Google ARCore*

ARCore es un kit de desarrollo de software desarrollado por Google que permite crear aplicaciones de realidad aumentada. Utilizando diferentes API, "ARCore permite que su teléfono sienta su entorno, entienda el mundo e interactúe con la información. Algunas de las API están disponibles en Android e iOS para habilitar experiencias de AR compartidas"(G. Developers, 2019).

ARCore usa tres capacidades clave para integrar contenido virtual con el mundo real como se ve a través de la cámara de su teléfono: " Seguimiento de movimiento: permite que el teléfono entienda y rastree su posición en relación con el mundo, la comprensión

ambiental permite que el teléfono detecte el tamaño y la ubicación de todo tipo de superficies: superficies horizontales, verticales y en ángulo, como el piso, una mesa de centro montada en la pared, la estimación de luz permite al teléfono estimar las condiciones de la iluminación actual del entorno ".

a) Dispositivos soportados

"ARCore está diseñado para funcionar en una amplia variedad de teléfonos Android calificados que ejecutan Android 7.0 (Nougat) y posteriores. Fundamentalmente, ARCore está haciendo dos cosas: rastrear la posición del dispositivo móvil a medida que se mueve y construir su propia comprensión del mundo real."

b) Rastreo de movimiento

A medida que su teléfono se mueve alrededor del mundo, "ARCore usa la cámara del teléfono para identificar puntos interesantes, funciones de llamada y rastrear cómo se mueven esos puntos con el tiempo". Con una combinación del movimiento de estos puntos y las lecturas de los sensores de inercia del teléfono, ARCore determina la posición y la orientación del teléfono a medida que se desplaza por el espacio".Como se muestra en la Figura 7.

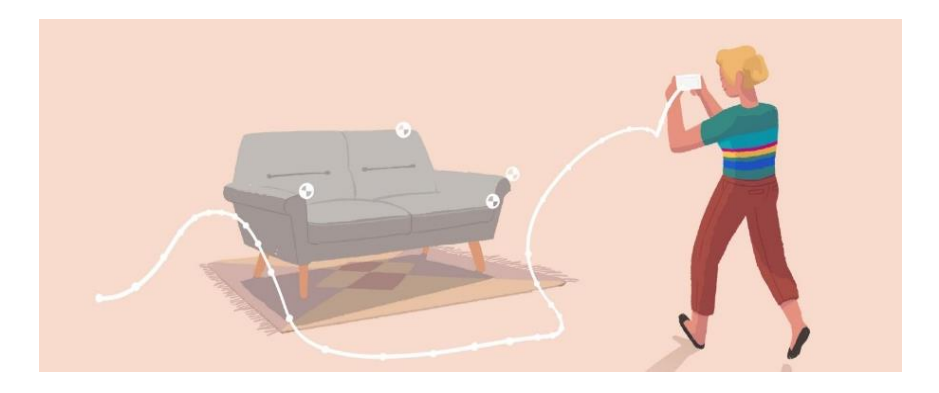

*Figura 7.* Rastreo de movimiento. Fuente: Google ARCore, G. Developers (2019).

#### <span id="page-34-0"></span>c) Entendimiento ambiental

ARCore está mejorando constantemente su comprensión del entorno del mundo real mediante la detección de superficies planas, como una mesa o el piso, tal como nos muestra en la figura 8 y también puede estimar la iluminación promedio en el área que la rodea. Estas

capacidades se combinan para permitir que ARCore construya su propia comprensión del mundo que lo rodea.

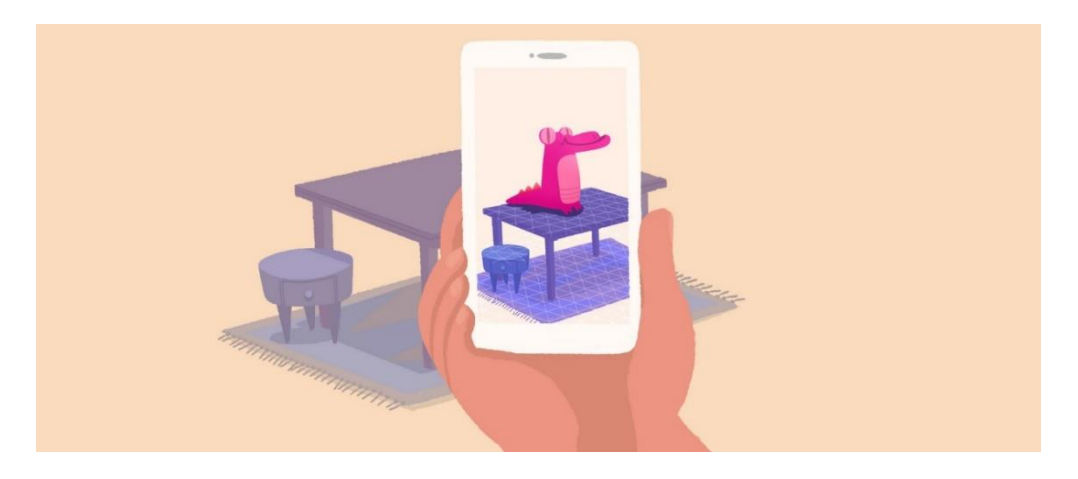

*Figura 8.* Entendimiento ambiental Fuente :Google ARCore, G. Developers (2019).

#### <span id="page-35-0"></span>d) Estimación de luz

"ARCore puede detectar información sobre la iluminación de su entorno y proporcionarle la intensidad promedio y la corrección de color de una imagen de cámara determinada. Por ejemplo, puede colocar un gatito dormido en la esquina de su mesa de café o anotar un cuadro con información biográfica sobre el artista". El seguimiento de movimiento significa que puede moverse y ver estos objetos desde cualquier ángulo, e incluso si se da la vuelta y sale de la habitación, cuando regrese, el gatito o anotación estará justo donde lo dejó. Tal como se muestra en la figura 9.

<span id="page-35-1"></span>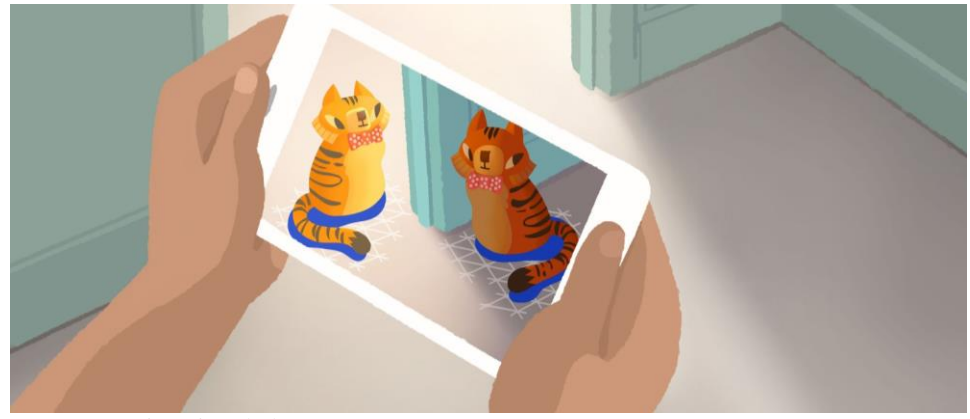

*Figura 9.* Estimación de luz. Fuente :Google ARCore, G. Developers (2019).
## **e) Ventajas y Desventajas ARCore**

El kit de desarrollo ARCore que es desarrollado por Google permite crear aplicaciones de realidad aumentada, en la tabla 6 se describirá las ventajas y desventajas.

Tabla 6.

*Ventajas y desventajas de ARCore.*

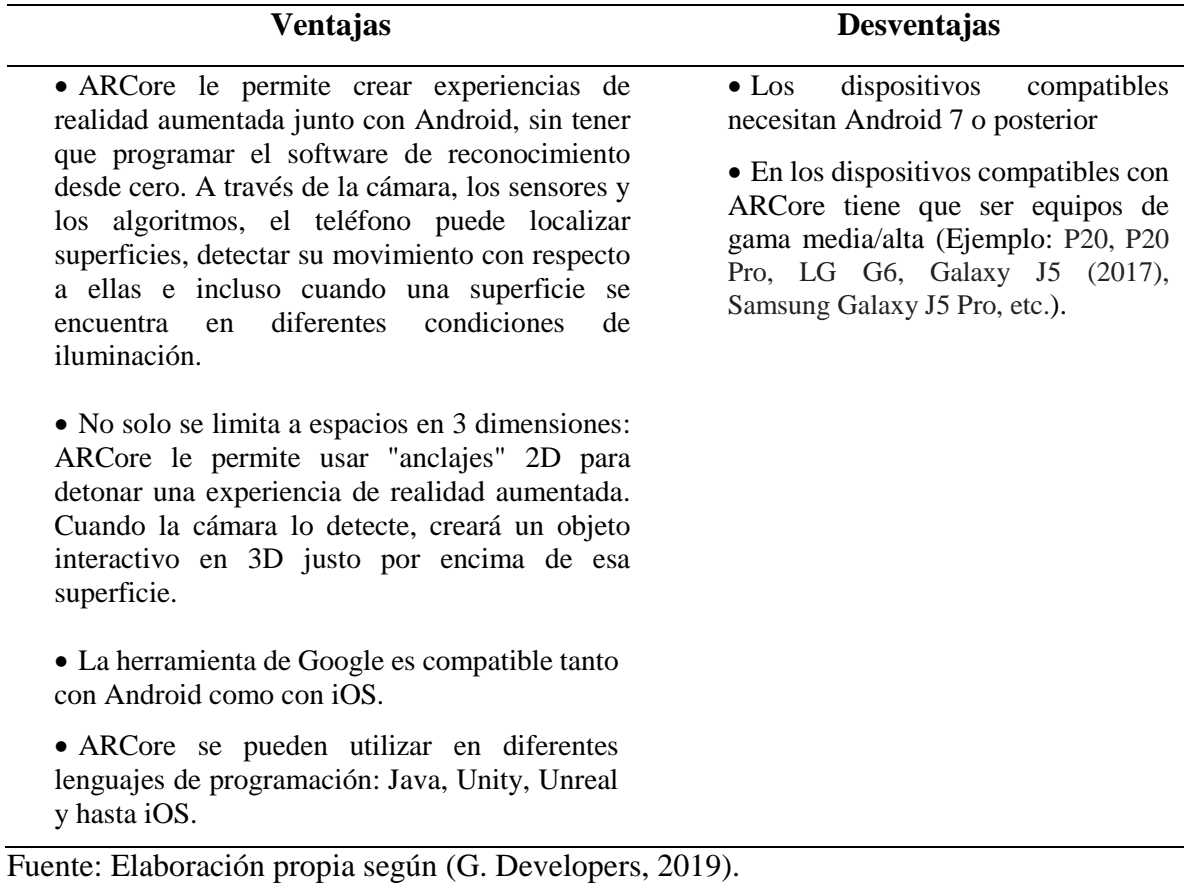

37

## **CAPÍTULO III. Materiales y Métodos**

## **3.1. Descripción del lugar de ejecución**

El presente proyecto fue ejecutado en el distrito de José Domingo Choquehuanca, cuya ubicación es en la provincia de Azángaro departamento de Puno, con productores de artesanías de cerámicas.

### **3.2. Materiales e insumos**

## Tabla 7.

### *Materiales del proyecto.*

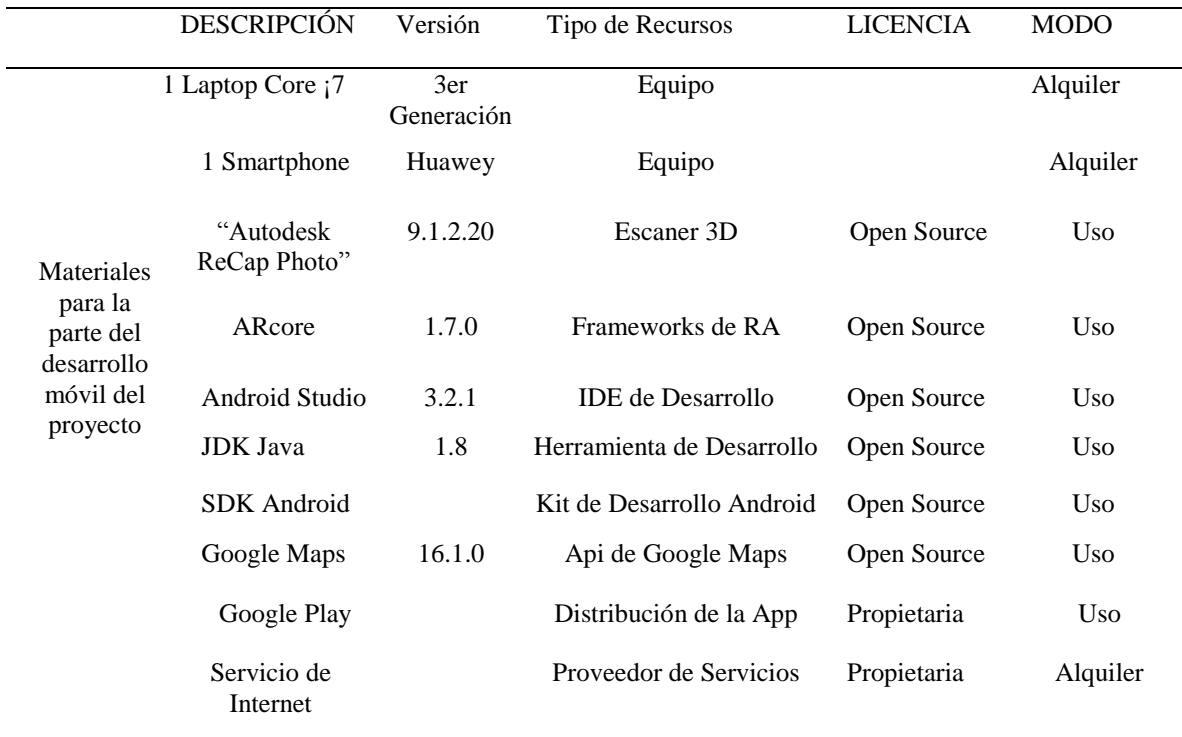

#### **3.3. Arquitectura de Solución**

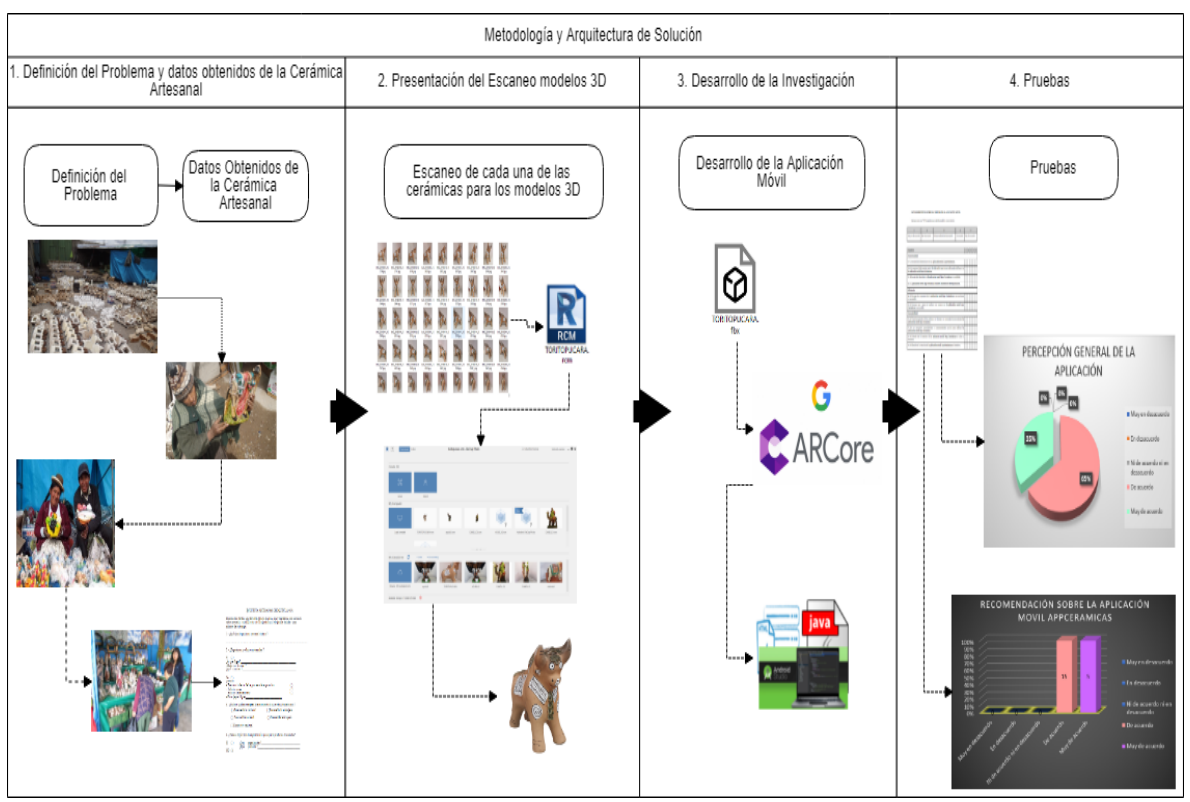

*Figura 10*. Metodología y Arquitectura de Solución

Fuente: Elaboración propia.

El objetivo de la Figura 10 es mostrar información sobre la arquitectura de solución basado en la metodología, dicho cuadro está dividido en cuatro partes, como primer paso tenemos la definición del problema y los datos obtenidos de la cerámica artesanal, en el segundo paso tenemos el escaneo de cada una de las cerámicas para los modelos 3D , como tercer paso tenemos el desarrollo de la investigación y como último paso tenemos las pruebas, todo esto se encuentra acorde a nuestra arquitectura de solución.

## **3.4. Metodología**

### **3.4.1. Tipo de Investigación**

El presente proyecto de investigación denominado "Desarrollo de una Aplicación Móvil con modelos 3D para promocionar las cerámicas del Distrito de José Domingo Choquehuanca – Puno", es de tipo tecnológica.

#### *3.4.1.1. Investigación Tecnológica*

La Investigación tecnológica se consideró porque mediante el desarrollo de una aplicación móvil usando modelos 3D para promocionar las cerámicas del Distrito de José Domingo Choquehuanca, busca una aplicación práctica de los conocimientos que sean útiles a la realidad, para lograr una solución factible de las problemáticas abordadas. Según Dean (n.d.) "La investigación tecnológica resaltan la presencia de un estado cognitivo propio de la ingeniería donde se destaca una potencial actitud innovadora de los involucrados en el proceso de investigación. El diseñador que reúne elementos en combinaciones nuevas, es capaz de integrar y de manipular en su mente dispositivos, sistemas y aparatos que todavía no existen".

#### **3.4.2. Metodología XP Personalizado**

Según lo conceptuado se escogió la metodología XP donde se realiza una adaptación para resolver el problema, siendo importante mencionar que es una metodología ágil es decir adaptable al proyecto por lo que a continuación solo se utilizó las siguientes actividades tal como se muestra en la Figura 11.

#### *3.4.2.1. Planificación*

La fase de planificación definirá las historias de usuario con los artesanos y clientes, estos constan de pequeñas líneas escritas por el cliente en un lenguaje que no es técnico, estas mismas se utiliza para la fase de las pruebas, para corroborar si el sistema cumple con lo que especifica la historia de usuario.

#### *3.4.2.2. Diseño*

En esta fase se define un diseño simple y sencillo del sistema, como por ejemplo la arquitectura tecnológica que se usará para el desarrollo, esto debe ser entendible y fácil de implementar para que demande menos tiempo y esfuerzo para desarrollar. Después de esto se diseña un prototipo del sistema.

#### *3.4.2.3. Codificación*

En la fase de codificación una historia de usuario, que es un requerimiento, la presencia del artesano es muy importante. Antes del desarrollo de cada historia de usuario el artesano debe especificar detalladamente que hará y que tendrá que contemplar. Para que a la hora de realizar las pruebas se compruebe si cumple la funcionalidad especificada.

## *3.4.2.4. Pruebas*

En esta fase se hace la prueba de funcionalidad por cada historia de usuario, estas pruebas de funcionalidad se valida con la presencia de los artesanos y clientes quienes definen si la prueba fue satisfactoria o deficiente.

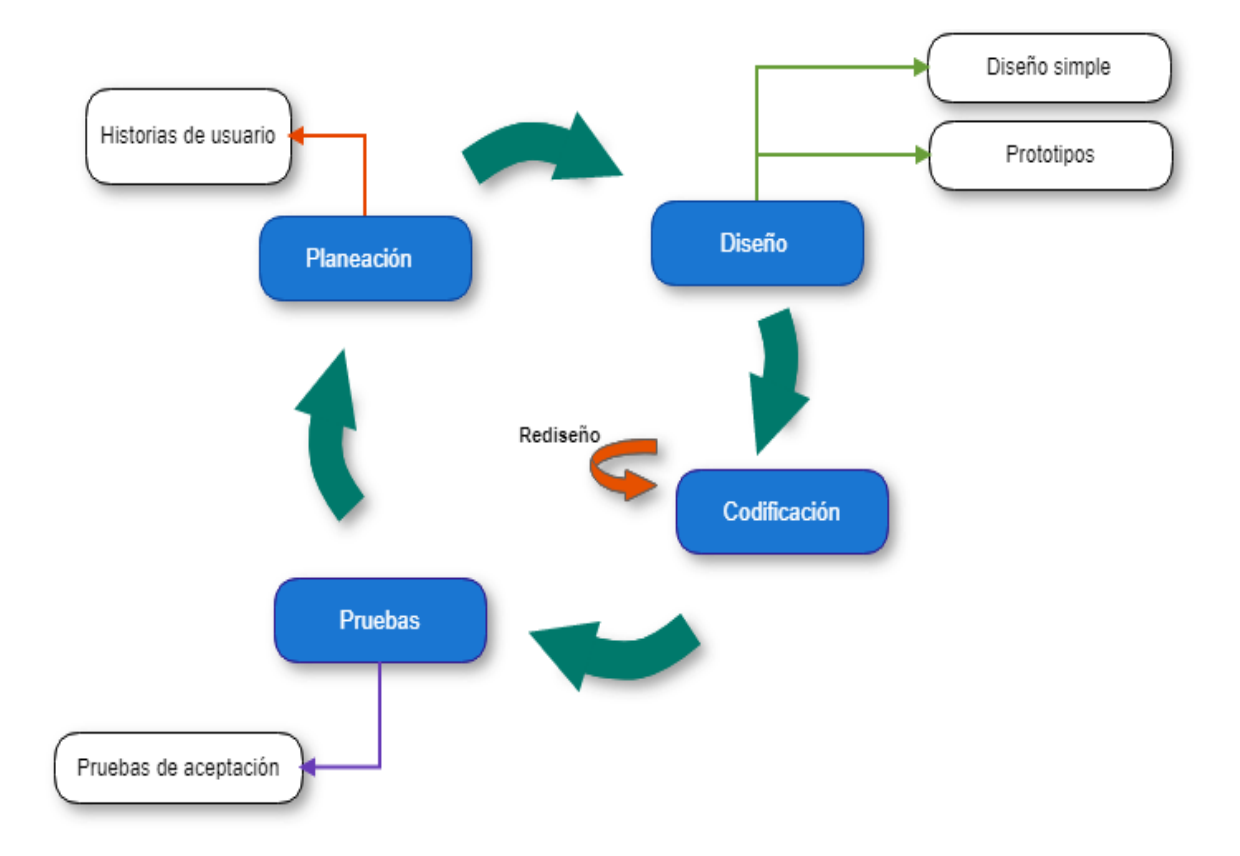

*Figura 11.* Metodología XP personalizado.

## **CAPÍTULO IV. Desarrollo de la Investigación**

En este capítulo procederemos a explicar cómo se desarrolló la aplicación, de la forma más breve posible, mediante las fases de planificación, diseño, codificación, y pruebas.

## **4.1. Fase de planificación**

En esta fase de planificación se recopilo los requerimientos funcionales y no funcionales para la Aplicación Móvil, donde el usuario define las distintas necesidades; los cuales son descritos a través de historias de usuarios como lo recomienda la metodología XP.

#### **Requerimientos Funcionales**

-*REQF-001* Las imágenes de las cerámicas artesanales deberán aparecer en la pantalla del dispositivo en 3D.

-*REQF-002* La aplicación deberá reconocer automáticamente los lugares de elaboración de los productores al momento de seleccionar una imagen en la lista de galería.

-*REQF-003* En cada imagen deberá aparecer información adicional del tamaño de elaboración que realizan de cada cerámica.

### **Requerimientos no funcionales**

-Usabilidad: La aplicación deberá tener una interfaz intuitiva y de fácil uso para el usuario.

-Disponibilidad: La aplicación estará disponible en todo momento porque estará instalada en el dispositivo móvil y no necesita conexión a internet.

 $-$  No IOs.

### **Definición Usuarios**

Los usuarios de la aplicación serán los clientes de las cerámicas y el productor/artesano que podrá mostrar sus cerámicas e indicar el lugar de elaboración.

### **4.1.1. Historias de Usuario**

La técnica empleada en esta metodología XP, se utilizó una entrevista al cliente y mediante un cuestionario se entrevistó a los artesanos, lo cual en detalle es explicado en el Anexo 1, donde se recopilo las historias de usuarios que se describen a continuación:

HDU-01 Como artesano, quiero que mis cerámicas llamen la atención a los clientes.

 HDU-02 Como artesano, quiero que la aplicación muestre a los clientes los tamaños de cerámicas que se elabora.

HDU-03 Como artesano, quiero que la aplicación muestre las cerámicas que se elabora.

 HDU -04 Como cliente de la aplicación quiero poder ubicar los lugares de elaboración de los tipos de cerámicas que realizan cada artesano.

Tabla 8.

*Historia de Usuario 1: Visualizar imágenes en 3D.*

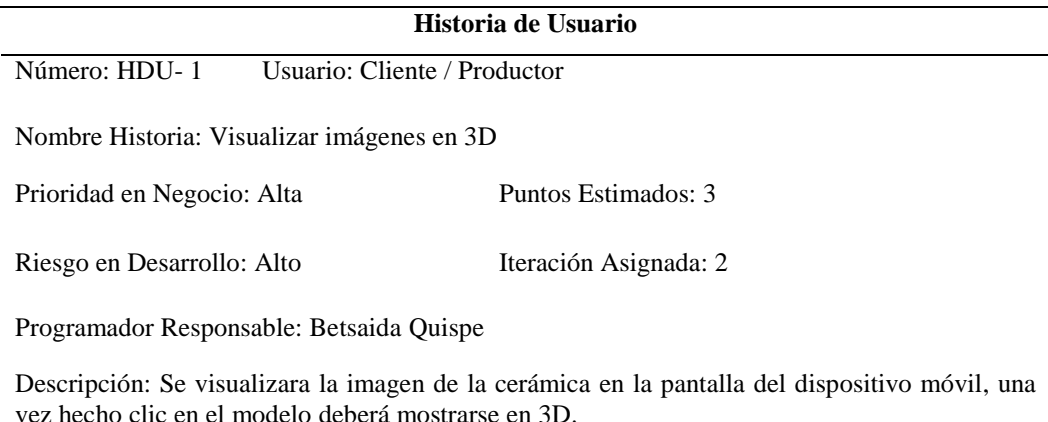

Observaciones: Esta acción la realizara el cliente o el productor al ingresar a la pantalla principal.

## Tabla 9.

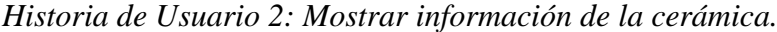

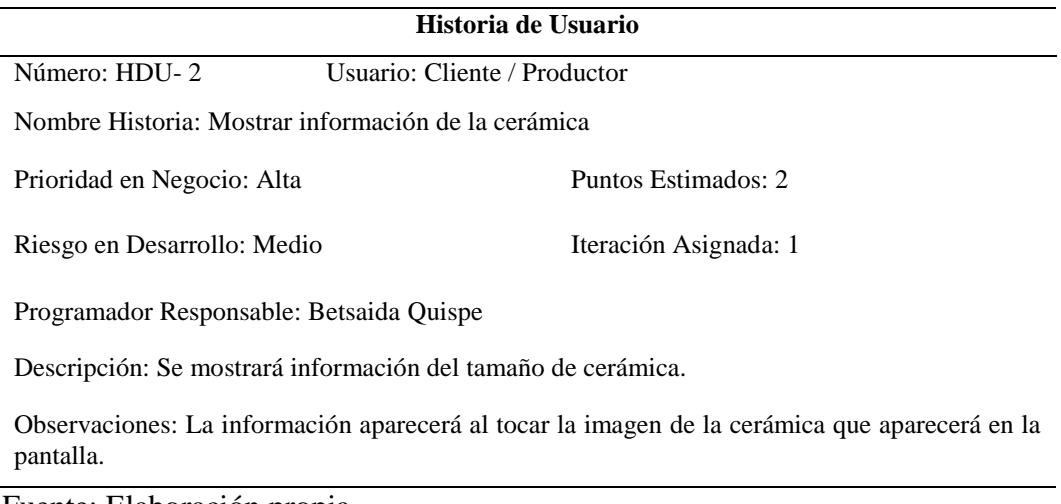

Fuente: Elaboración propia.

## Tabla 10.

# *Historia de Usuario 3: Visualizar imágenes en 3D.*

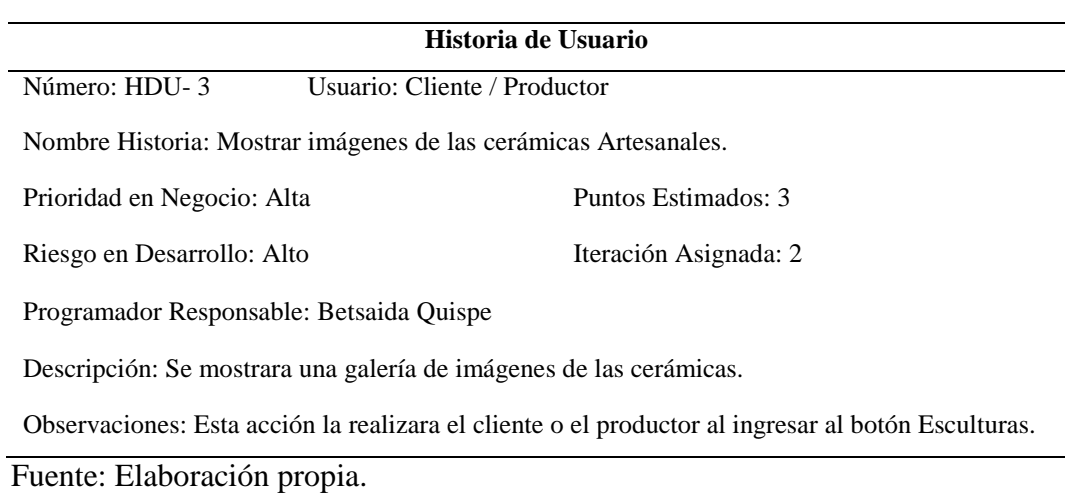

## Tabla 11.

*Historia de Usuario 4: Mostrar los lugares de elaboración de las Cerámicas.*

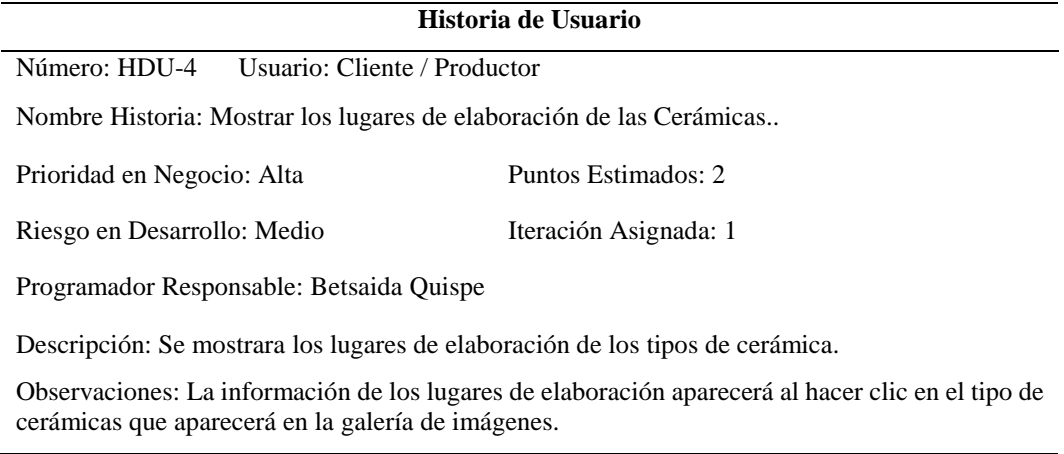

Fuente: Elaboración propia.

Actividades

Historia: Ingreso a la aplicación

Tabla 12.

## *Actividad 1 – Historia HDU-1: Ingreso a la Aplicación*

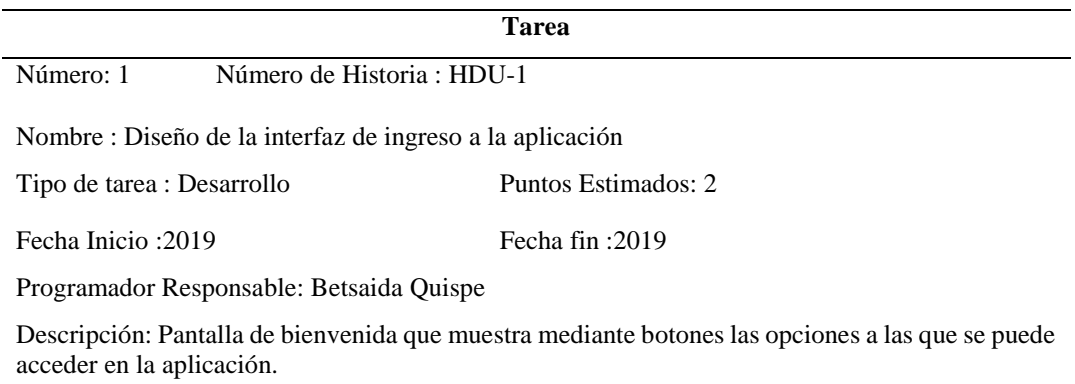

Historia: Visualizar imágenes en 3D

Tabla 13.

## *Actividad 2 – Historia HDU-1: Visualizar imágenes en 3D.*

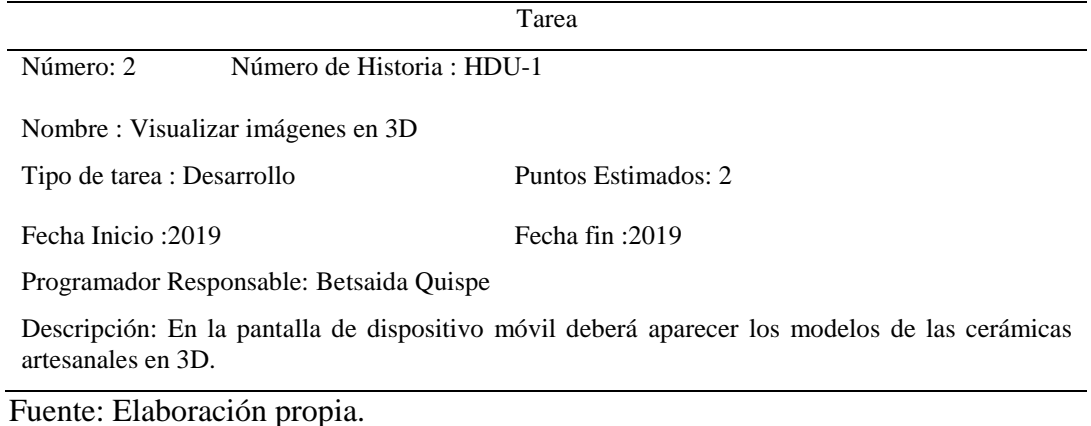

Historia: Mostrar información de la cerámica Artesanal.

Tabla 14.

*Actividad 3 – Historia HDU-2: Mostrar información de la cerámica Artesanal.*

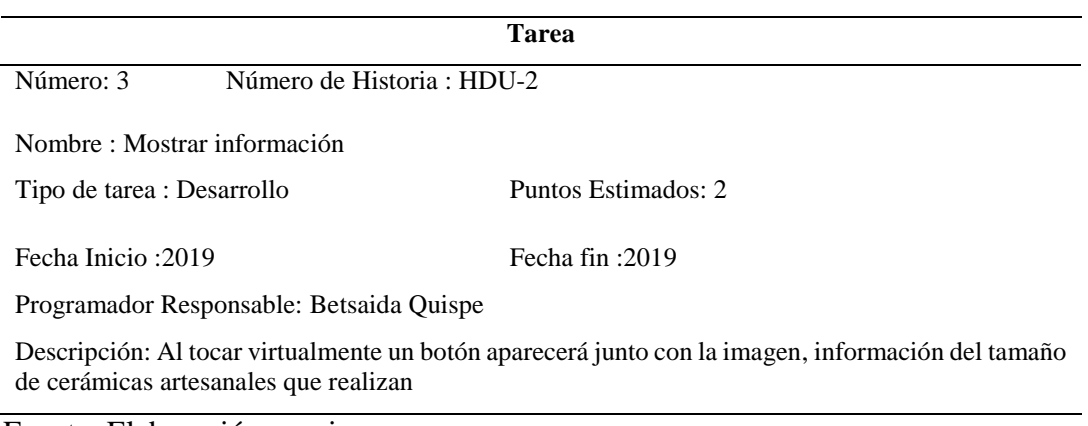

Historia: Mostrar imágenes de las cerámicas Artesanales.

Tabla 15.

*Actividad 4 – Historia HDU-3: Mostrar imágenes de las cerámicas Artesanales.*

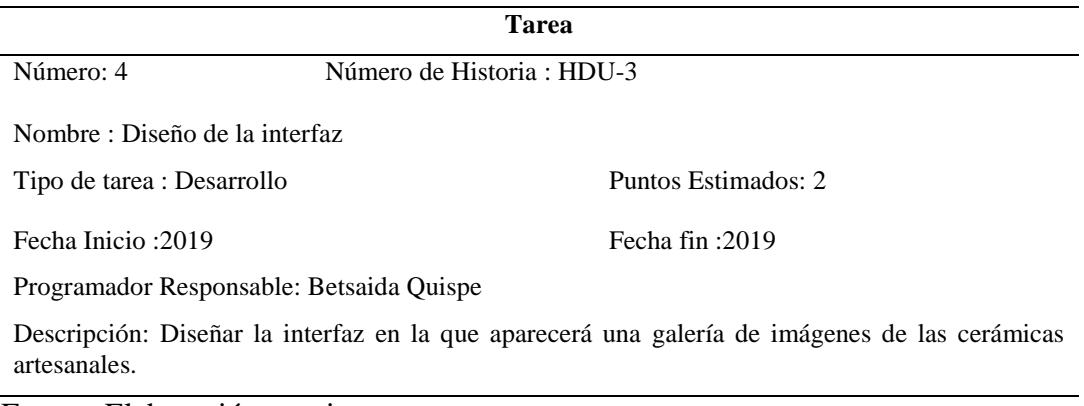

Fuente: Elaboración propia.

Historia: Mostrar los lugares de elaboración de las Cerámicas Artesanales.

Tabla 16.

*Actividad 5 – Historia HDU-4: Mostrar los lugares de elaboración de las cerámicas Artesanales.*

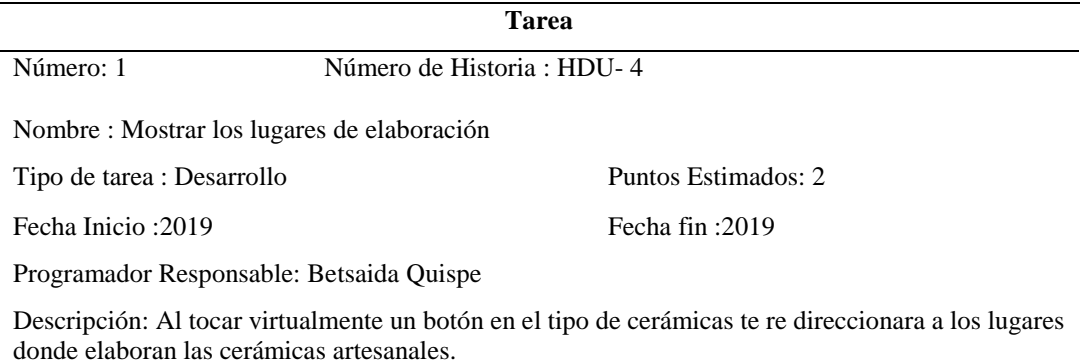

Fuente: Elaboración propia.

### **4.2. Fase de Diseño**

#### **4.2.1. Diseño simple (Arquitectura tecnológica)**

En la [Figura 12,](#page-47-0) se muestra la arquitectura tecnología que se usó para el desarrollo del sistema APP Cerámicas, por la parte del cliente está el aplicativo móvil desarrollado con Android Studio (AS) con el lenguaje de programación Java, porque es el mejor lenguaje

adaptable a las necesidades de un desarrollador de aplicaciones móviles, en la parte del servidor se contempla la parte de los modelos 3D en la cual se utilizó Autodesk ReCap que nos permitió a escanear, editar y visualizar los modelos 3D, así mismo se utilizó el SDK de R.A. ARCore que facilito a los desarrolladores de Java la creación de aplicaciones ARCore sin OpenGL. Finalmente se utilizó el API de Google Maps para la geolocalización de los lugares de elaboración de cada artesano.

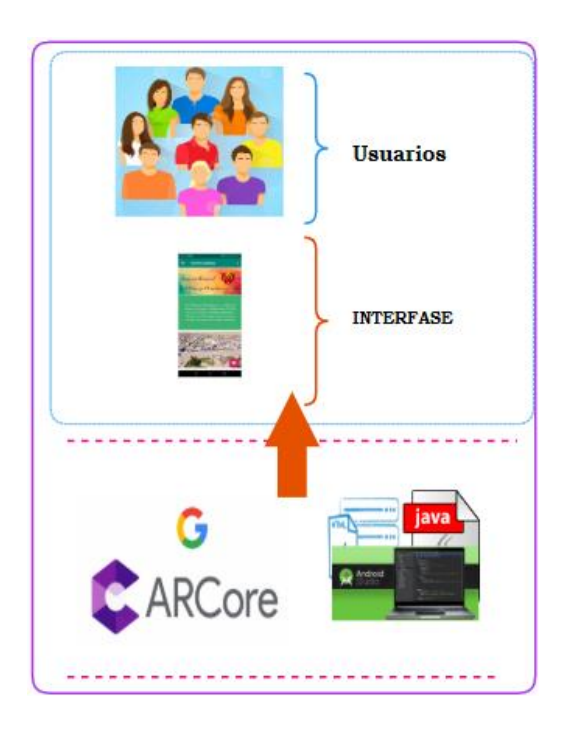

*Figura 12.* Arquitectura para el desarrollo del aplicativo.

Fuente: Elaboración propia.

### <span id="page-47-0"></span>**4.2.2. Prototipo**

El sistema cuenta con las siguientes vistas:

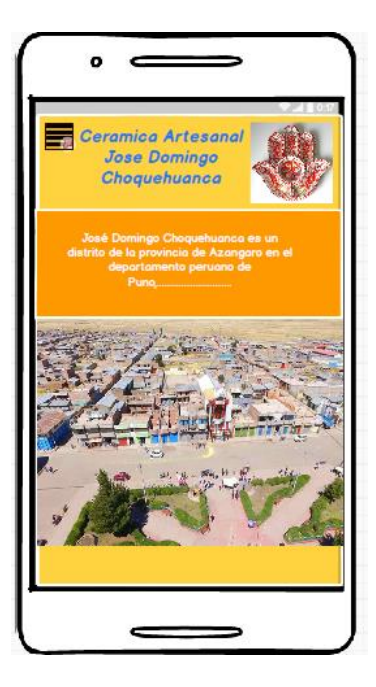

Figura 13. Bienvenida al Sistema Móvil. Fuente: Elaboración propia.

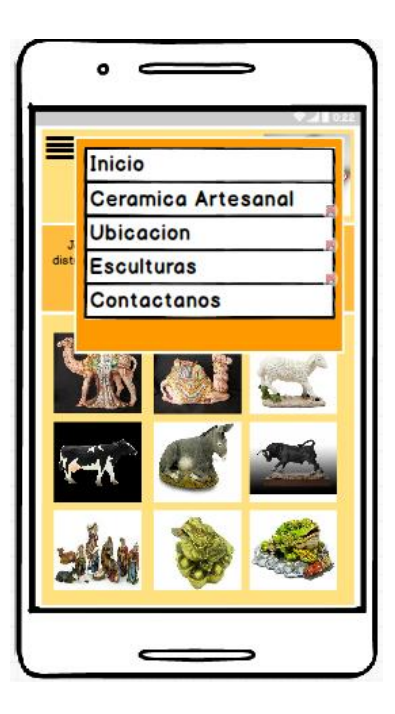

*Figura 14.* Interfaz menú de navegación lateral. Fuente: Elaboración propia.

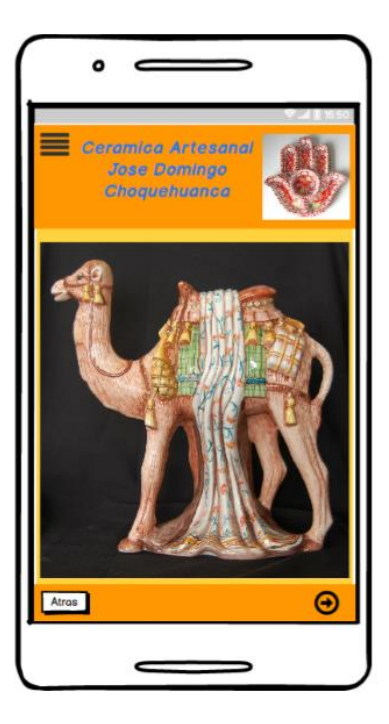

*Figura 15.* Interfaz imágenes 3D Fuente: Elaboración propia.

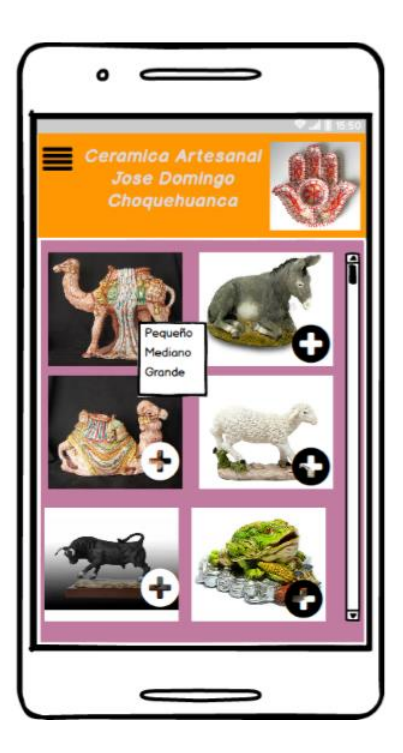

*Figura 16.* Interfaz galería de imágenes Fuente: Elaboración propia.

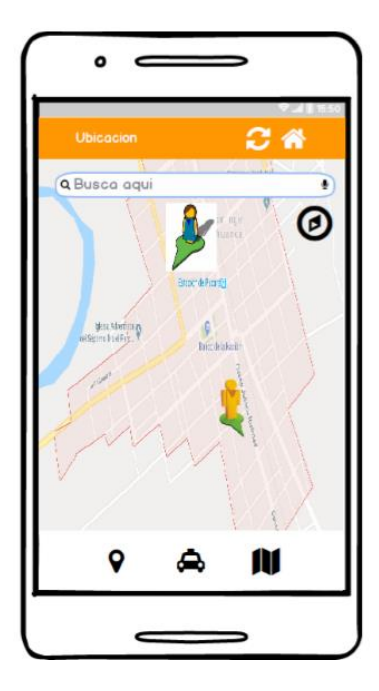

*Figura 17.* Ubicación de los centros de elaboración de cada Artesano. Fuente: Elaboración propia.

### **4.3. Fase de Codificación**

En esta fase se realiza el desarrollo correspondiente al código fuente, el aplicativo móvil se desarrolló con él lenguaje de programación de Java y con el IDE de desarrollo de Android Studio, así mismo con respecto a los modelos 3D, se desarrolló con el framework ARCore, en esta fase se realizó una breve descripción respecto a los requerimientos más relevantes para la aplicación como: modelos 3D, integración el API de Google Maps.

### **4.3.1. Creación de Modelos 3D**

La herramienta que se utilizó para generar modelos en 3D, es Autodesk Recap Photo, ya que este software ayudo las exportaciones de ficheros \*.FBX que son archivos que generan objetos tridimensionales, así mismo se exporto imágenes en .PNG tal como se muestra en la figura 18, para más detalle ir al Anexo 2.

| Name                         | lype                                       |
|------------------------------|--------------------------------------------|
| @ TORITOPUCARA.fbx 3D Object |                                            |
| TORITOPUCARA.png PNG File    |                                            |
|                              | TORITOPUCARA.rcm Autodesk ReCap Photo Mode |

*Figura 18.* Archivos \*.RCM, \*.FBX, \*.PNG Ejemplo Cerámica Torito Pucara.

#### **4.3.2. Modelos 3D**

En la aplicación se utilizó ARCore como framework de realidad aumentada para visualizar los modelos 3D, antes de iniciar con el código se instaló el plugin "google sceneform Tools" para obtener una vista previa del objeto 3D, después de eso, se agregó una biblioteca de forma de escena donde se importó el objeto 3D (OBJ, FBX o GLTF) es así que se convirtió el formato \*.FBX a \*.SFB tal como se muestra en la figura 19.

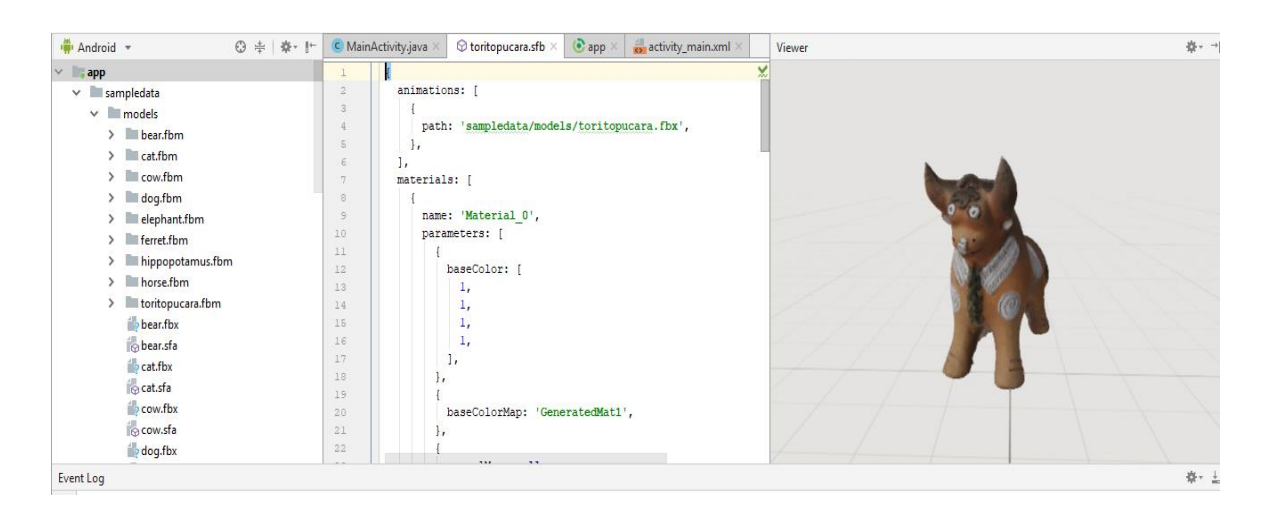

*Figura 19.* Transformación del formato FBX a SFB. Ejemplo Cerámica Torito Pucara.

Fuente: Elaboración propia.

Cuando esté activo, se importa el [complemento de Sceneform](https://developers.google.com/ar/develop/java/sceneform/import-assets) actualiza la aplicación build.gradle para aplicar el complemento y agregar una sceneform.asset() entrada para el modelo importado:

```
sceneform.asset('sampledata/models/toritopucara.fbx',
         'default',
         'sampledata/models/toritopucara.sfa',
         'src/main/res/raw/toritopucara')
```
Una vez importado los modelos 3D, se modifica la clase MainActivity.java que permitió colocar y manipular figuras de Android en superficies planas, donde se creó una vista de escena usando una ArFragment, que controla automáticamente la gestión de sesiones de ARCore, representando una animación incorporada de Sceneform UX que muestra a los usuarios cómo la forma de visualizar los objetos 3D, a través de ciertos movimientos del dispositivo móvil enfocando un patrón de superficies.

```
 ArFragment arFragment;
    private ModelRenderable toritopucaraRenderable;
     ImageView toritopucara;
         arFragment = (ArFragment) 
getSupportFragmentManager().findFragmentById(R.id.sceneform_ux_fragment
);
toritopucara = (ImageView) findViewById(R.id.toritopucara);
```
La siguiente línea de código permite a que el usuario, una vez reconocido los puntos de referencia y este en movimiento, pueda reconocer los objetos desde cualquier ángulo y agregar los modelos 3D.

```
 arFragment.setOnTapArPlaneListener(new 
BaseArFragment.OnTapArPlaneListener() {
             @Override
             public void onTapPlane(HitResult hitResult, Plane plane, 
MotionEvent motionEvent) {
                 Anchor anchor = hitResult.createAnchor();
                AnchorNode anchorNode = new AnchorNode(anchor);
anchorNode.setParent(arFragment.getArSceneView().getScene());
                 createModel(anchorNode, selected);
             }});
 }
```
Así mismo una vez que se crea el formato \*.sfb , puede crear [ModelRenderable,](https://developers.google.com/ar/reference/java/com/google/ar/sceneform/rendering/ModelRenderable) para asi poder obtener la transformación del nodo dentro de la jerarquía del gráfico y poder rotar la posición del nuevo modelo 3D en el Android Studio.Tal como se muestra en la siguiente línea de código.

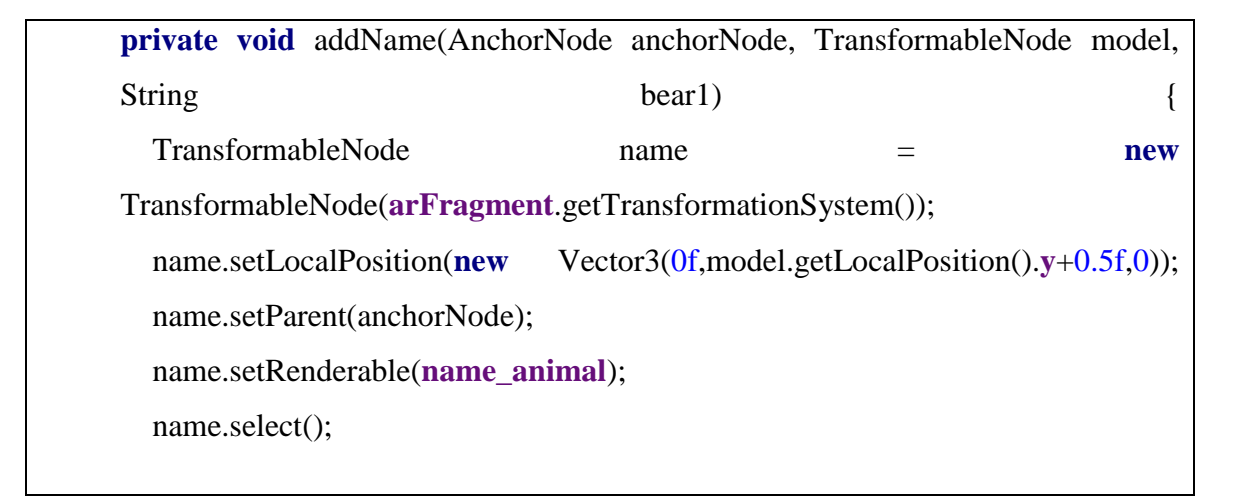

#### **4.3.3. Codigo Fuente para Obtener una API Key de Google maps**

En este apartado solo nos limitamos a ver de cómo obtuvo una API KEY ya que lo exige Google para poder utilizar su API, el mismo que se puede realizar en la siguiente página web: [https://console.developers.google.com](https://console.developers.google.com/) .Tal como se muestra en la figura 20.

|                | Google APIs : CeramicasDraw v |                                                                                                    | Q                                   |                              |                                         |   |  |
|----------------|-------------------------------|----------------------------------------------------------------------------------------------------|-------------------------------------|------------------------------|-----------------------------------------|---|--|
|                | <b>API</b> APIs y servicios   | Credenciales                                                                                                    |                                     |                              |                                         |   |  |
| $\mathbb{C}^*$ | Panel de control              | Credenciales                                                                                                    | Pantalla de consentimiento de OAuth | Verificación de dominio      |                                         |   |  |
| 丗              | <b>Biblioteca</b>             | Crear credenciales $\sim$                                                                                                    | Eliminar                            |                              |                                         |   |  |
| о.             | Credenciales                  | Crea credenciales para acceder a tus API activadas. Para obtener más información, consulta la documentación de autenticación. |                                     |                              |                                         |   |  |
|                |                               | Claves de API<br>Nombre<br>п.                                                                                                 | Fecha de creación ~                 | <b>Restricciones</b>         | Clave                                   |   |  |
|                |                               | Clave de API 1                                                                                                    | 18 mar. 2019                        | Aplicaciones para<br>Android | AlzaSvBRL2BHWMtwV10TWil09TcJwtmoJGE5n2Y | 匝 |  |
|                |                               |                                                                                                    |                                     |                              |                                         |   |  |

*Figura 20.* API KEY Google Maps.

Fuente: Elaboración propia

Debemos tener en cuenta que esta clave depende del dominio donde vayamos a utilizarla, por lo que cada Web donde lo utilicemos tendremos que obtener la key apropiada. Tal como se muestra en la siguiente línea de códigos.

```
 <string name="google_maps_key" templateMergeStrategy="preserve" 
translatable="false">AIzaSyBRL2BHWMtwV1OTWiI09TcJwtmoJGE5n2Y</string>
</resources>
```
El código que nos ofreció Google Maps para utilizar en nuestra web estaba predeterminada la ubicación de Palo Alto en Estados Unidos; es por ello que se cambió a las coordenadas de cada usuario del Distrito de José Domingo Choquehuanca. Tal como se muestra en la siguiente línea de códigos.

```
public void onMapReady(GoogleMap googleMap) {
    mMap = googleMap;
     // Add a marker in Sydney and move the camera
   LatLng ceramica1 = new LatLng(-15.029428, -70.341862);
    mMap.addMarker(new 
MarkerOptions().position(ceramica1).title("Ceramica 
Sanga").icon(BitmapDescriptorFactory.fromResource(R.drawable.icons11))
);
```
#### **4.4. Fase de Pruebas**

Una vez finalizado la fase de codificación y para la comprobación del correcto funcionamiento se realizó las pruebas de la aplicación móvil que fue desarrollado para la promoción de cerámicas con modelos 3D, se hizo con un grupo de personas tanto productores y clientes. En las que se proporcionó un celular con el aplicativo instalado y se procedió a probar todas las funcionalidades como son el ingreso al aplicativo, visualización de las cerámicas en 3D, muestra de una galería de imágenes, tipo de cerámicas y finalmente se hizo la geolocalización de los centros de elaboración de cada artesano, en este proceso de evaluación fue importante elegir un apropiado instrumento y utilizar estrategias y o pruebas con baremos Anexo F.

#### **Especificaciones del dispositivo celular**

## **HUAWEI P20 EML-L09** Características Android 8.1.0 4 GB de RAM 128GB de almacenamiento (no posee ranura para micro SD) Pantalla 6.1 pulgadas

### **Pruebas de aceptación**

Tabla 17.

#### *Prueba 1 – Historia HDU-1: Acceso a la aplicación*

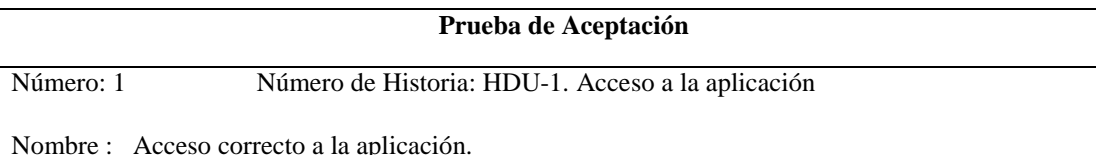

Descripción: Se ingresará a la aplicación y se mostrara la interfaz de menú de opciones.

Condiciones de ejecución :

Entrada: El usuario abre la aplicación.

Resultado esperado: Se inicia la aplicación y se muestra la primera interfaz con el menú de opciones.

Evaluación de la prueba: Prueba satisfactoria.

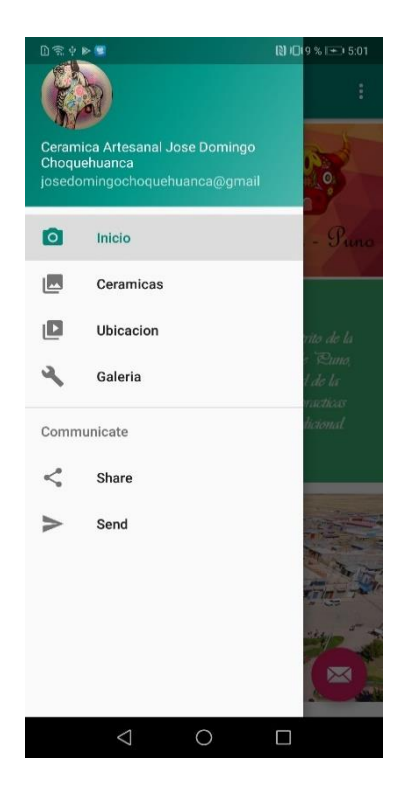

Figura 21.Inicio de la Aplicación.

Fuente: Elaboración propia.

Tabla 18.

*Prueba 2 – Historia HDU-1: Visualizar imágenes en 3D.*

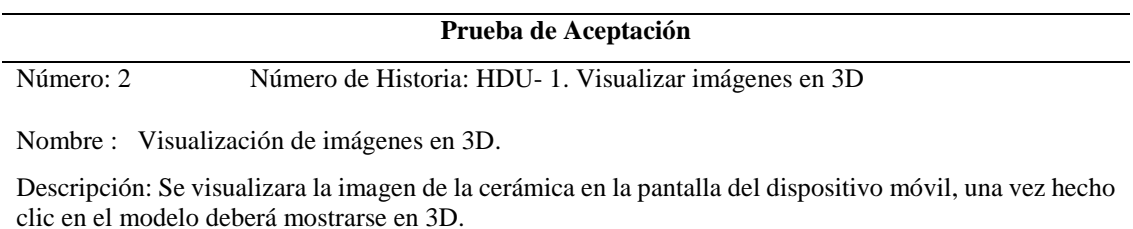

Condiciones de ejecución: Se visualizara la imagen de la cerámica en 3D.

Entrada : El usuario presiona virtualmente el botón de cada cerámica

Resultado esperado:

En la pantalla del dispositivo móvil al tener contacto con el botón virtual, debe aparecer la cerámica en 3D.

Evaluación de la prueba: Prueba satisfactoria.

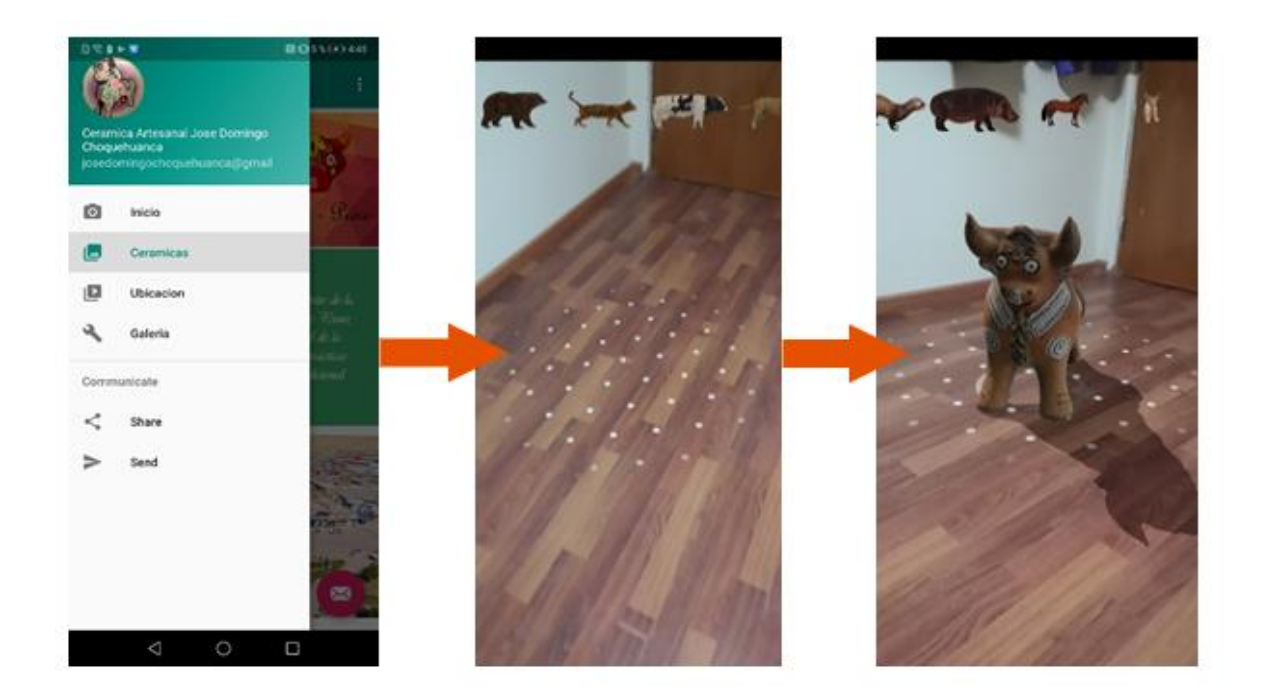

*Figura 22.* Modelos 3D. Fuente: Elaboración propia

Tabla 19.

## *Prueba 3 – Historia HDU-2: Mostrar la información de las cerámicas.*

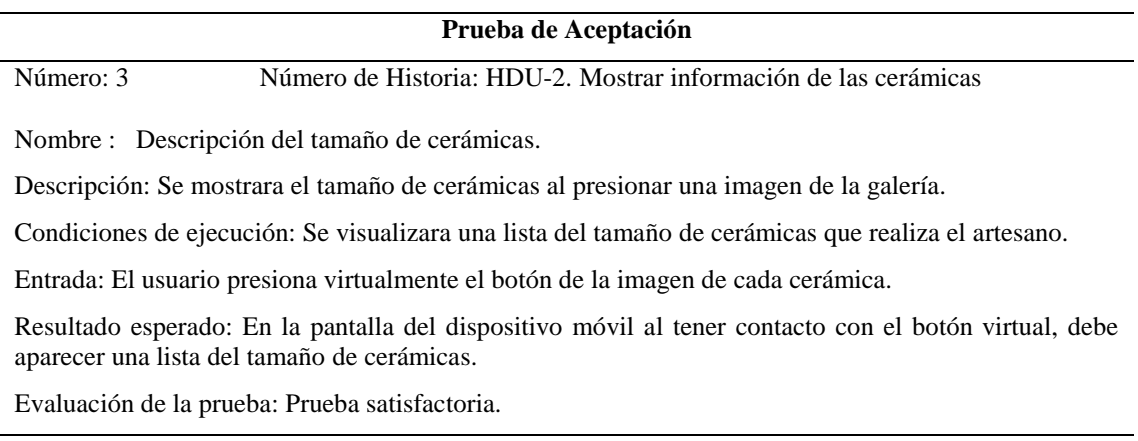

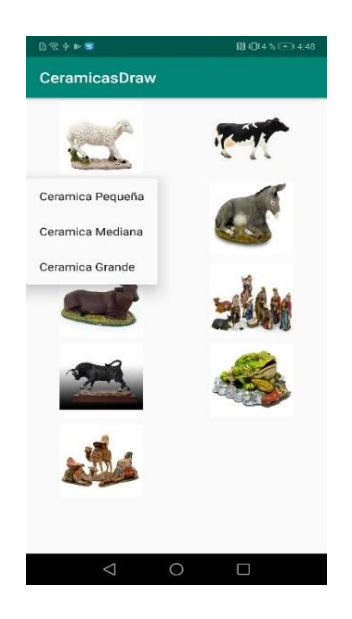

*Figura 23.* Información del tamaño de Cerámicas. Fuente: Elaboración propia.

## Tabla 20.

*Prueba 4 – Historia HDU-3: Mostrar imágenes de las cerámicas artesanales.*

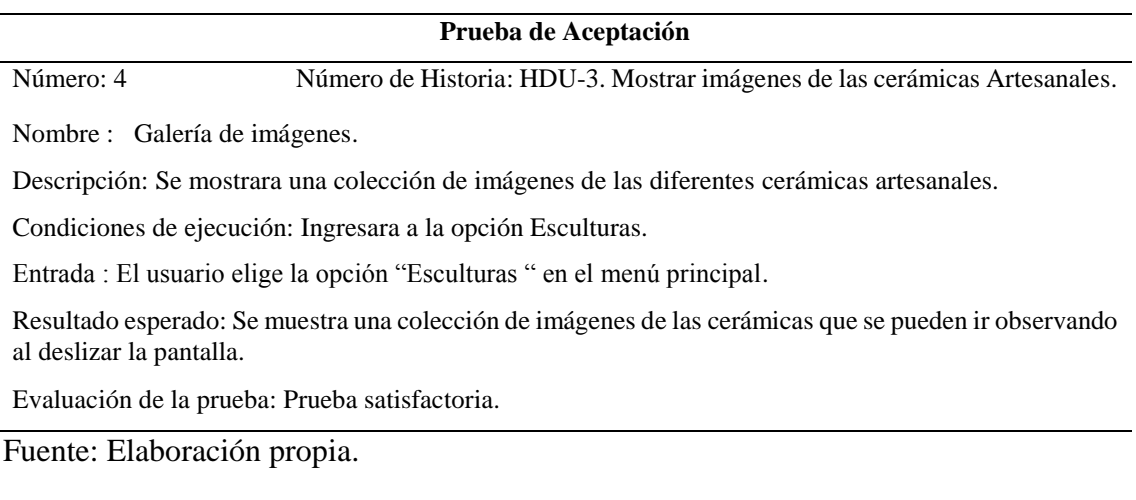

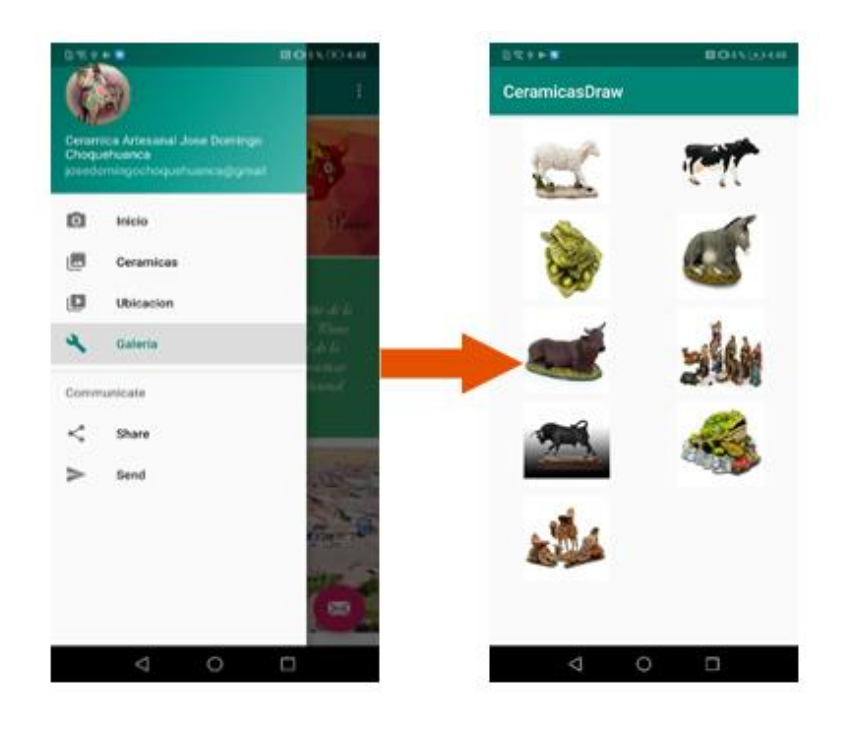

*Figura 24.* Galería de Imágenes. Fuente: Elaboración propia.

## Tabla 21.

## *Prueba 5 – Historia HDU-4: Mostrar los lugares de elaboración de las cerámicas*

*Artesanales.*

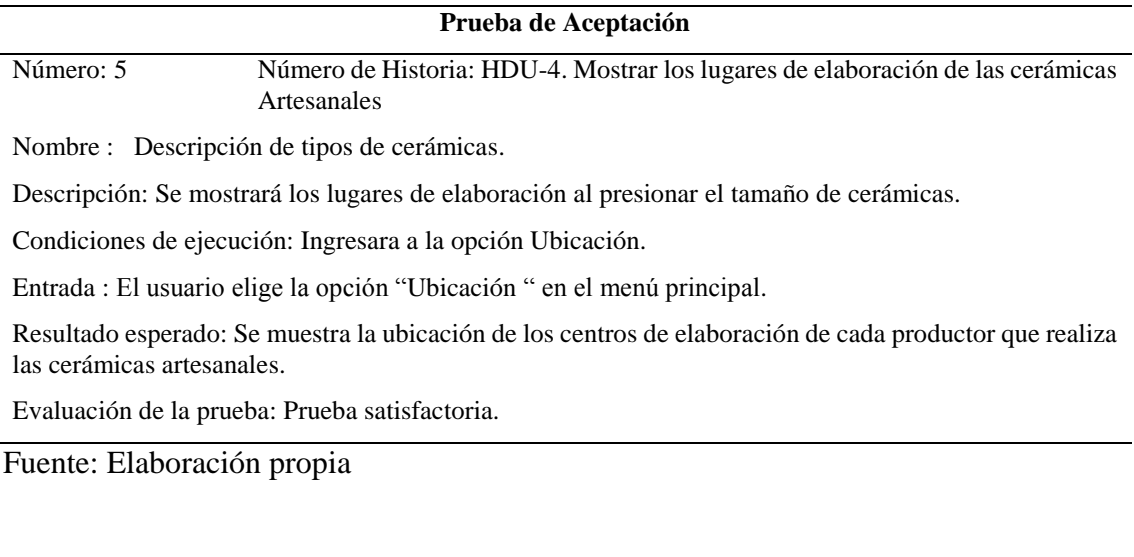

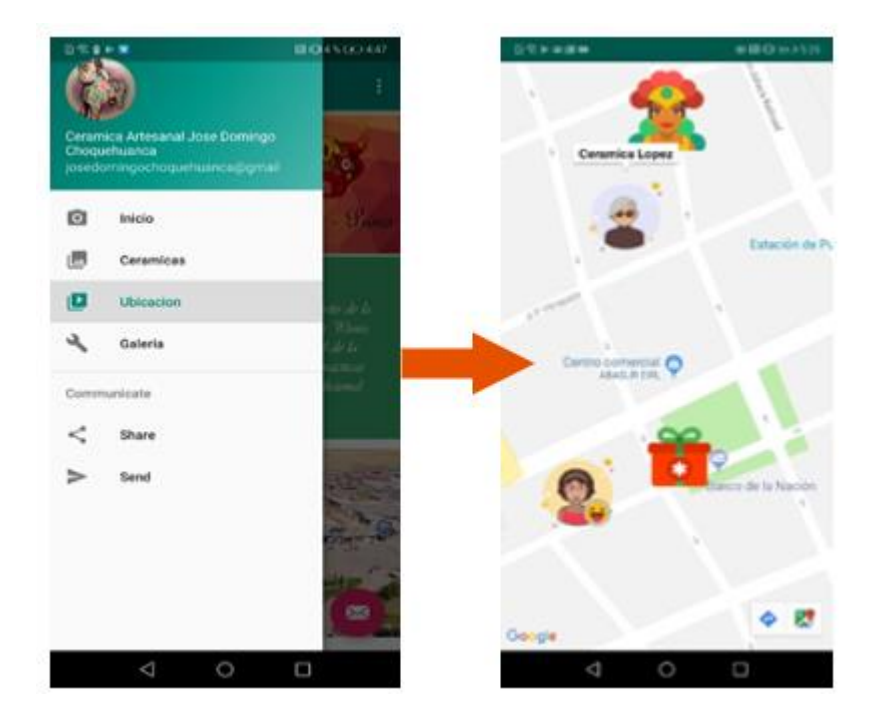

*Figura 25.* Ubicación del centro de elaboración Fuente: Elaboración propia

### **CAPÍTULO V. Resultados**

En este capítulo se describió los resultados de la investigación "Desarrollo de una Aplicación Móvil con modelos 3D para promocionar las cerámicas del distrito de José Domingo Choquehuanca – Puno".

#### **5.1. OE1 - Analizar los requerimientos de los artesanos en la venta de la Cerámica**

Según la investigación uno de los propósitos fue analizar los requerimientos para la venta de cerámicas, en esta parte se levantó las historias de usuario mediante una encuesta para analizar los requerimientos de los artesanos y clientes, a través de esto se logró concretar los requerimientos funcionales y no funcionales del sistema APP Cerámicas, así como se detalla en el Anexo A. Como resultado se obtuvo que el 80% de la población de artesanos mencionaron la necesidad de un medio de publicidad y geolocalización de sus centros de elaboración. Una vez obtenido los requerimientos de los usuarios, se decidió realizar una aplicación móvil con modelos 3D para mejorar la publicidad de sus productos artesanales.

#### **5.2. OE2 - Desarrollo de una Aplicación Móvil con modelos 3D.**

Para la recolección de datos sobre los lugares, tipo de cerámicas que realizan en el Distrito de José Domingo Choquehuanca se trabajó con la presencia del artesano para obtener la información requerida, luego se procedió a diseñar el prototipo. En el desarrollo de la aplicación móvil se utilizó JAVA como herramienta de desarrollo junto con el IDE Android Studio así mismo se desarrolló utilizando 2 tecnologías: modelos 3D y ubicación. Para el desarrollo de los modelos 3D se utilizó el SDK de realidad aumentada ARCore debido a que es Open Source. Para la visualización de los lugares de elaboración de cada artesano se utilizó el API de Google Maps para Android, el cual provee las herramientas necesarias para mostrar un mapa interactivo con puntos de interés que muestren su ícono y título. Como resultado las tecnologías utilizadas funcionaron de la manera óptima, cumpliendo con los requerimientos del proyecto tal como se muestra en el Anexo C.

El uso de los dispositivos y aplicaciones móviles ya forman parte del servicio de descarga de aplicaciones Google Play, tal como se muestra en el Anexo G, en donde la aplicación

APP Cerámicas está disponible para descargar y poder instalar en los dispositivos móviles, ya que la información brindada y su facilidad de uso permiten que sus usuarios ahorren tiempo.

#### **5.3. OE3 - Realizar las pruebas de interacción en la Aplicación Móvil.**

Después de haber obtenido los requerimientos y desarrollado el aplicativo, finalmente se procedió a realizar las pruebas de la aplicación móvil con modelos 3D para promocionar las cerámicas del Distrito de José Domingo Choquehuanca, donde se probó todas las funcionalidades como son: el ingreso al aplicativo, visualización de las cerámicas en 3D, muestra de una galería de imágenes, tipo de cerámicas y finalmente se hizo la geolocalización de los centros de elaboración de cada artesano, dando un resultado satisfactorio. Para la corroboración de los resultados se realizó un cuestionario de 11 preguntas a 20 personas tanto artesanos y clientes, los datos recopilados se visualizan en Anexo E. En el cual un 65% de los artesanos y clientes están de acuerdo con el aplicativo, así mismo 35% estuvieron muy de acuerdo con el aplicativo y sus funcionalidades. En cuanto a la funcionalidad, eficiencia y usabilidad se detalla en Anexo F.

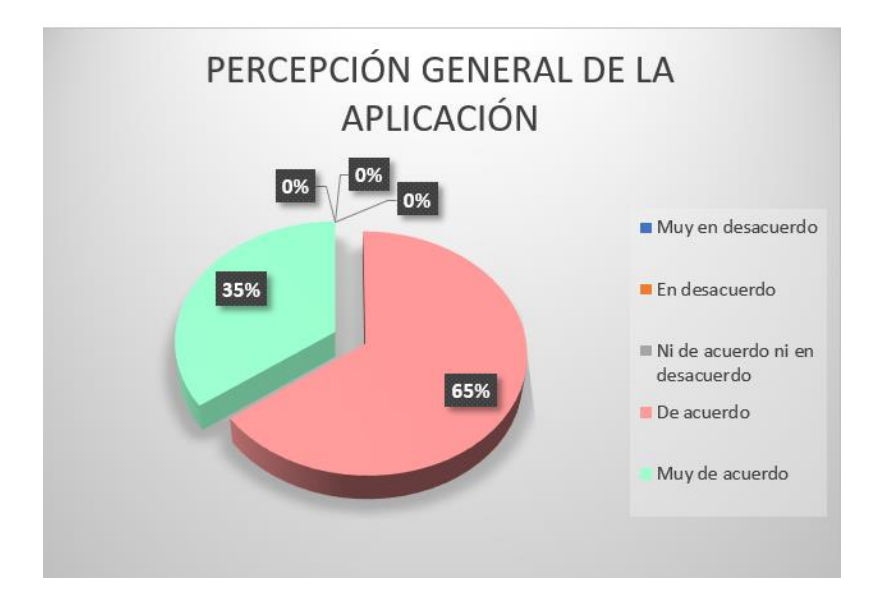

*Figura 26.* Percepción general dela aplicación.

Fuente: Elaboración propia.

Por otra parte, en la encuesta se contempló un punto muy importante y fue formulada de la siguiente manera: ¿La aplicación móvil App Cerámicas ayuda a promocionar las artesanías que se realizan en el distrito José Domingo Choquehuanca? y la respuesta de un

total de 20 artesanos y clientes, dio como resultado a 15 que equivale a 75 % estuvieron de acuerdo y el 5 que equivale al 25% estuvieron muy de acuerdo con aplicativo móvil. Con el análisis de estos resultados, damos por hecho que el uso del aplicativo móvil App Cerámicas permitió cumplir satisfactoriamente tal como se muestra en la figura 27.

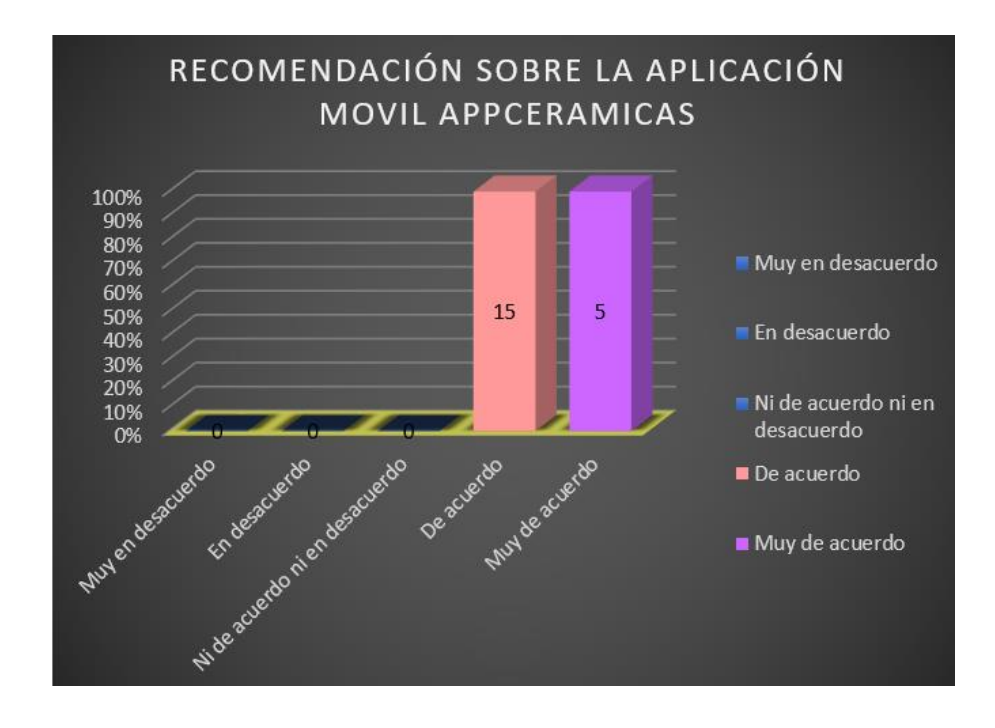

*Figura 27*. Recomendación sobre la aplicación móvil APP Cerámicas.

#### **CAPÍTULO VI. Conclusiones y Recomendaciones**

## **6.1. Conclusiones**

Conforme a los resultados presentados en esta investigación se desarrolló una aplicación móvil con modelos 3D para promocionar las cerámicas del Distrito de José Domingo Choquehuanca, siguiendo la metodología XP. Esta metodología ha servido como una "estructura" para construir el software desde la planificación para el desarrollo hasta las pruebas del aplicativo. Así mismo:

- Gracias a la metodología XP se logró el análisis de los requerimientos obtenidos de los artesanos en la venta de Cerámica, ya que brindó la posibilidad de definir o actualizar los requisitos a medida que se va avanzando en el proyecto en base a las historias de usuario, con estos datos se pudo determinar qué información se mostrará al usuario final.
- En desarrollo de la aplicación móvil con modelos 3D se utilizó las herramientas como Android Studio, API de Google Maps y el SDK de Android, así mismo mediante los modelos 3D se instaló el framework de R.A. ARCore, donde muestra las cerámicas artesanales de una forma interactiva. La aplicación permite visualizar modelos 3D, además mediante una galería de imágenes se muestra el tipo y tamaños de cerámicas que elabora cada artesano. Se desarrolló también la geolocalización de los centros de elaboración donde permitió al cliente llegar a los lugares donde elaboran las cerámicas artesanales, así mismo se logra cumplir con la publicación de la aplicación en el Google Play.
- Para las pruebas de interacción de la aplicación móvil APPCeramicas se concluye que mediante las encuestas que se realizaron a los artesanos y clientes fueron satisfactorios,

observar en la figura 26, en el cual un 65% de los artesanos y clientes están de acuerdo con el aplicativo y el 35% estuvieron muy de acuerdo con el aplicativo y sus funcionalidades.

## **6.2. Recomendaciones**

- Se recomienda, continuar con el desarrollo de la aplicación móvil para que los artesanos no solo promocionen las cerámicas, sino que también ellos puedan vender mediante un aplicativo móvil o web.
- Recomendamos utilizar ARCore porque ya no es necesario utilizar marcadores para ubicar los objetos virtuales, debido al avance de los dispositivos compatibles tanto para Android y IOS que mejoran continuamente su tecnología.
- Para la emulación se recomienda usar un dispositivo Real ya que el ADV o emulador de Android carece de algunas herramientas y sobre todo evitamos consumir recursos de procesamiento de nuestra laptop y poder probar la verdadera funcionalidad de la Aplicación en un entorno real.

#### **Referencias**

- .Adex, A. de E. (2017). Perú: Artesanos exportaron a 62 países por US\$ 43.6 millones en 2017. Retrieved from https://peru.com/actualidad/economia-y-finanzas/peruartesanos-exportaron-62-paises-us-436-millones-2017-noticia-553918
- Alberto. (2018). Sistemas Operativos. Retrieved from https://darioalberto.weebly.com/somoacutevildefinicioacutencaracteriacutesticas-y-ejemplos.html
- Altamirano, D. C. A. (2017). *Aplicacion Móvil Con Realidad Aumentada Como Estrategia De Marketing 2.0 Para El Menú Del Restaurante Chimichurri Moros&Menestras En La Ciudad De Ambato*. UNIVERSIDAD TECNICA DE AMBATO FACULTAD DE INGENIERIA EN SISTEMAS ELECTRONICA E INDUSTRIAL. Retrieved from http://repositorio.uta.edu.ec/bitstream/123456789/26425/1/Tesis\_t1311si.pdf
- Android, A. (2018). Android Application Development. Retrieved from https://sites.google.com/site/roughalpha1/Tecnologia\_Android/Desarrollador/arquitect ura-android
- Bustamante, J. J. (2016). No Title.
- Calvo, D. (2018). Metodologia XP. Retrieved from http://www.diegocalvo.es/metodologiaxp-programacion-extrema-metodologia-agil/
- Castagnola, P. J. C. (2016). *Visualización De Puntos De Interés En Un Campus Universitario Usando Realidad Aumentada*.
- Dean, A. (n.d.). Investigación Tecnológica.
- Developers. (2018). Android Studio. Retrieved from https://developer.android.com/studio/intro/?hl=es-419
- Developers, A. (2018). Android Studio. Retrieved from https://developer.android.com/studio/intro
- Developers, G. (2019). ARCore. Retrieved from https://developers.google.com/ar/
- DEVELOPERS, G. (2019). GOOGLE DEVELOPERS Maps SDK para Android. Retrieved from https://developers.google.com/maps/documentation/android-sdk/
- Diginal3D. (2018). Digital 3D. Retrieved from http://www.pucp.edu.pe/veo/manufacturadigital-3d/escaneo-3d/
- Eclipse, I. (2019). Eclipse Foundation. Retrieved from https://www.eclipse.org/
- Formizazble. (2017). MEJORES APPS DE ESCANEADO 3D ¡Y GRATUITAS. Retrieved from https://formizable.com/las-cinco-mejores-apps-de-escaneado-3d-y-gratuitas/
- Gonzalez, O. I. H. (2013). Encapsulamiento de datos geoespaciales para interoperabilidad con sistemas de informacion geografica basados en la Web.
- Ilaño, W. B. C. (2016). *"LAS APLICACIONES MOVILES PARA LA PROMOCIÓN TURÍSTICA DE LA CIUDAD DE AMBATO, PROVINCIA DE TUNGURAHUA." Repo.Uta.Edu.Ec*. https://doi.org/10.15517/ap.v29i119.18693
- INEI. (2017). INEI. Retrieved from https://www.inei.gob.pe/media/MenuRecursivo/publicaciones/puno/puno\_21\_3.xls
- López, Y. B. (n.d.). Metodología Ágil de Desarrollo de Software XP. Retrieved from http://www.runayupay.org/publicaciones/2244\_555\_COD\_18\_290814203015.pdf
- Mjcachon. (2018). Google Maps. Retrieved from https://www.mjcachon.com/wiki/que-esgoogle-maps/
- Montaván, E. R. C., & Tumbaco, A. D. C. (2018). *APLICACIÓN MÓVIL PARA LA UBICACIÓN Y RESERVA DE CANCHAS MÚLTIPLES EN LA CIUDAD DE MANTA*.
- OSPINA, Y. S. S. (2016). *ANÁLISIS COMPARATIVO ENTRE LOS SISTEMAS OPERATIVOS DE DISPOSITIVOS MÓVILES CON MAYOR DEMANDA EN EL MERCADO 2015-2016*.
- Pimienta, P. (2014). Aplicaciones Moviles. Retrieved from https://deideaaapp.org/tipos-deaplicaciones-moviles-y-sus-caracteristicas/
- Polanco, K. M., & Taibo, J. L. B. (2011). "Android" Google'S System for Mobile Devices. *Negotium*, *7*, 19. Retrieved from http://redalyc.uaemex.mx/src/inicio/ForazarDescargaArchivo.jsp?cvRev=782&cvArt  $=78219156004$ &nombre=
- Rodriguez, J. M. F., & Fuentes, A. P. (2016). Android para escritorio Android for desktop, *10*, 12.
- Schwaber, K., & Jeff Sutherland. (2017). La Guía de Scrum. Retrieved from https://www.scrumguides.org/docs/scrumguide/v2017/2017-Scrum-Guide-Spanish-SouthAmerican.pdf
- Sierra, & y León. (2016). *Aplicación para Dispositivos Móviles que Ayude a Fortalecer los Conocimientos de Astronomía en Niños de 8 Años*. Retrieved from http://repository.udistrital.edu.co/handle/11349/3225
- StatCounter, G. S. (2018a). Mobile Operating System. Retrieved from http://gs.statcounter.com/
- StatCounter, G. S. (2018b). *Mobile Operating System Market Share Perú*. Retrieved from http://gs.statcounter.com/os-market-share/mobile/peru#monthly-201709-201809-bar
- StatCounter, G. S. (2018). *Mobile Operating System Market Share Worldwide*. Retrieved from http://gs.statcounter.com/os-market-share/mobile/worldwide/#monthly-201709- 201809-bar
- Tejada, E. A. M. (2017). *Implementación de una solución informática para gestionar y distribuir información del patrimonio cultural de una ciudad usando geolocalización y*

*realidad aumentada*. PONTIFICIA UNIVERSIDAD CATÓLICA DEL PERÚ.

Torres, D. R. (2016). Análisis comparativo de las metodologías ágiles en el desarrollo de software aplicadas en Colombia. Retrieved from https://www.researchgate.net/publication/317840767 Analisis comparativo de las metodologias\_agiles\_en\_el\_desarrollo\_de\_software\_aplicadas\_en\_Colombia

Unity3D. (2016). Unity. Retrieved from https://unity.com/es

- Wells, D. (2013). Extreme Programming: A gentle introduction. Retrieved from http://www.extremeprogramming.org/
- Yeeply. (2017). Desarrollo de Apps. Retrieved from https://www.yeeply.com/blog/tipos-deapp-y-para-que-sirven/

#### **Anexos**

#### **Anexo A. Encuesta Artesanos Choquehuanca.**

Buenos días (tardes) soy, Betsaida Quispe Aquino, estoy realizando una encuesta sobre artesanías en el Distrito de Choquehuanca. Me podría brindar unos minutos de su tiempo.

1.- ¿Qué tipo de producto artesanal elabora? …………………………………………………………………………………………... 2.- ¿Exporta sus productos artesanales?  $Si$  ()  $i$ . A qué lugar?  $\overline{\phantom{a}}$  $i$ . Cada qué tiempo?  $i$ : Qué cantidad?  $No$  () ¿Porqué? - Desconocimiento de los procesos de exportación ( ) - Falta de apoyo ( ) - Falta de financiamiento ( ) - Otros (especifique)\_\_\_\_\_\_\_\_\_\_\_\_\_\_\_\_\_\_\_\_\_\_\_\_\_\_\_\_\_\_\_ 3.- ¿Quién o quiénes compran la mayor parte de su producción artesanal? ( ) Intermediario nacional ( ) ( )Intermediario extranjero ( ) ( ) Consumidor nacional ( ) ( ) Consumidor extranjero ( ) ( )Exportador nacional ( ) 4.- ¿Conoce algún tipo de organización que exporta productos artesanales?  $SI$  ( )  $i$  Qué organización? ¿Qué producto? \_\_\_\_\_\_\_\_\_\_\_\_\_\_\_\_\_\_\_\_\_\_\_\_\_\_\_\_\_\_\_\_\_\_\_\_  $NO($ 5.- ¿Ha tenido o tiene contactos con alguna organización que fomente la exportación artesanal?  $SI( )$  Como cuáles: Otros ( )(Especifique): \_\_\_\_\_\_\_\_\_\_\_\_\_\_\_\_\_\_\_\_\_\_\_\_\_\_\_\_\_\_\_\_\_\_\_\_\_\_\_\_\_\_\_\_\_\_\_\_\_\_  $NO()$ ; Por qué?

6. ¿Estaría interesado que su negocio de artesanía se encontrara en servicios de mercadeo y publicado por internet en una aplicación móvil?

 $SI$  ( ) NO ( )

7\_ ¿Estaría interesado en que su negocio esté visible mediante una herramienta de geolocalización para que sus clientes puedan llegar donde esté desarrollando su negocio?

 $SI$  ( ) NO ( )

8\_ Le gustaría que el cliente conozca el lugar donde usted realiza sus productos para así no perder clientes y estén informados?

 $SI$  ( ) NO ( )

9\_ Cuenta con algún dispositivo móvil?  $SI$  ( ) NO ( )

10\_ si cuentas con algún dispositivo móvil. tienes conexión a internet?

 $SI$  ( ) NO ( )

13\_ Cree usted que utilizando la tecnología mediante una app móvil atraiga más clientes a la zona donde radica?  $SI$  ( )  $NO$  ( )

14\_ ¿Actualmente utiliza alguna herramienta para promocionar?

 $SI$  ( ) NO ( )

15\_ ¿Cree Ud. Que las estrategias de promoción son importantes para su negocio?

 $SI$  ( ) NO ( )

 $16$   $\dot{\phantom{1}}$  *i*, Qué factores cree Ud. que puedan influir en aumentar su volumen de ventas?

……………………………………………………………………………………...

17 \_ ¿Cuáles son los principales problemas en la exportación de artesanías de cerámica a diferentes tipos de mercados?

( )No producir la cantidad que nos piden al instante ( )Falta de publicidad

18\_ ¿Posee estrategias de marketing para incrementar sus ventas?

 $SI$  ( ) NO ( )

19\_ ¿Tiene usted capacidad de producción para vender más?

 $SI$  ( ) NO ( )

## **Resultados de instrumento de Obtención de Requerimientos**

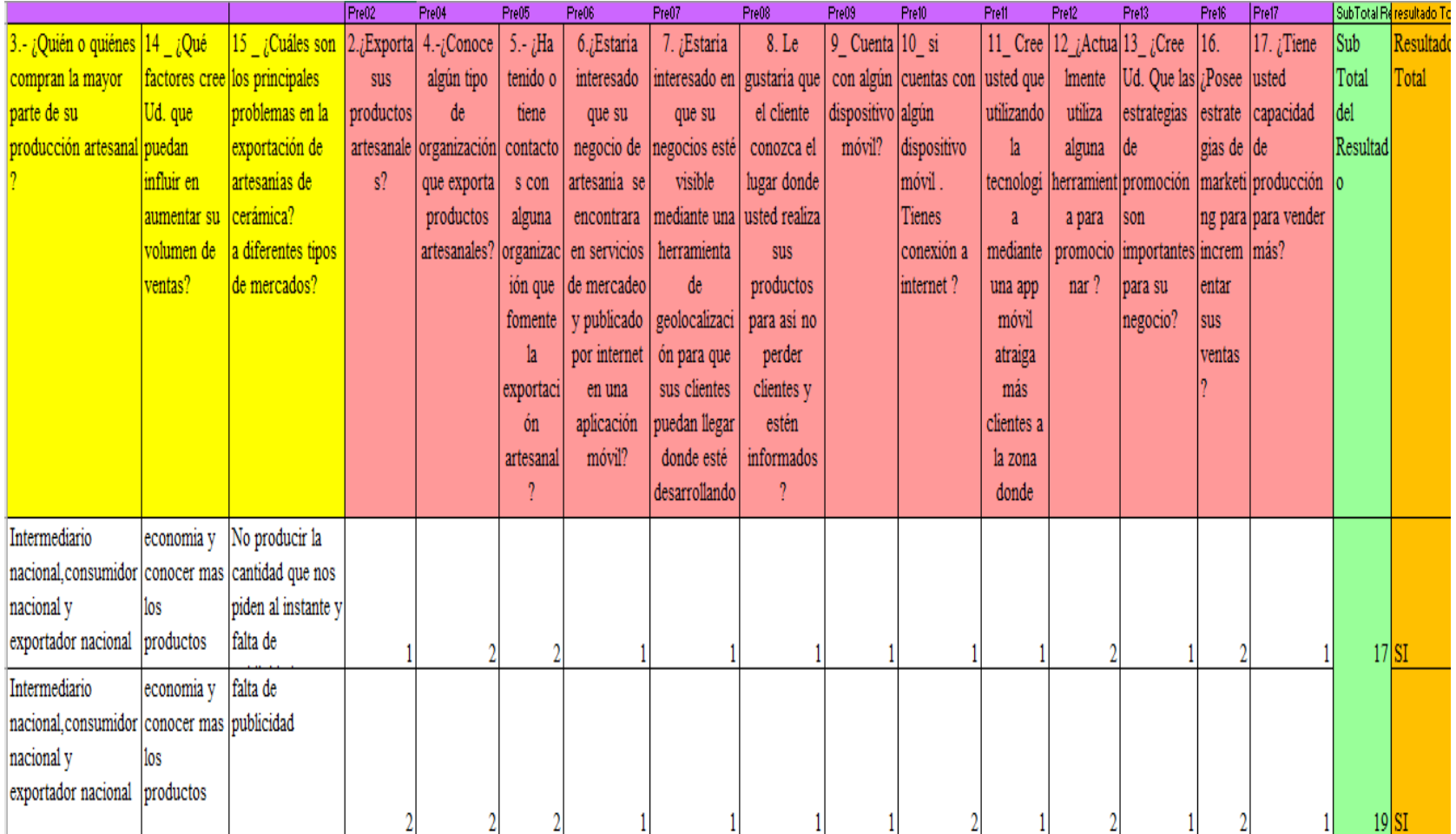

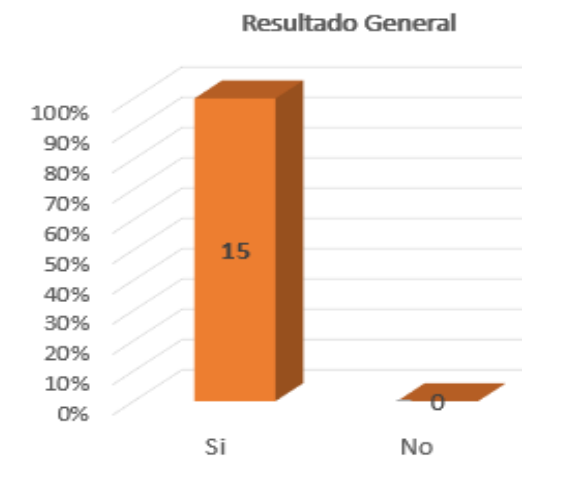

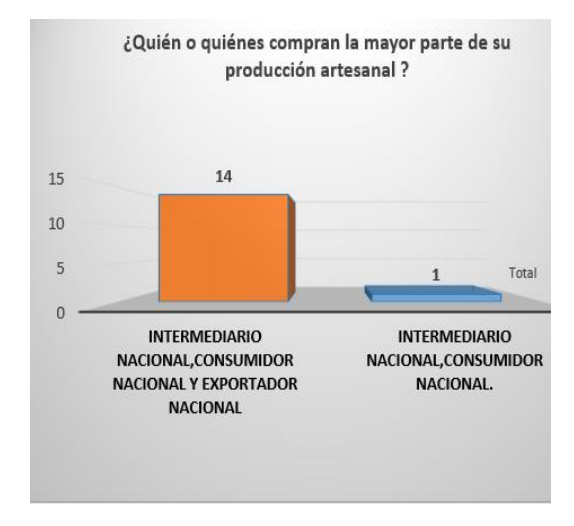

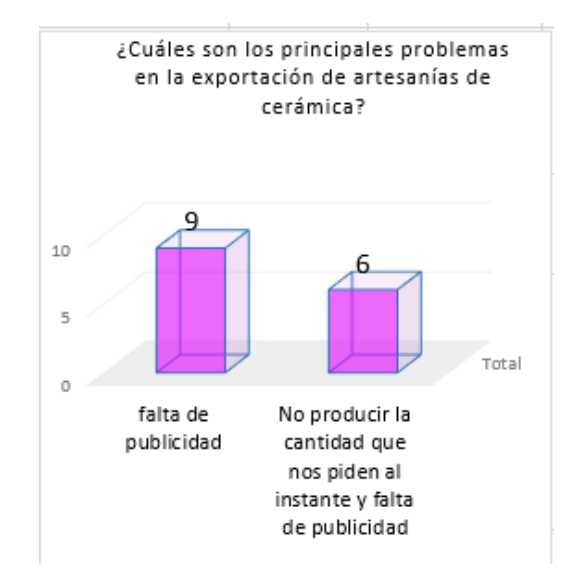

¿Qué factores cree Ud. que puedan influir en aumentar su volumen de ventas?

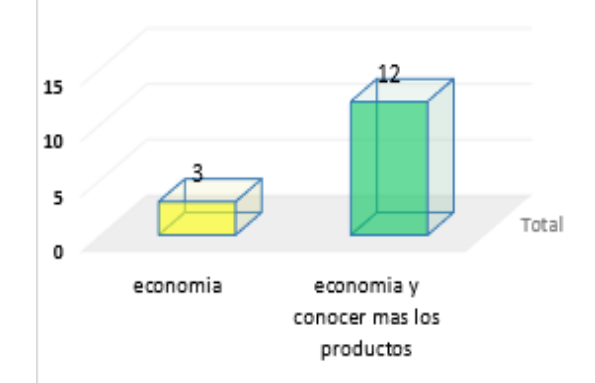

72
### ENCUESTA ARTESANOS CHOQUEHUANCA

Buenos días (tardes) soy, Betsaida Quispe Aquino, estoy realizando una encuesta sobre artesanías en el Distrito de Choquehuanca. Me podría brindar unos minutos de su tiempo.  $\mathbb{R}^+$ 

 $\epsilon$ 

 $\lambda$ 

 $\tilde{b}$ 

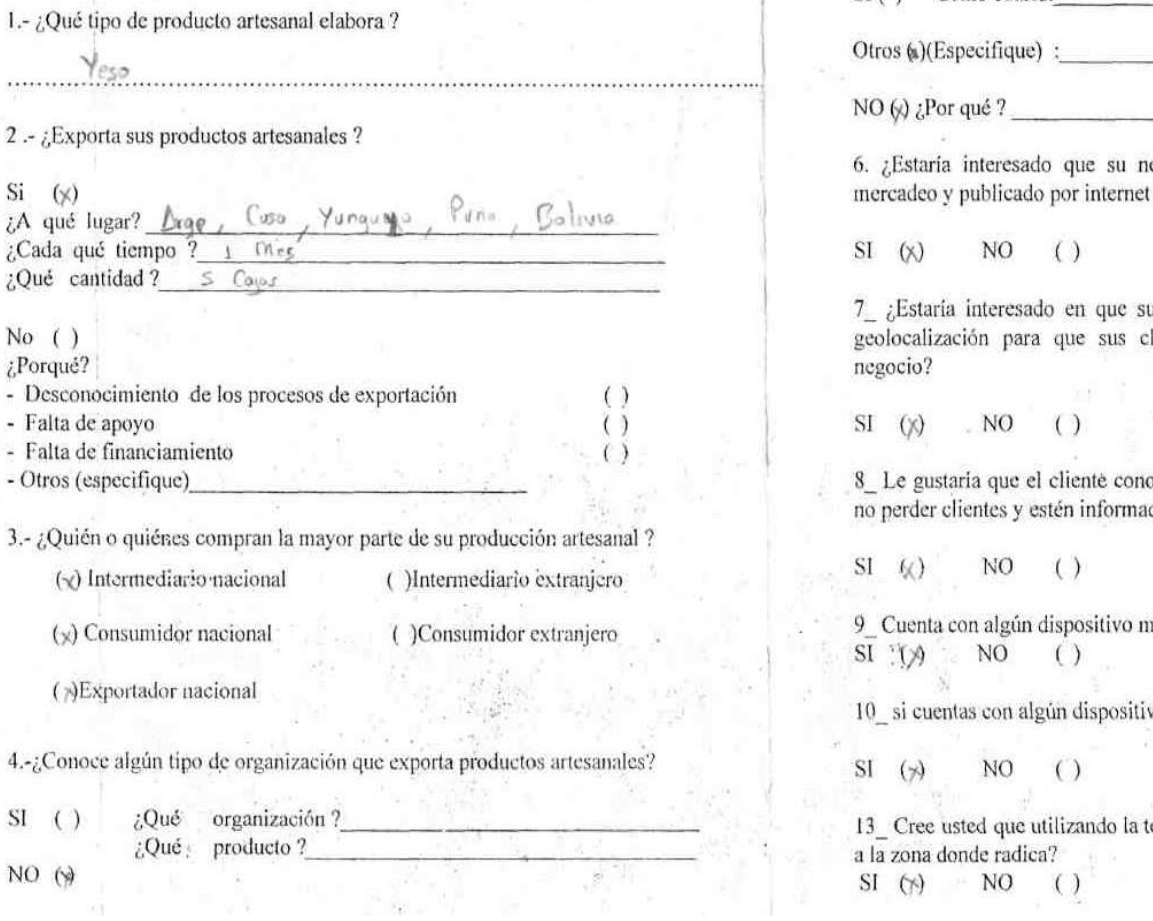

5.- ¿Ha tenido o tiene contactos con alguna organización que fomente la exportación artesanal?

SI() Como cuáles:

egocio de artesanía se encontrara en servicios de t en una aplicación móvil?

u negocios esté visible mediante una herramienta de lientes puedan llegar donde esté desarrollando su

岸

ozca el lugar donde usted realiza sus productos para así  $\cos 2 -$ 

nóvil?

vo móvil . Tienes conexión a internet ?

tecnología mediante una app móvil atraiga más clientes

 $\mathcal{O}(\sqrt{M})$ **IAO**  $\overline{11}$ 

j

14 ¿Actualmente utiliza alguna herramienta para promocionar?

 $SI$  () NO.  $(x)$ 

15 ¿Cree Ud. Que las estrategias de promoción son importantes para su negocio?

 $SI (x)$ NO.  $( )$ 

 $16 - \zeta$ Qué factores cree Ud. que puedan influir en aumentar su volumen de ventas?

Conomia y conocer mos los productos

 $17 - i$ Cuáles son los principales problemas en la exportación de artesanías de cerámica a diferentes tipos de mercados?

(s)No producir la cantidad que nos piden al instante (s)Falta de publicidad

 $18$ <sub>-*i*</sub>Posee estrategias de marketing para incrementar sus ventas ?

 $SI$  () NO.  $(\vee)$ 

 $19$ <sub>-*i*</sub>. Tiene usted capacidad de producción para vender más?

 $SI$  ( $\vartheta$ ) NO.  $( )$ 

Fridy Mamori Songa

74

#### ENCUESTA ARTESANOS CHOQUEHUANCA

Buenos días (tardes) soy, Betsaida Quispe Aquino, estoy realizando una encuesta sebre artesanías en el Distrito de Choquehuanca. Me podría brindar unos minutos de su tiempo.

1.- ¿Qué tipo de producto artesanal clabora ?

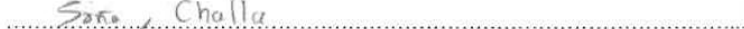

2 .- ¿Exporta sus productos artesanales ?

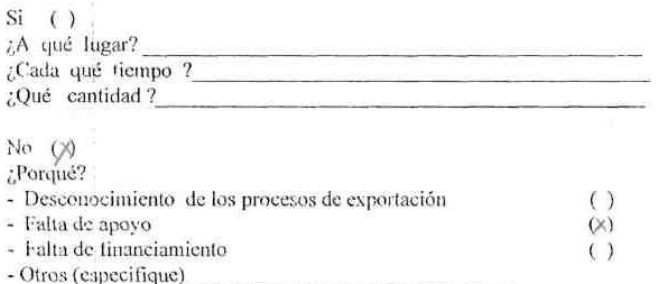

3.- ¿Quién o quiénes compran la mayor parte de su producción artesanal ?

(>) Intermediario nacional ()Intermediario extranjero

 $(\times)$  Consumidor nacional

(K)Exportador nacional

4.-: Conoce algún tipo de organización que exporta productos artesanales?

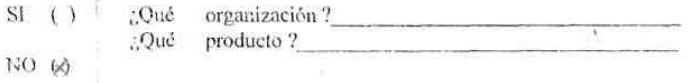

()Consumidor extranjero

Santiago de Pupuja<br>Comunidad Mercedes /<br>Pedro Conaza Mollesaca Cel

 $9518899994$ 

5.- ¿Ha tenido o tiene contactos con alguna organización que fomente la exportación artesanal ?

SI() Como cuáles:

Otros ()(Especifique) :

NO  $(A)$  : Por qué ?

6. ¿Estaría interesado que su negocio de artesanía se encontrara en servicios de mercadeo y publicado por internet en una aplicación móvil?

 $SI$  60  $NO$  ()

7 ¿Estaría interesado en que su negocios esté visible mediante una herramienta de geolocalización para que sus clientes puedan llegar donde esté desarrollando su negocio?

 $NO ( )$  $SI$   $QQ$ 

地

8 Le gustaría que el cliente conozca el lugar donde usted realiza sus productos para así no perder elientes y estén informados ?

 $SI \quad \emptyset$  $NO( )$ 

9\_ Cuenta con algún dispositivo móvil? \*\*  $SI$   $(%)$  $NO( )$ 

10 si cuentas con algún dispositivo móvil. Tienes conexión a internet ?

 $S1 \quad (.)$  $NO$   $Q$ 

13 Cree usted que utilizando la tecnología mediante una app móvil atraiga más clientes a la zona donde radica?

 $SI(\gamma)$  $NO( )$  14. ¿Actualmente utiliza alguna herramienta para promocionar?

 $\widetilde{\mathcal{W}}$ 

 $SI$  () NO  $(\%)$ 

15\_¿Cree Ud. Que las estrategias de promoción son importantes para su negocio?

 $SI \quad \infty$ NO  $\left( \right)$ 

16 \_¿Qué factores cree Ud. que puedan influir en aumentar su volumen de ventas?

Economise y conocer mos los productos .<br>Verkis ....

 $17 - i$ Cuáles son los principales problemas en la exportación de artesanías de cerámica a diferentes tipos de mercados?

()No producir la cantidad que nos piden al instante (\*)Falta de publicidad

18\_¿Posee estrategias de marketing para incrementar sus ventas ?

SI  $\left( \right)$ NO  $(*)$ 

19\_¿Tiene usted capacidad de producción para vender más?

 $\infty$  $S<sub>1</sub>$ NO  $( )$ 

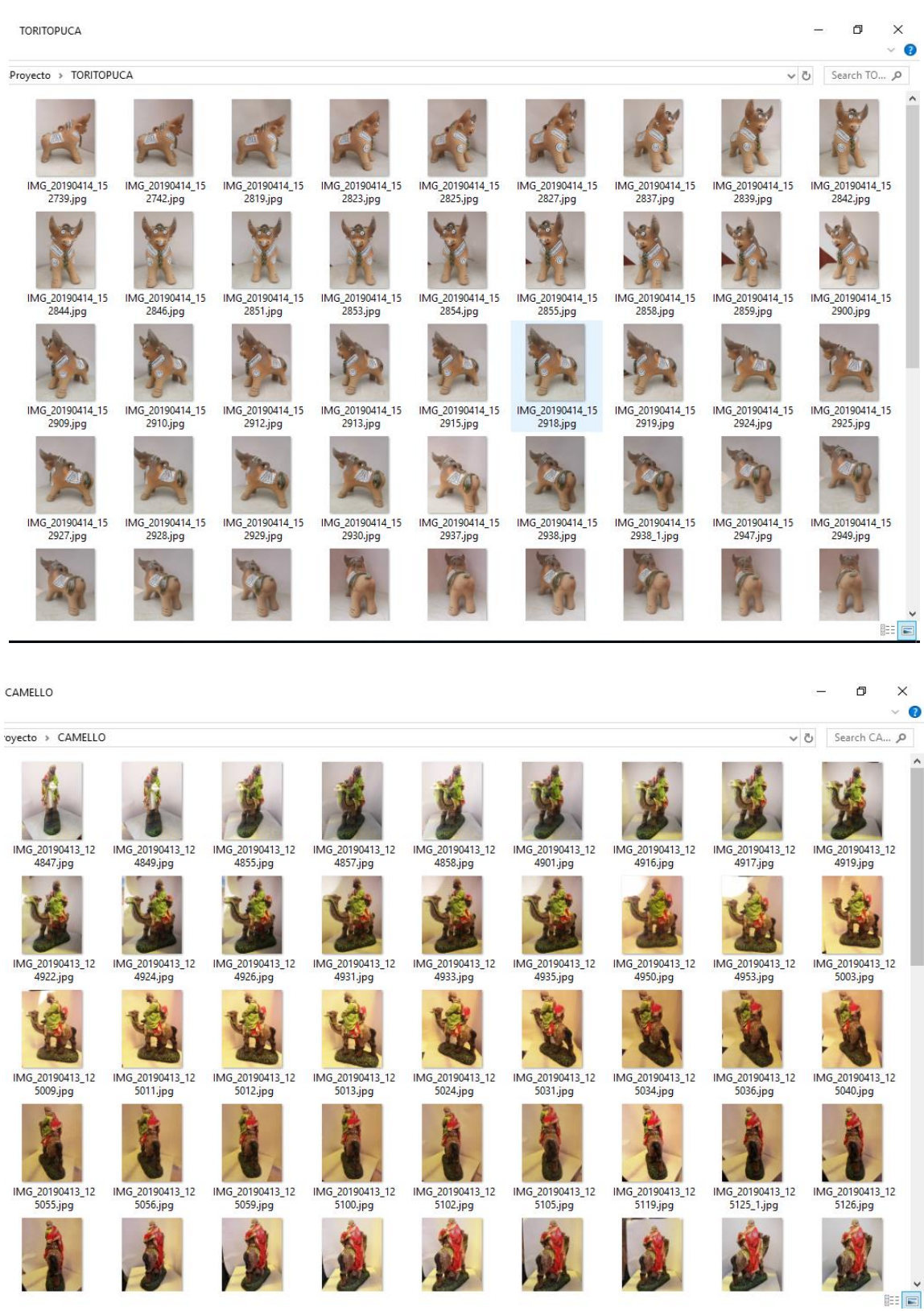

**Anexo B. Escaneo de Modelos 3D**

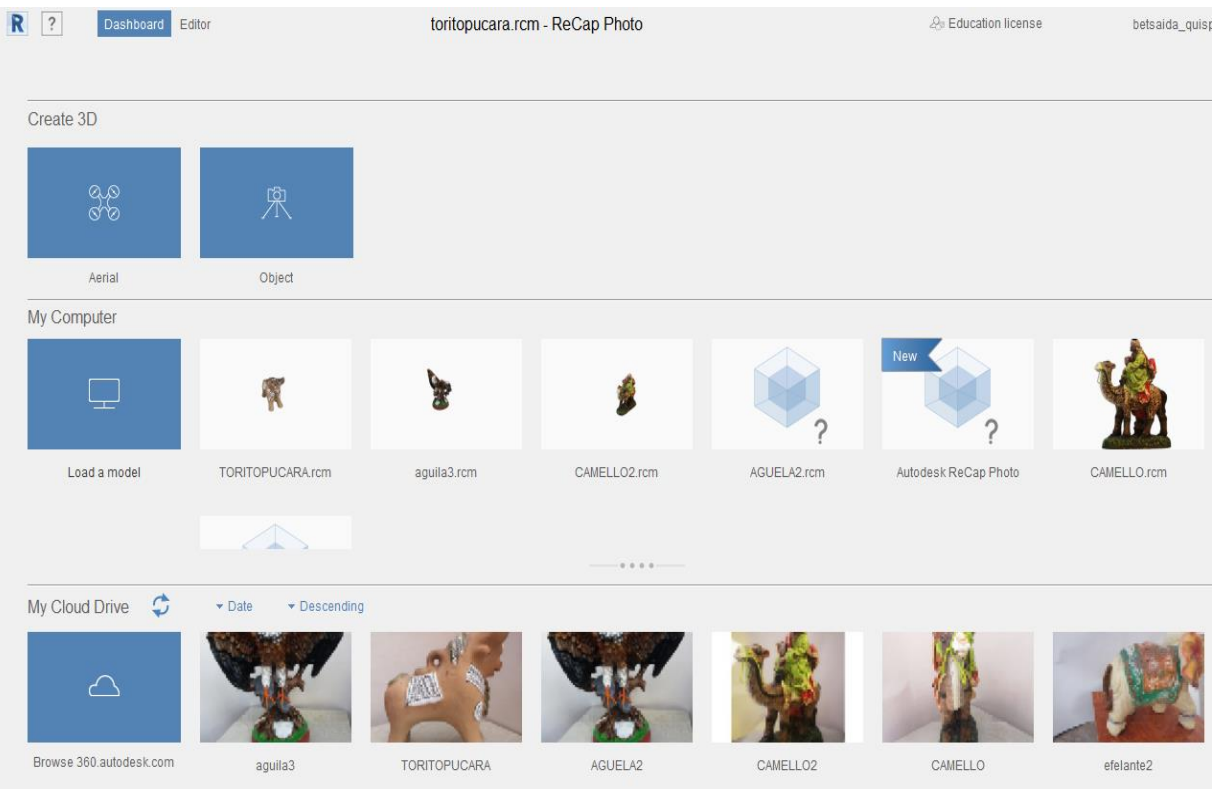

Resultado del Escaneo Modelos 3D

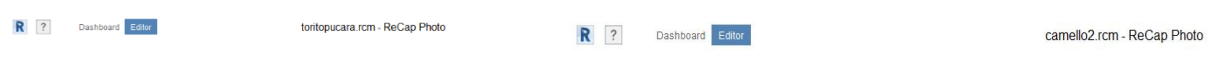

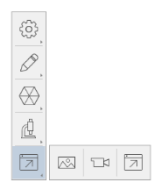

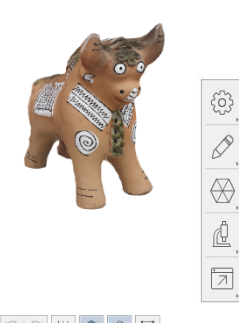

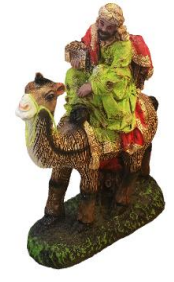

### **Anexo C. Producto terminado de la Aplicación Móvil APP Cerámicas.**

**Ingresar a la aplicación:** Se visualizará una pantalla de bienvenida.

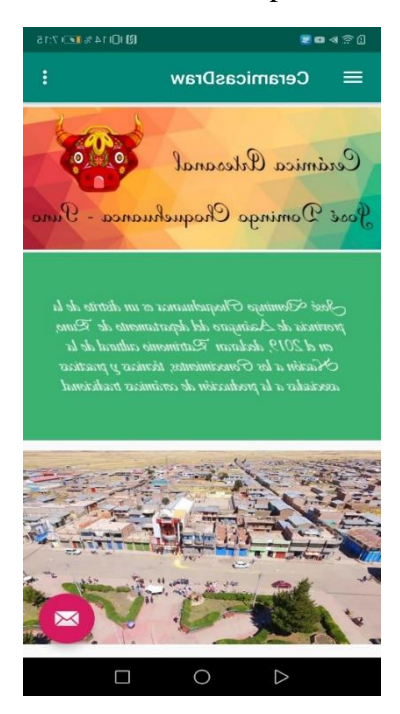

 **Ingresar a la aplicación**: Se visualizará un menú de navegación lateral con botones que nos re direccionarán a las diferentes opciones de la aplicación.

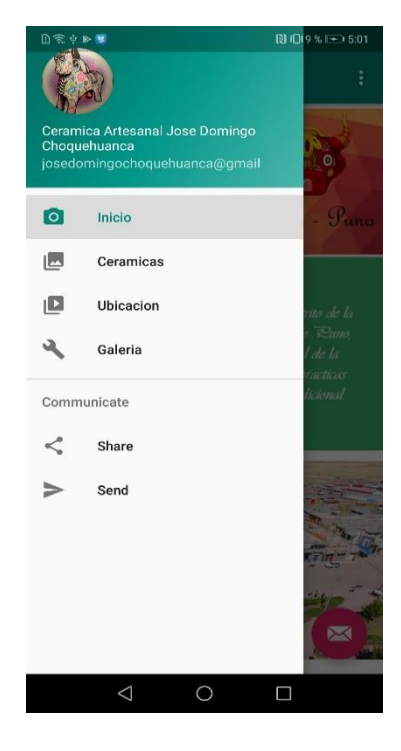

 **Botón Cerámicas:** Se visualizará un menú de navegación lateral que nos re direccionará al botón de Cerámicas.

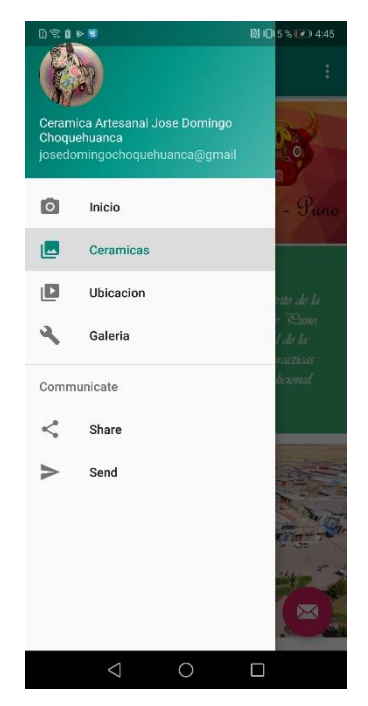

 **[El seguimiento de movimiento](https://developers.google.com/ar/discover/concepts#motion_tracking)** : Permite que el teléfono entienda y rastree su posición en relación con el mundo.

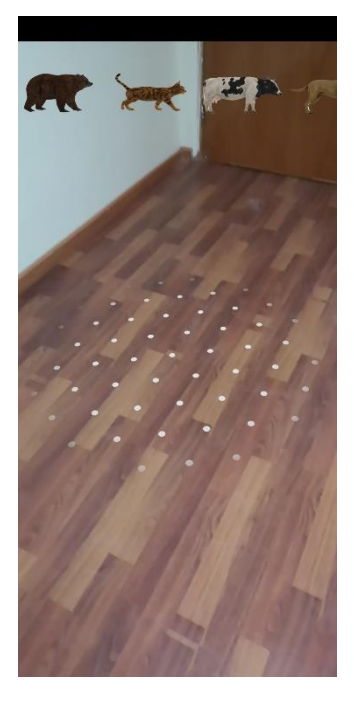

 **Visualizar imágenes en 3D:** Permite que el teléfono detecte el tamaño y la ubicación de todo tipo de superficies: superficies horizontales, verticales y en ángulo, como el suelo, una mesa de centro o paredes.

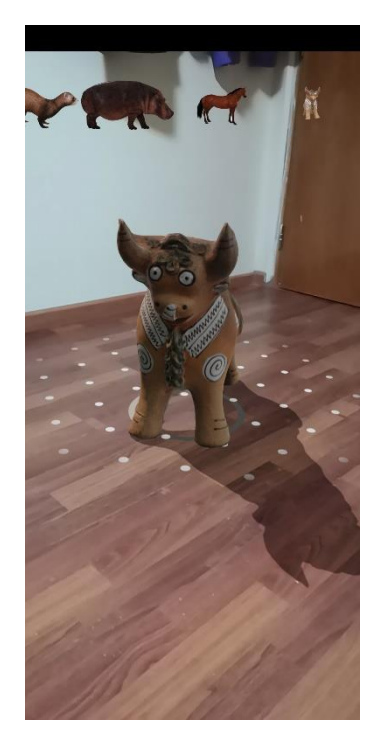

 **Botón Ubicación:** Se visualizará un menú de navegación lateral que nos re direccionará al botón de Ubicación.

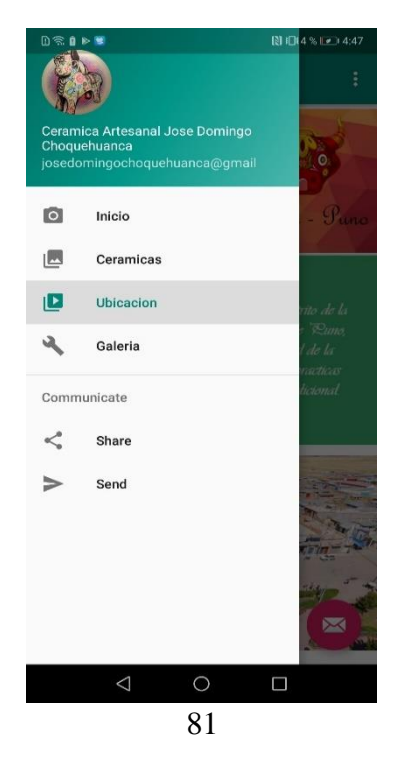

 **Mostrar los lugares de elaboración de las Cerámicas:** Permite mostrar los lugares de elaboración de cada artesano.

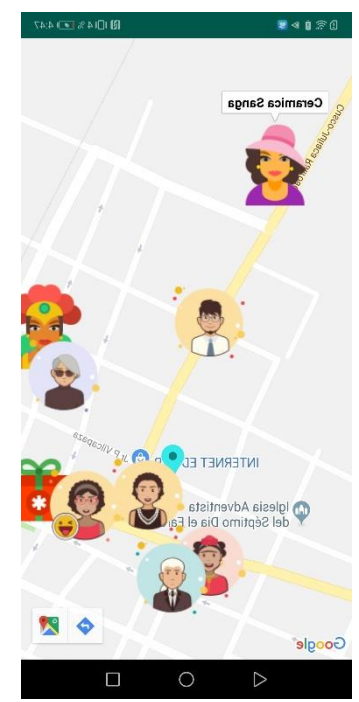

 **Botón Galería:** Se visualizará un menú de navegación lateral que nos re direccionará al botón de Galería.

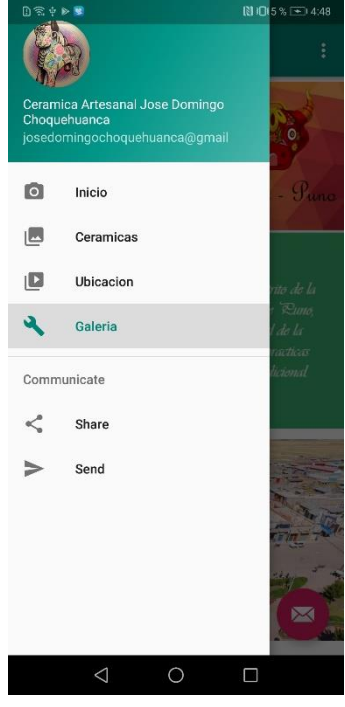

 **Mostrar imágenes de las cerámicas Artesanales:** Permite mostrar la galería de imágenes de las cerámicas artesanales.

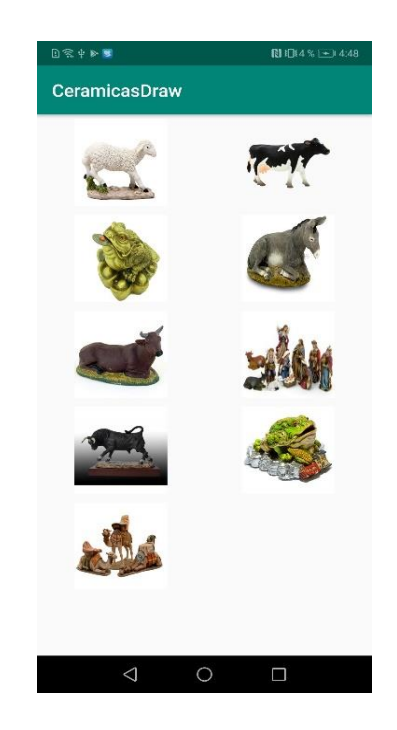

 **Mostrar información de la cerámica:** Una vez al tocar la imagen de la cerámica te mostrara información de los tipos de cerámicas que se realiza.

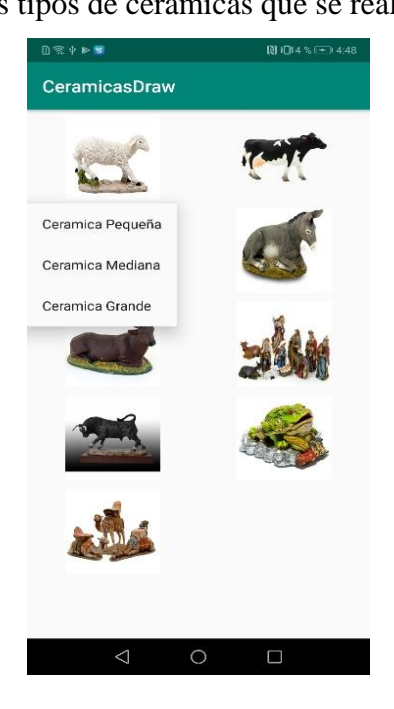

 **Mostrar la información de los lugares de elaboración de los tipos de Cerámicas:**  Una vez escogido el tipo de cerámica que desea, le re direccionara a visualizar los lugares de elaboración dependiendo del tipo de cerámica que escogió.

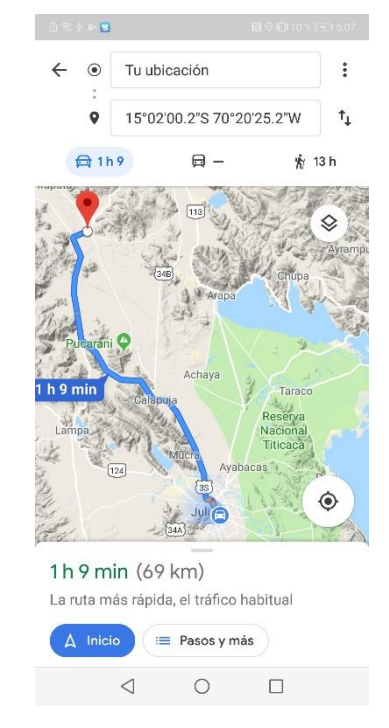

## **Anexo D. Instrumento para realizar pruebas de interacción de la aplicación Móvil en el distrito de José Domingo Choquehuanca – Puno**

### **INSTRUCCIONES**

Cuestionario utilizado para identificar la calidad de la aplicación móvil App Cerámicas. La información recolectada

será utilizada para el distrito de José Domingo Choquehuanca.

Marque con una "**X**", encierre en un **círculo** o rellene los espacios en blanco según crea conveniente.

### **DATOS GENERALES**

**Edad:**

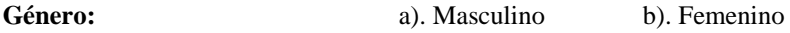

84

## **DATOS ESPECÍFICOS SOBRE LA CALIDAD DE LA APLICACIÓN MOVIL**

Marque con una "X" la opción que usted considera conveniente.

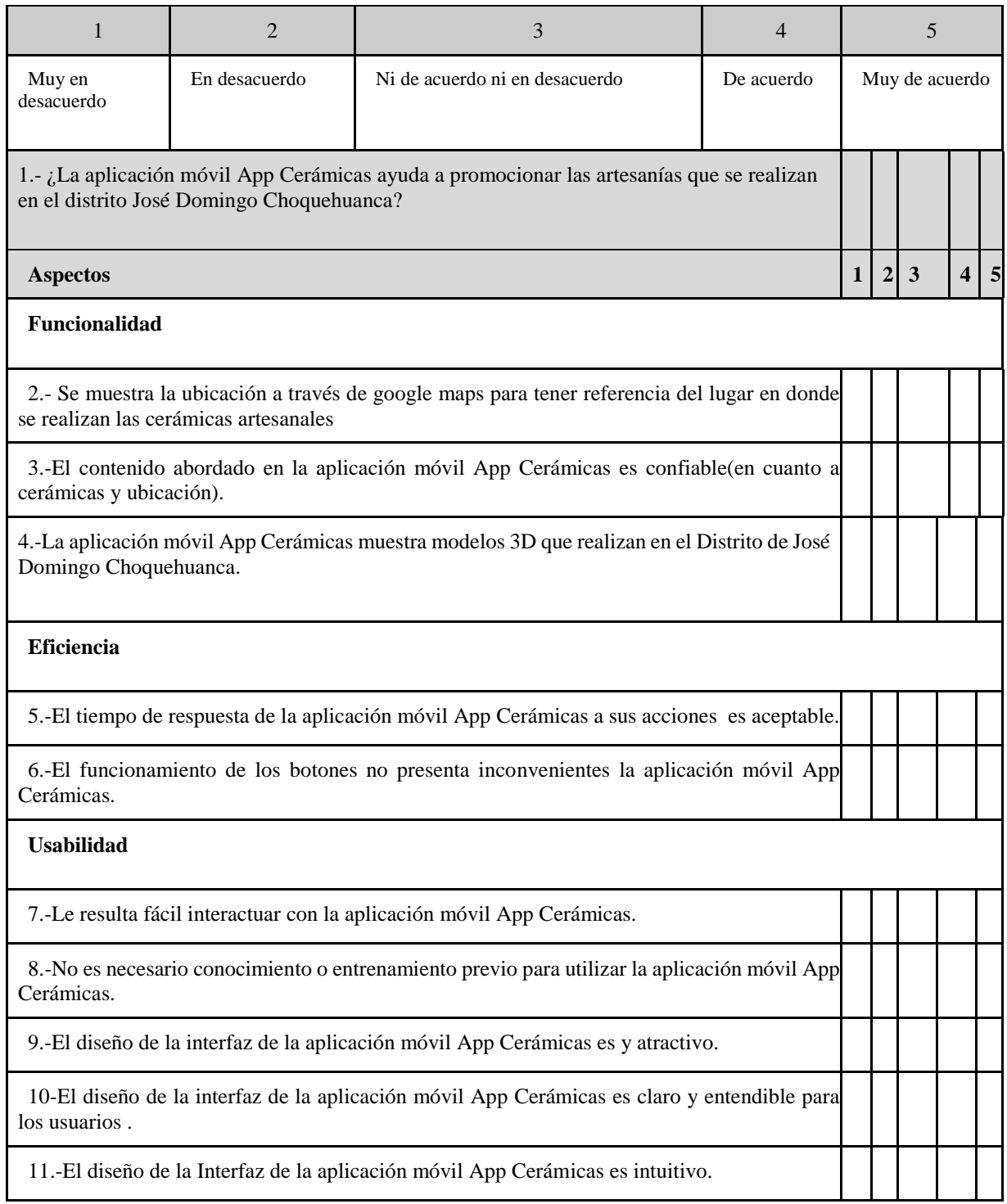

## **Baremos**:

Total:

10 Preguntas:

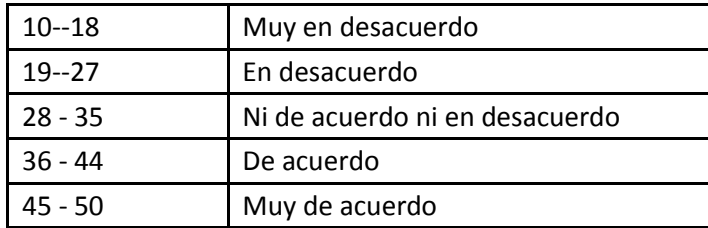

## Funcionalidad

: (3 preguntas)

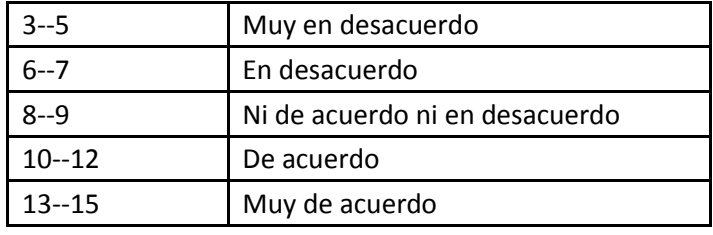

## Usabilidad:

(5 preguntas)

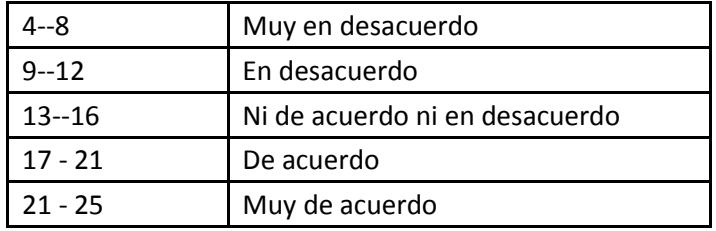

Eficiencia:

(2 Preguntas)

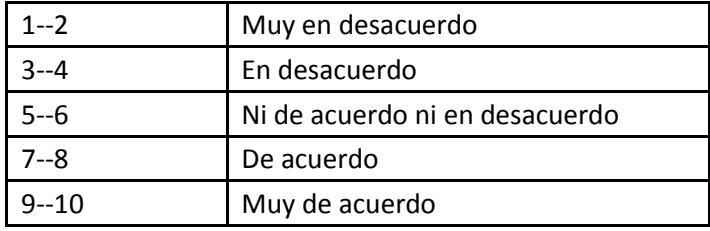

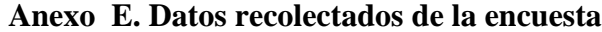

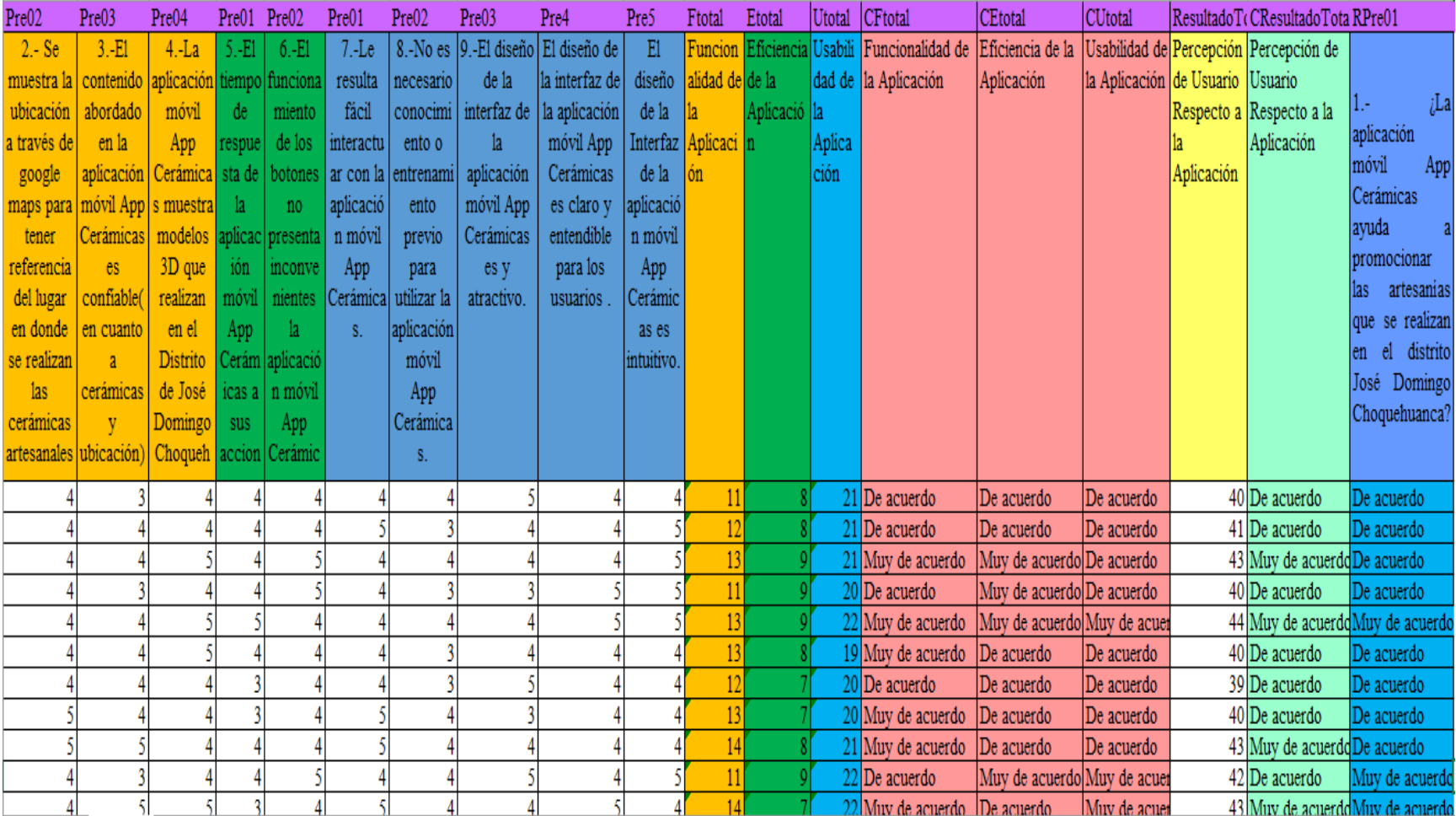

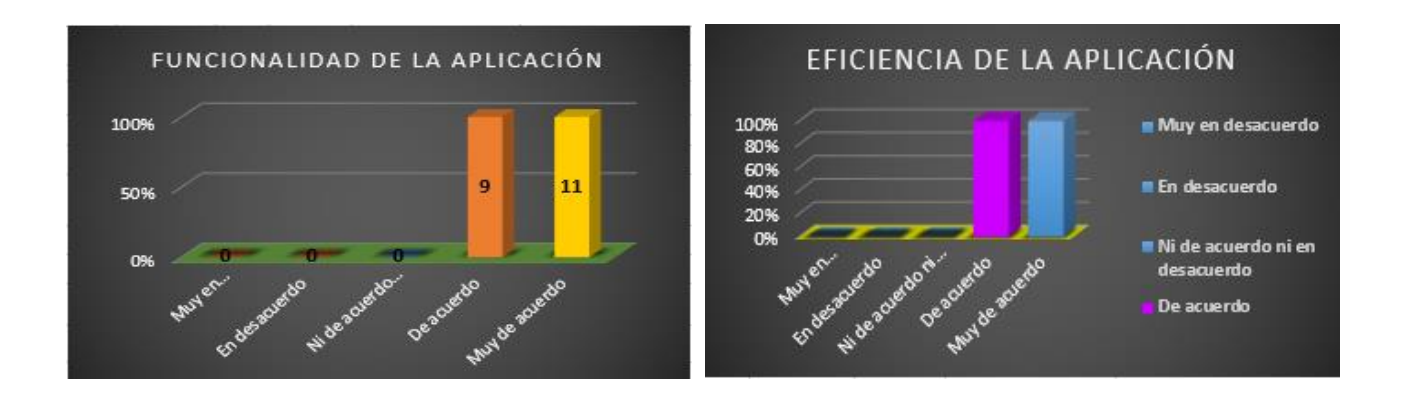

### **Anexo F. Clasificación de datos "Baremos".**

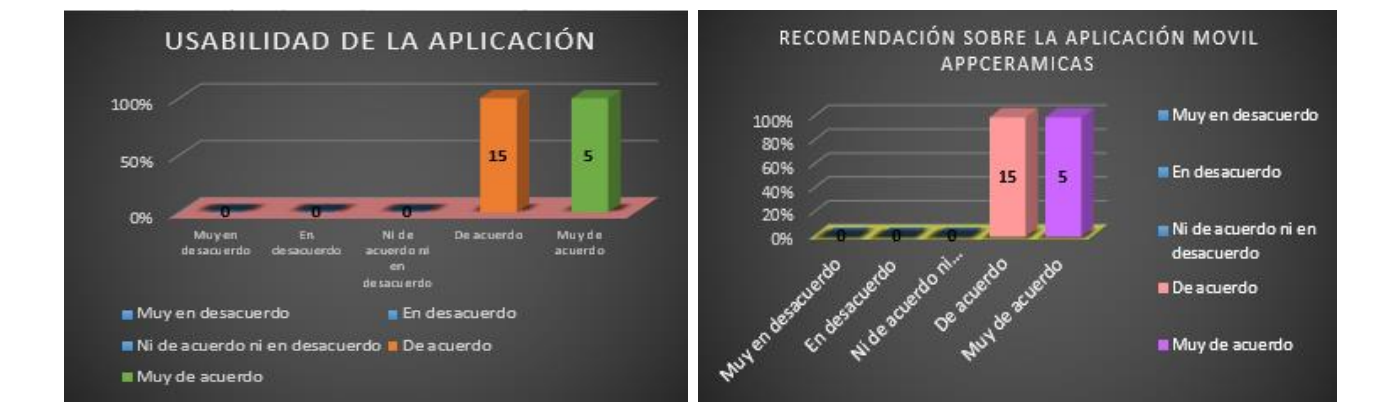

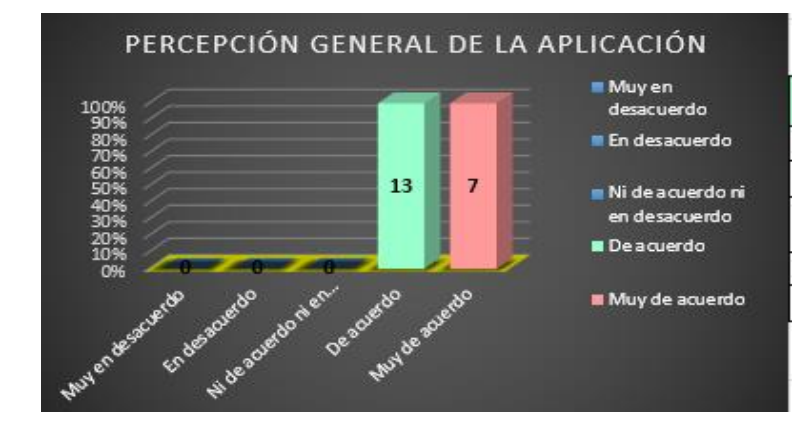

88

# Cuestionario para evaluar la calidad de la aplicación Móvil en el distrito de

#### José Domingo Choquehuanca - Puno

#### **INSTRUCCIONES**

 $\frac{\partial \mathbf{r}}{\partial \mathbf{r}}$ 

Cuestionario utilizado para identificar la calidad de la aplicación móvil App Cerámicas en función de la ISO 9126.La información recolectada será utilizada para el distrito de José Domingo Choquehuanca.

Marque con una "X", encierre en un círculo o rellene los espacios en blanco según crea conveniente.

**DATOS GENERALES** 

Edad:

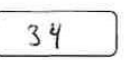

Género:

N. Femenino

÷

#### DATOS ESPECÍFICOS SOBRE LA CALIDAD DE LA APLICACIÓN MOVIL

a). Masculino

Marque con una "X" la opción que usted considera conveniente.

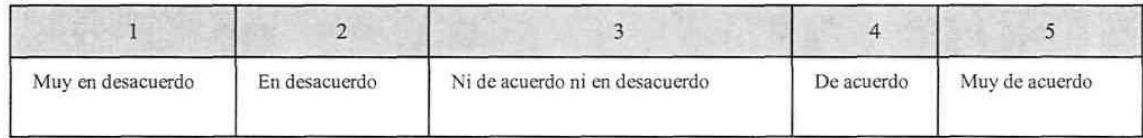

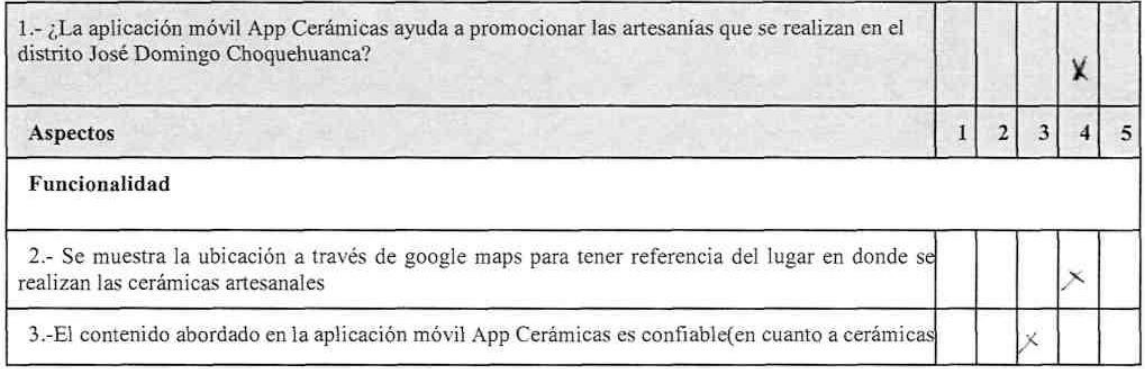

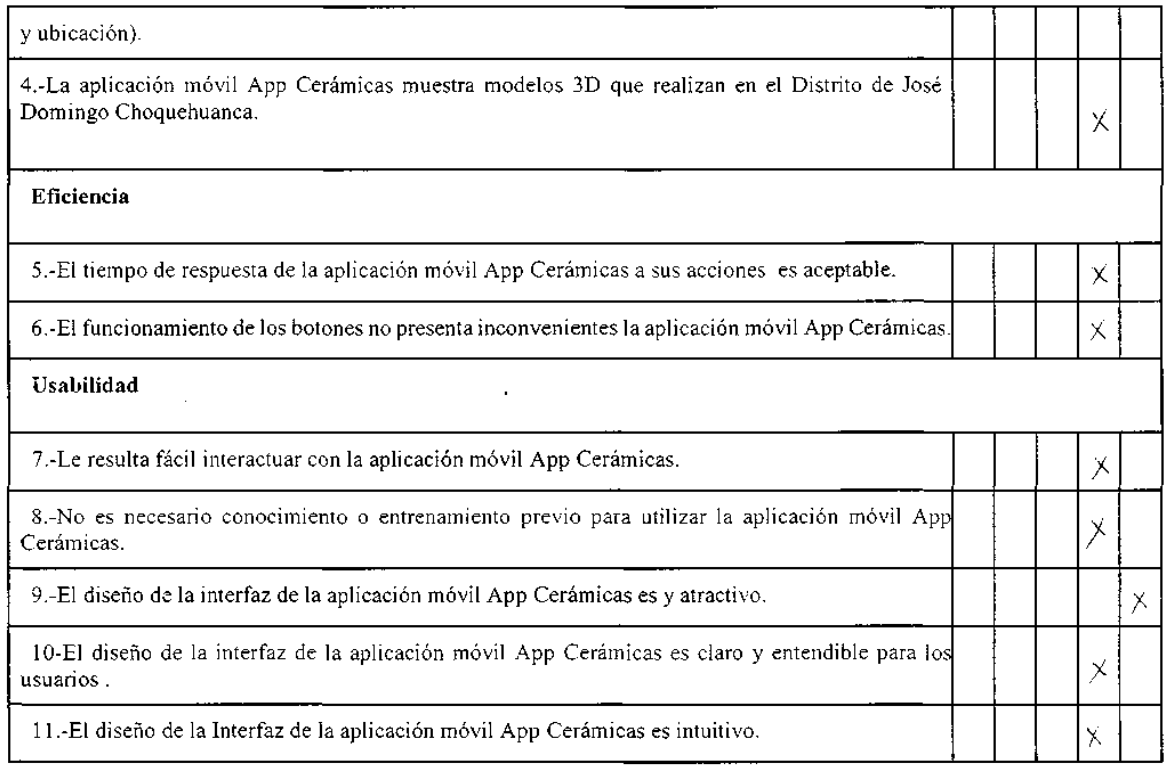

 $\overline{a}$ 

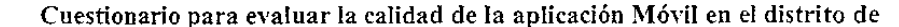

π

José Domingo Choquehuanca - Puno

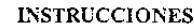

Cuestionario utilizado para identificar la calidad de la aplicación móvil App Cerámicas en función de la ISO

9126.La información recolectada será utilizada para el distrito de José Domingo Choquehuanca.

Marque con una "X", encierre en un círculo o rellene los espacios en blanco según crea conveniente.

DATOS GENERALES

 $\chi$ 

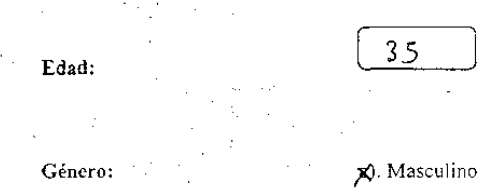

b). Femenino

DATOS ESPECÍFICOS SOBRE LA CALIDAD DE LA APLICACIÓN MOVIL

Marque con una "X" la opción que usted considera conveniente.

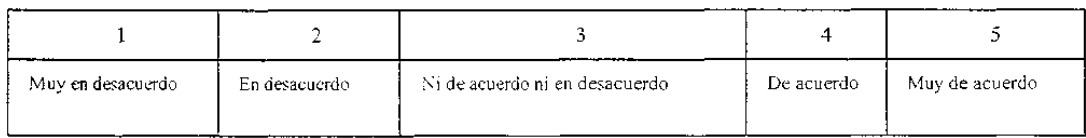

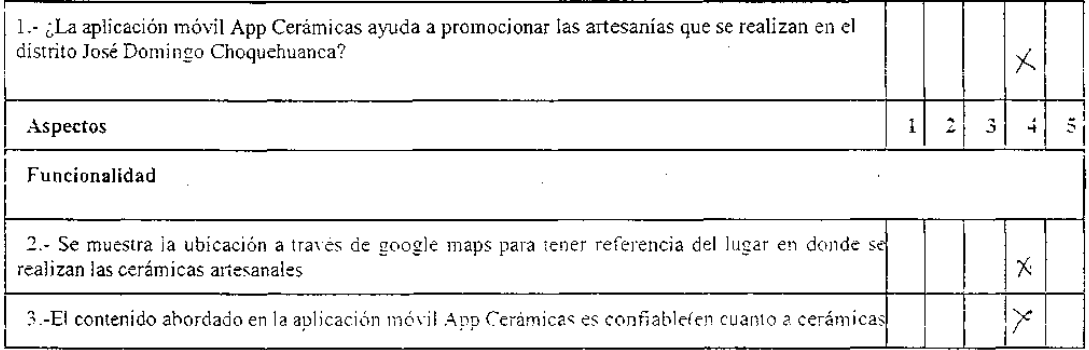

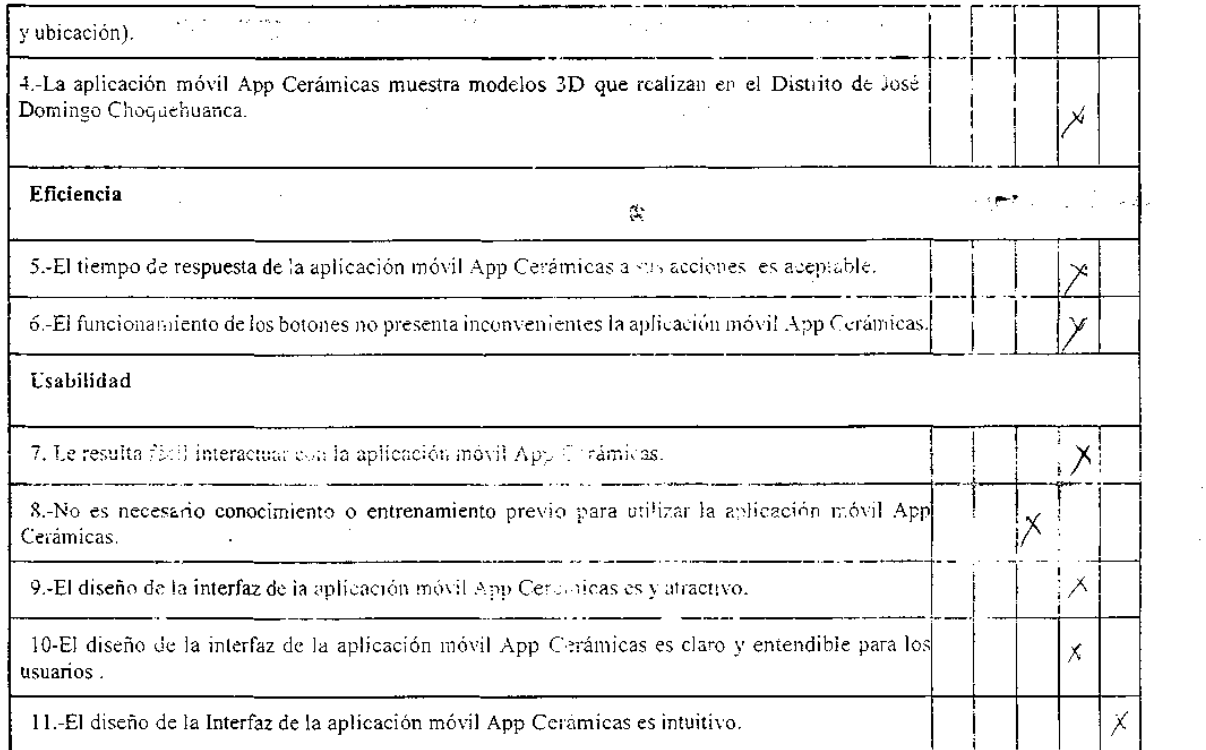

 $\label{eq:2.1} \frac{1}{\sqrt{2}}\left(\frac{1}{\sqrt{2}}\right)^{2} \left(\frac{1}{\sqrt{2}}\right)^{2} \left(\frac{1}{\sqrt{2}}\right)^{2} \left(\frac{1}{\sqrt{2}}\right)^{2} \left(\frac{1}{\sqrt{2}}\right)^{2} \left(\frac{1}{\sqrt{2}}\right)^{2} \left(\frac{1}{\sqrt{2}}\right)^{2} \left(\frac{1}{\sqrt{2}}\right)^{2} \left(\frac{1}{\sqrt{2}}\right)^{2} \left(\frac{1}{\sqrt{2}}\right)^{2} \left(\frac{1}{\sqrt{2}}\right)^{2} \left(\$ 

 $\label{eq:2.1} \frac{1}{\sqrt{2}}\int_{0}^{2\pi} \frac{1}{\sqrt{2}}\left(\frac{1}{\sqrt{2}}\right)^{2} \frac{1}{\sqrt{2}}\left(\frac{1}{\sqrt{2}}\right)^{2} \frac{1}{\sqrt{2}}\left(\frac{1}{\sqrt{2}}\right)^{2} \frac{1}{\sqrt{2}}\left(\frac{1}{\sqrt{2}}\right)^{2} \frac{1}{\sqrt{2}}\left(\frac{1}{\sqrt{2}}\right)^{2} \frac{1}{\sqrt{2}}\left(\frac{1}{\sqrt{2}}\right)^{2} \frac{1}{\sqrt{2}}\left(\frac{1}{\sqrt{2}}\$ 

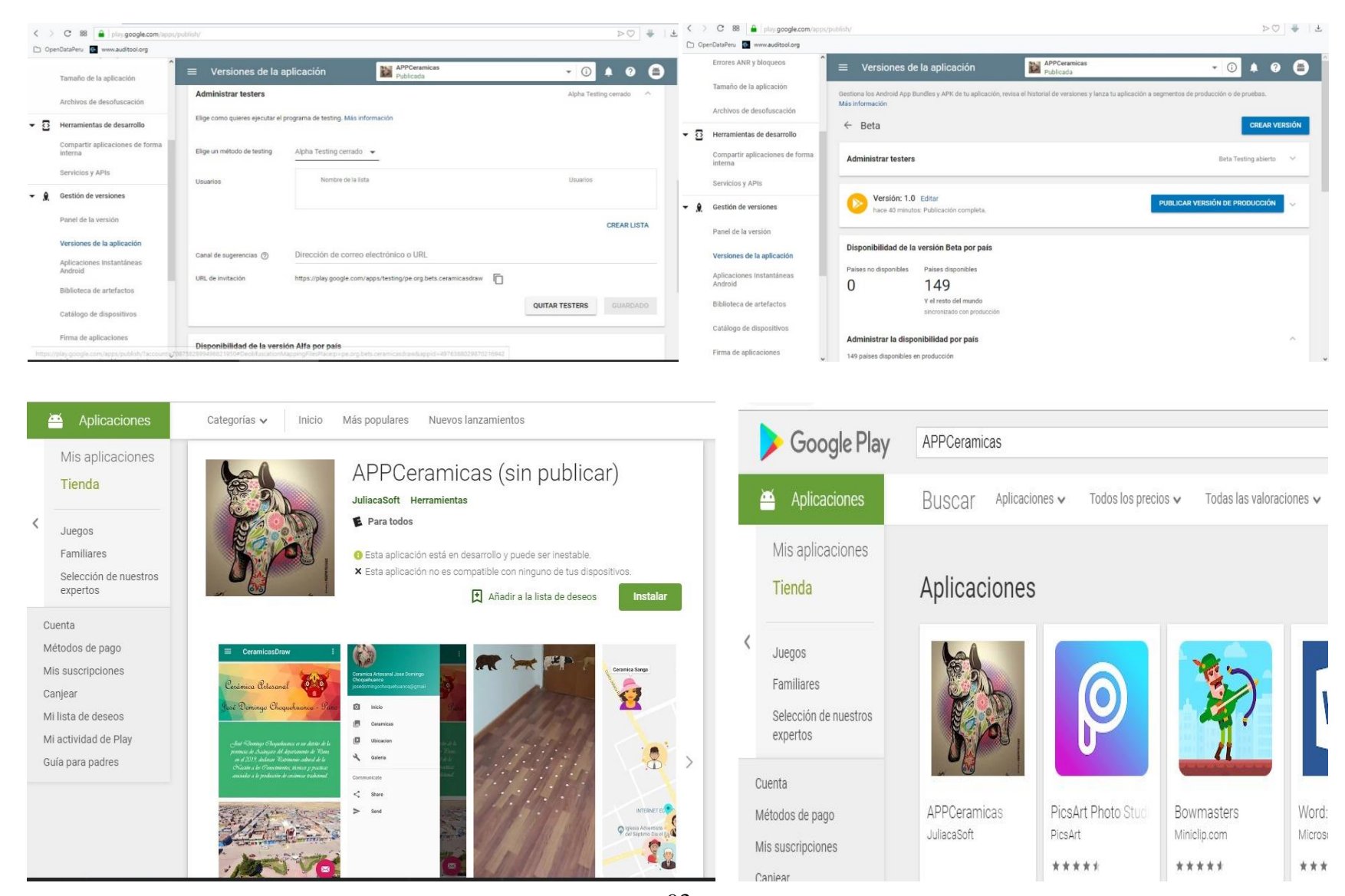

### **Anexo G. Aplicación APPCeramicas publicada en el Google Play.**